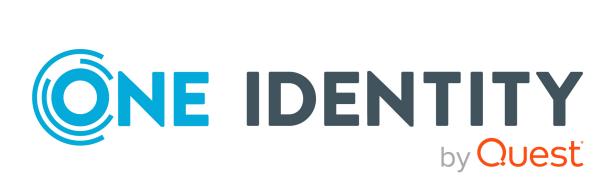

## One Identity Manager 9.0

## Identity Management Base Module Administration Guide

#### Copyright 2022 One Identity LLC.

#### ALL RIGHTS RESERVED.

This guide contains proprietary information protected by copyright. The software described in this guide is furnished under a software license or nondisclosure agreement. This software may be used or copied only in accordance with the terms of the applicable agreement. No part of this guide may be reproduced or transmitted in any form or by any means, electronic or mechanical, including photocopying and recording for any purpose other than the purchaser's personal use without the written permission of One Identity LLC .

The information in this document is provided in connection with One Identity products. No license, express or implied, by estoppel or otherwise, to any intellectual property right is granted by this document or in connection with the sale of One Identity LLC products. EXCEPT AS SET FORTH IN THE TERMS AND CONDITIONS AS SPECIFIED IN THE LICENSE AGREEMENT FOR THIS PRODUCT, ONE IDENTITY ASSUMES NO LIABILITY WHATSOEVER AND DISCLAIMS ANY EXPRESS, IMPLIED OR STATUTORY WARRANTY RELATING TO ITS PRODUCTS INCLUDING, BUT NOT LIMITED TO, THE IMPLIED WARRANTY OF MERCHANTABILITY, FITNESS FOR A PARTICULAR PURPOSE, OR NON-INFRINGEMENT. IN NO EVENT SHALL ONE IDENTITY BE LIABLE FOR ANY DIRECT, INDIRECT, CONSEQUENTIAL, PUNITIVE, SPECIAL OR INCIDENTAL DAMAGES (INCLUDING, WITHOUT LIMITATION, DAMAGES FOR LOSS OF PROFITS, BUSINESS INTERRUPTION OR LOSS OF INFORMATION) ARISING OUT OF THE USE OR INABILITY OF SUCH DAMAGES. One Identity makes no representations or warranties with respect to the accuracy or completeness of the contents of this document and reserves the right to make changes to specifications and product descriptions at any time without notice. One Identity does not make any commitment to update the information contained in this document.

If you have any questions regarding your potential use of this material, contact:

One Identity LLC. Attn: LEGAL Dept 4 Polaris Way Aliso Viejo, CA 92656

Refer to our Web site (http://www.OneIdentity.com) for regional and international office information.

#### Patents

One Identity is proud of our advanced technology. Patents and pending patents may apply to this product. For the most current information about applicable patents for this product, please visit our website at http://www.OneIdentity.com/legal/patents.aspx.

#### Trademarks

One Identity and the One Identity logo are trademarks and registered trademarks of One Identity LLC. in the U.S.A. and other countries. For a complete list of One Identity trademarks, please visit our website at www.OneIdentity.com/legal. All other trademarks are the property of their respective owners.

#### Legend

**WARNING:** A WARNING icon highlights a potential risk of bodily injury or property damage, for which industry-standard safety precautions are advised. This icon is often associated with electrical hazards related to hardware.

**CAUTION:** A CAUTION icon indicates potential damage to hardware or loss of data if instructions are not followed.

One Identity Manager Identity Management Base Module Administration Guide Updated - 01 August 2022, 14:23 Version - 9.0

## **Contents**

| Basics for mapping company structures in One Identity Manager                        |    |
|--------------------------------------------------------------------------------------|----|
| Hierarchical role structure basic principles                                         | 11 |
| Inheritance directions within a hierarchy                                            | 11 |
| Discontinuing inheritance                                                            | 13 |
| Basic principles for assigning company resources                                     | 15 |
| Direct company resource assignments                                                  | 16 |
| Indirect company resource assignments                                                | 16 |
| Secondary assignment                                                                 | 16 |
| Primary assignment                                                                   | 17 |
| Assigning company resources through dynamic roles                                    | 19 |
| Assigning company resources through IT Shop requests                                 |    |
| Basics of calculating inheritance                                                    | 20 |
| Calculating inheritance by hierarchical roles                                        | 21 |
| Calculation of assignments                                                           | 22 |
| Preparing hierarchical roles for company resource assignments                        | 24 |
| Possible assignments of company resources through roles                              | 25 |
| Permitting assignments of employees, devices, workdesks, and company resour to roles |    |
| Blocking inheritance using roles                                                     | 30 |
| Preventing employees, devices, or workdesks from inheriting individual roles         |    |
| Preventing inheritance to individual employees, devices, or workdesks                | 31 |
| Inheritance exclusion: Specifying conflicting roles                                  | 33 |
| Dynamic roles                                                                        |    |
| Creating and editing dynamic roles                                                   |    |
| Tips about conditions for dynamic roles                                              |    |
| Testing dynamic role conditions                                                      |    |
| Calculating role memberships for dynamic roles                                       | 39 |
| Schedules for calculating dynamic roles                                              | 40 |
| Creating and editing dynamic role schedules                                          |    |
| Starting dynamic role schedules immediately                                          | 43 |
| Assigning dynamic roles to schedules                                                 | 43 |

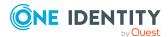

| Calculating dynamic roles immediately if objects change                           | 44   |
|-----------------------------------------------------------------------------------|------|
| Editing properties for immediate recalculation                                    | 46   |
| Calculating role memberships for dynamic roles immediately                        | 47   |
| Excluding dynamic roles from recalculation                                        | 47   |
| Excluding employees from dynamic roles                                            | 48   |
| Removing employees from the exclusion list                                        | 48   |
| Main data of exclude lists for dynamic roles                                      | 49   |
| Displaying the dynamic role overview                                              | 49   |
| Main data for dynamic roles                                                       | 50   |
| Departments, cost centers, and locations                                          | 52   |
| One Identity Manager users for managing departments, cost centers, and locations  | . 53 |
| Basic information for departments, cost centers, and locations                    | 55   |
| Role classes for departments, cost centers, and locations                         | 56   |
| Assigning role types to role classes for departments, cost centers, and locations | 57   |
| Role types for departments, cost centers, and locations                           | 57   |
| Creating role types for departments, cost centers, and locations                  | 58   |
| Assigning role classes to role types for departments, cost centers, and locations | . 59 |
| Functional areas for departments, cost centers, and locations                     | 59   |
| Attestors for departments, cost centers, and locations                            | 61   |
| Approvers and approvers (IT) for departments, cost centers, and locations         | 62   |
| Creating and editing departments                                                  | 63   |
| General main data for departments                                                 | 63   |
| Contact data for departments                                                      | . 66 |
| Functional area and risk assessment for departments                               | 66   |
| Creating and editing cost centers                                                 | 67   |
| General main data for cost centers                                                | . 68 |
| Functional area and risk assessment for cost centers                              | 70   |
| Creating and editing locations                                                    | 71   |
| General main data for locations                                                   | 71   |
| Location address information                                                      | 74   |
| Configuring location networks                                                     | 75   |
| Directions to location                                                            | 75   |
| Functional area and risk assessment for locations                                 | 75   |
| Setting up IT operating data for departments, cost centers, and locations         | 76   |
| Modify IT operating data                                                          | . 80 |

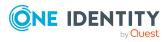

| Assigning employees, devices, and workdesks to departments, cost centers, and locations | 81  |
|-----------------------------------------------------------------------------------------|-----|
| Assigning company resources to departments, cost centers, and locations                 | 82  |
| Creating dynamic roles for departments, cost centers, and locations                     | 84  |
| Dynamic roles with incorrectly excluded employees                                       | 85  |
| Assign organizations                                                                    | 86  |
| Specifying inheritance exclusion for departments, cost centers, and locations           |     |
| Assigning extended properties to departments, cost centers, and locations               | 89  |
| Reports about departments, cost centers, and locations                                  | 89  |
| Employee administration                                                                 | 91  |
| One Identity Manager users for employee administration                                  | 92  |
| Basic data for employee main data                                                       | 93  |
| Creating and editing business partners for external employees                           | 94  |
| Mail templates for notifications about employees                                        | 95  |
| Creating and editing mail definitions for employees                                     |     |
| Base object for mail templates about employees                                          | 97  |
| Editing mail templates for employees                                                    | 97  |
| Employee's central user account                                                         | 98  |
| Employee's default email address                                                        | 99  |
| Employee's central password                                                             | 100 |
| Mapping multiple employee identities                                                    | 101 |
| Employee identity types                                                                 | 102 |
| Password policies for employees                                                         | 104 |
| Predefined password policies                                                            | 104 |
| Applying employee password policies                                                     | 105 |
| Changing the password policy for password columns                                       | 106 |
| Assigning password policies to departments, cost centers, locations, and busine roles   |     |
| Editing password policies for employees                                                 | 107 |
| Creating password policies for employees                                                | 108 |
| General main data for password policies                                                 | 108 |
| Password policy settings                                                                | 109 |
| Character classes for passwords                                                         | 110 |
| Custom scripts for password requirements                                                | 112 |
| Checking passwords with a script                                                        | 112 |

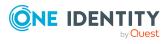

5

| Generating passwords with a script                              | 113 |
|-----------------------------------------------------------------|-----|
| Defining the excluded list for passwords                        | 115 |
| Checking employee passwords                                     | 115 |
| Generating passwords for testing employees                      |     |
| Informing employees about expiring passwords                    | 116 |
| Displaying locked employees and system users                    |     |
| Creating and editing employees                                  | 117 |
| General employee main data                                      | 118 |
| Organizational employee main data                               | 120 |
| Address data for employees                                      |     |
| Miscellaneous employee main data                                | 124 |
| Disabling and deleting employees                                |     |
| Temporarily deactivating employees                              | 127 |
| Permanently deactivating employees                              | 128 |
| Reactivate permanently deactivated employees                    |     |
| Deferred deletion of employees                                  | 129 |
| Deleting all employee related data                              | 130 |
| Limited access to One Identity Manager                          | 130 |
| Changing the certification status of employees                  | 131 |
| Assigning company resources to employees                        | 132 |
| Assigning employees to departments, cost centers, and locations |     |
| Assigning employees to business roles                           |     |
| Adding employees to IT Shop custom nodes                        | 138 |
| Assigning application roles to employees                        | 139 |
| Assigning resources directly to employees                       | 139 |
| Assigning software directly to employees                        | 140 |
| Assigning system roles directly to employees                    | 140 |
| Assigning subscribable reports directly to employees            |     |
| Displaying the origin of employees' roles and entitlements      | 142 |
| Analyzing role memberships and employee assignments             | 144 |
| Displaying the employees overview                               |     |
| Displaying and deleting employees' Webauthn security keys       | 146 |
| Determining the language for employees                          |     |
| Determining employees working hours                             | 147 |
| Manually assigning user accounts to employees                   | 148 |

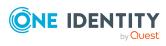

| Entering calls for employees                                    | 149 |
|-----------------------------------------------------------------|-----|
| Assigning extended properties to employees                      | 149 |
| Employee reports                                                | 150 |
| Managing devices and workdesks                                  |     |
| Basic data for device admin                                     | 154 |
| Creating and editing device models                              |     |
| General main data for device models                             |     |
| Inventory data for device models                                |     |
| Creating and editing business partners                          | 157 |
| Creating and editing device statuses                            |     |
| Creating and editing workdesk statuses                          |     |
| Creating and editing workdesk types                             |     |
| Creating and editing devices                                    |     |
| General main data for devices                                   |     |
| Device networking data                                          |     |
| Assigning company resources to devices                          |     |
| Assigning devices to departments, cost centers, and locations   | 167 |
| Assigning devices to business roles                             |     |
| Displaying the device overview                                  |     |
| Entering service agreements and calls for devices               |     |
| Creating and editing workdesks                                  |     |
| General main data of workdesks                                  |     |
| Location information for workdesks                              |     |
| Additional information for workdesks                            | 172 |
| Assigning company resources to workdesks                        |     |
| Assigning workdesks to departments, cost centers, and locations |     |
| Assigning workdesks to business roles                           |     |
| Assigning software directly to workdesks                        |     |
| Assigning system roles directly to workdesks                    |     |
| Displaying the workdesk overview                                |     |
| Assigning devices to workdesks                                  |     |
| Assigning workdesks to employees                                |     |
| Entering calls for workdesks                                    |     |
| Asset data for devices                                          |     |
| Creating and editing asset classes for devices                  |     |

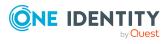

| Creating and editing asset types for devices                    |  |
|-----------------------------------------------------------------|--|
| Entering investments and investment plans for devices           |  |
| Editing device asset data                                       |  |
| Main data for devices' asset data                               |  |
| Commercial data for devices                                     |  |
| Managing resources                                              |  |
| One Identity Manager users for managing resources               |  |
| Basic data for resources                                        |  |
| Resource types                                                  |  |
| Creating and editing resources                                  |  |
| Main data for resources                                         |  |
| Assigning resources to employees                                |  |
| Assigning resources to departments, cost centers, and locations |  |
| Assigning resources to business roles                           |  |
| Assigning resources directly to employees                       |  |
| Adding resources to the IT Shop                                 |  |
| Adding resources in system roles                                |  |
| Displaying the resources overview                               |  |
| Assigning extended properties to resources                      |  |
| Creating and editing multi-request resources                    |  |
| Main data for multi-request resources                           |  |
| Assigning multi-request resources to employees                  |  |
| Adding multi-request resources to the IT Shop                   |  |
| Displaying the multi-request resource overview                  |  |
| Reports about resources                                         |  |
| Setting up extended properties                                  |  |
| One Identity Manager users for managing extended properties     |  |
| Creating property groups for extended properties                |  |
| Creating and editing extended properties                        |  |
| Main data for extended properties                               |  |
| Assigning extended properties to property groups                |  |
| Assigning additional property groups to extended properties     |  |
| Specifying scope limits for extended properties                 |  |
| Displaying the extended properties overview                     |  |

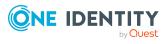

8

| Assigning objects to extended properties                                                 | 207   |  |  |  |
|------------------------------------------------------------------------------------------|-------|--|--|--|
| Appendix: Configuration parameters for managing departments, cost centers, and locations | 208   |  |  |  |
| Appendix: Configuration parameters for managing employees                                |       |  |  |  |
| Appendix: Configuration parameters for managing devices and workdes                      | ks213 |  |  |  |
|                                                                                          |       |  |  |  |
| About us                                                                                 | 215   |  |  |  |
| About us<br>Contacting us                                                                |       |  |  |  |
|                                                                                          | 215   |  |  |  |

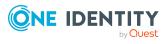

## **Basics for mapping company structures in One Identity Manager**

One Identity Manager supplies employees in a company with company resources. For example, permissions, or software, according to their function. To do this, the company structures are represented in hierarchical role form in One Identity Manager.

Roles are objects through which company resources can be assigned. Employees, devices, and workdesks are assigned to roles as members. Members can obtain their company resources through these roles when One Identity Manager is appropriately configured.

Company resource assignments are not made to individual employees, devices, or workdesks but centrally and then inherited automatically through a predefined distribution list.

In One Identity Manager, the following roles are defined for mapping company structures:

• Departments, cost centers, and locations

Departments, cost centers, locations, and business roles are each mapped to their own hierarchy under **Organizations**. This is due to their special significance for daily work schedules in many companies.

Business roles

Business roles map company structures with similar functionality that exist in addition to departments, cost centers, and locations. This might be projects groups, for example. For more information about business roles, see the *One Identity Manager Business Roles Administration Guide*.

NOTE: This function is only available if the Business Roles Module is installed.

Application roles

Application roles are used to grant One Identity Manager object permissions to One Identity Manager users. For more information about application roles, see the *One Identity Manager Authorization and Authentication Guide*.

#### Detailed information about this topic

- Hierarchical role structure basic principles on page 11
- Basic principles for assigning company resources on page 15

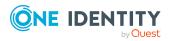

- Basics of calculating inheritance on page 20
- Preparing hierarchical roles for company resource assignments on page 24

# Hierarchical role structure basic principles

Departments, cost centers, locations, and application roles are arranged hierarchically. Assigned company resources are inherited by members through these hierarchies. Company resource assignments are not made to individual employees, devices or workdesks but centrally and then inherited automatically through a predefined distribution list.

Hierarchies can either be created following the top-down or the bottom-up model in One Identity Manager. In the top-down model, roles are defined based on the area of activity and the company resources required to fulfill the activities are assigned to the roles. In the case of the bottom-up model, company resource assignments are analyzed and the roles result from this.

#### Detailed information about this topic

- Inheritance directions within a hierarchy on page 11
- Discontinuing inheritance on page 13

## Inheritance directions within a hierarchy

The direction of inheritance decides the distribution of company resources within a hierarchy. One Identity Manager basically recognizes two directions of inheritance:

• Top-down inheritance

In One Identity Manager, top-down inheritance maps the default structure within a company. With its help, a company's multilevel form can be represented with main departments and respective subdepartments.

Bottom-up inheritance

Whereas in top-down inheritance, assignments are inherited in the direction of more detailed classifications, bottom-up inheritance operates in the other direction. This inheritance direction was introduced to map project groups in particular. The aim being, to provide someone coordinating several project groups with the company resources in use by each of the project groups.

NOTE: The direction of inheritance is only taken into account in relation to the inheritance of company resources. The direction of inheritance does not have any effect on the selection of the manager responsible. The manager with a parent role is always

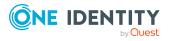

responsible for all child roles.

The effect on the allocation of company resources is explained in the following example for assigning an application.

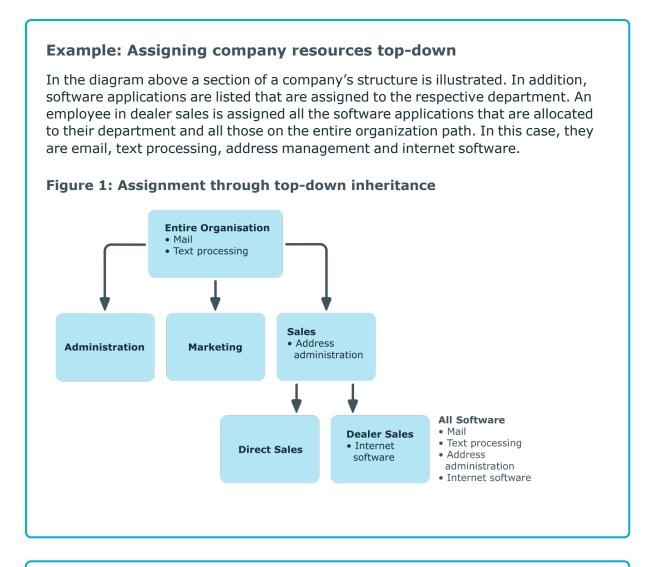

#### Example: Assigning company resources bottom-up

The next figure shows bottom-up inheritance based on a project framework. In addition, software applications are listed that are assigned to the respective project group. An employee from the "Project lead" project group receives software applications from the project group as well as those from the projects groups below. In this case, it is project management, CASE tool, development environment, assembler tool, and prototyping tool.

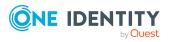

One Identity Manager 9.0 Identity Management Base Module Administration Guide

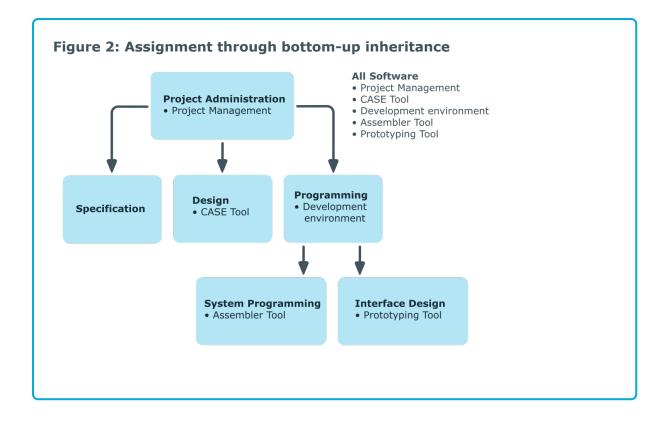

## **Discontinuing inheritance**

There are particular cases where you may not want to have inheritance over several hierarchical levels. That is why it is possible to discontinue inheritance within a hierarchy. The point at which the inheritance should be discontinued within a hierarchy is specified by the **Block inheritance** option. The effects of this depend on the chosen direction of inheritance.

- Roles marked with the **Block inheritance** option do not inherit any assignments from parent levels in top-down inheritance. It can, however, pass on its own directly assigned company resources to lower level structures.
- In bottom-up inheritance, the role labeled with the "Block inheritance" option inherits all assignments from lower levels in the hierarchy. However, it does not pass any assignments further up the hierarchy.

The **Block inheritance** option does not have any effect on the calculation of the manager responsible.

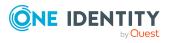

#### Example: Discontinuing inheritance top-down

If the **Block inheritance** option is set for the "Sales" department in the top-down example, it results in sales employees only being assigned the "Address management" software and employees in the "Dealer sales" department inherit the "Address management" and "Internet" software. Software applications in the "Entire organization" department are however, assigned to employees in the "Sales" and "Dealer sales" departments.

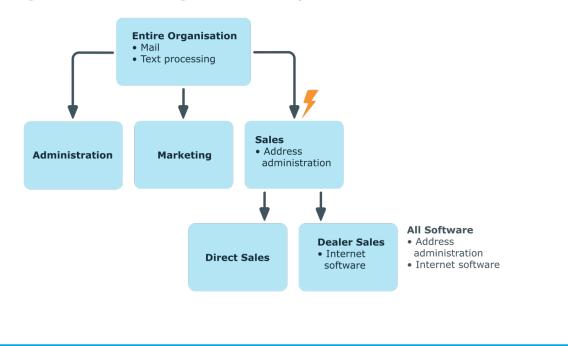

#### Figure 3: Discontinuing inheritance top-down

#### Example: Discontinuing inheritance bottom-up

An employee from the "Programming" project group receives software applications from the project group as well as those from the projects groups below. In this case, the development environment, assembler tool and the prototyping tool. If the "Programming" project group has labeled with the **Block inheritance** option, it no longer passes down inheritance. As a result, only the CASE tool is assigned to employees in the "Project lead" project group along with the software application project management. Software applications from the "Programming", "System programming", and "Interface design" projects groups are not distributed to the project lead.

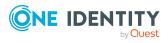

One Identity Manager 9.0 Identity Management Base Module Administration Guide

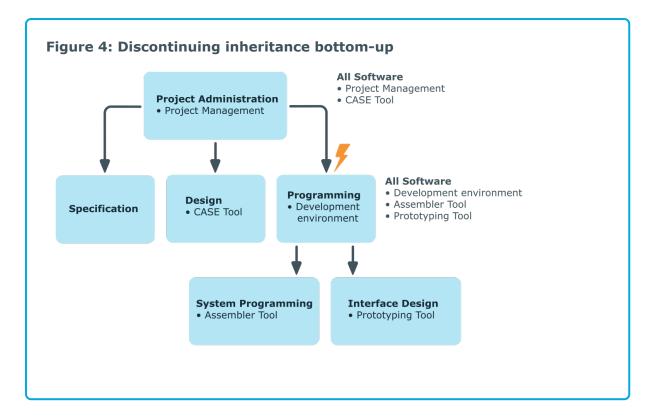

#### **Related topics**

• Blocking inheritance using roles on page 30

# **Basic principles for assigning company resources**

You can assign company resources to employees, devices, and workdesks in the One Identity Manager. You can use different assignments types to assign company resources.

Assignments types are:

- Direct company resource assignments
- Indirect company resource assignments
- Assigning company resources through dynamic roles
- Assigning company resources through IT Shop requests

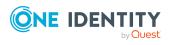

## **Direct company resource assignments**

Direct assignment of company resources results from the assignment of a company resource to an employee, device, or workdesk, for example. Direct assignment of company resources makes it easier to react to special requirements.

Figure 5: Schema of a direct assignment based on the example of an employee

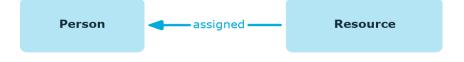

## **Indirect company resource assignments**

In the case of indirect assignment of company resources, employees, devices, and workdesks are arranged in departments, cost centers, locations, business roles, or application roles. The total of assigned company resources for an employee, device, or workdesk is calculated from the position within the hierarchies, the direction of inheritance (top-down or bottom-up) and the company resources assigned to these roles. In the Indirect assignment methods a difference between primary and secondary assignment is taken into account.

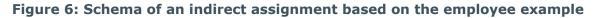

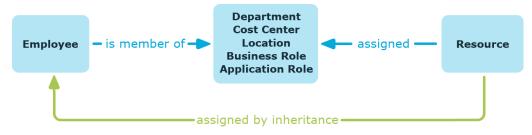

#### **Related topics**

- Secondary assignment on page 16
- Primary assignment on page 17

## Secondary assignment

You make a secondary assignment by classifying an employee, a device, or a workdesk within a role hierarchy. Secondary assignment is the default method for assigning and inheriting company resources through roles. In the role classes for departments, locations,

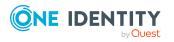

One Identity Manager 9.0 Identity Management Base Module Administration Guide

cost centers, business roles, and application roles, specify whether a secondary assignment of company resources to employees, device, and workdesk is possible.

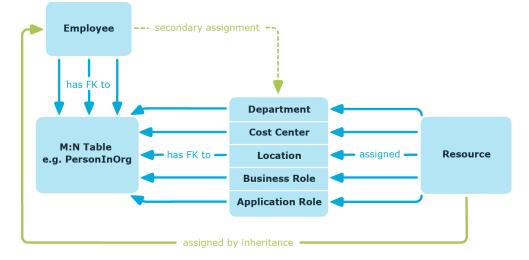

Figure 7: Secondary assignment inheritance schema

#### **Related topics**

• Permitting assignments of employees, devices, workdesks, and company resources to roles on page 29

### **Primary assignment**

You make a primary assignment using a department, cost center, or location foreign key reference in employee, device and workdesk objects. To do this, use the role fields on the employee, device, and workdesk main data forms. Primary assignment inheritance can be enabled through configuration parameters. Primary assignment is enabled by default for employee objects.

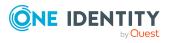

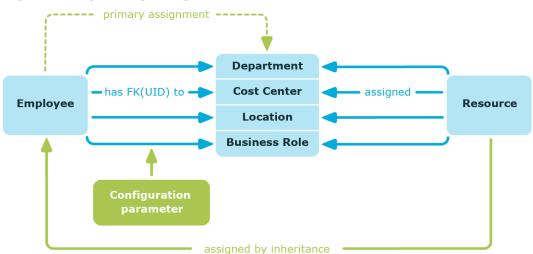

#### Figure 8: A primary assignment schema

**NOTE:** Changes to the configuration parameter result in the inheritance data being recalculated! That means: if the primary assignment is disabled at a later date, the inheritance data created in this way will be removed from the database.

| Configuration parameter                                      | Effect when set                                                                         |
|--------------------------------------------------------------|-----------------------------------------------------------------------------------------|
| QER   Structures   Inherite  <br>Employee                    | Employees can inherit through primary assignments.                                      |
| QER   Structures   Inherite  <br>Employee  GroupExclusion    | Employees inherit assignments from their primary department (Person.UID_Department).    |
| QER   Structures   Inherite  <br>Employe   FromLocality      | Employees inherit assignments from their primary location (Person.UID_Locality).        |
| QER   Structures   Inherite  <br>Employee  FromProfitCenter  | Employees inherit assignments from their primary cost center (Person.UID_ProfitCenter). |
| QER   Structures   Inherite  <br>Hardware                    | Devices can inherit through primary assignments.                                        |
| QER   Structures   Inherite  <br>Hardware   FromDepartment   | Devices inherit assignments from their primary department (Hardware.UID_Department).    |
| QER   Structures   Inherite  <br>Hardware   FromLocality     | Devices inherit assignments from their primary location (Hardware.UID_Locality).        |
| QER   Structures   Inherite  <br>Hardware   FromProfitCenter | Devices inherit assignments from their primary cost center (Hardware.UID_ProfitCenter). |
| QER   Structures   Inherite  <br>Workdesk                    | Workdesks can inherit though primary assignment.                                        |
| QER   Structures   Inherite                                  | Workdesks inherit assignments from their primary                                        |

#### Table 1: Configuration parameters for primary assignment

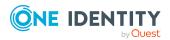

| Configuration parameter                                      | Effect when set                                                                           |
|--------------------------------------------------------------|-------------------------------------------------------------------------------------------|
| Workdesk   FromDepartment                                    | department (Workdesk.UID_Department).                                                     |
| QER   Structures   Inherite  <br>Workdesk   FromLocality     | Workdesks inherit assignments from their primary location (Workdesk.UID_Locality).        |
| QER   Structures   Inherite  <br>Workdesk   FromProfitCenter | Workdesks inherit assignments from their primary cost center (Workdesk.UID_ProfitCenter). |

# Assigning company resources through dynamic roles

Assignment through dynamic roles is a special case of indirect assignment. Dynamic roles are used to specify role memberships dynamically. Employees, devices, and workdesks are not permanently assigned to a role, just when they fulfill certain conditions. A check is performed regularly to assess which employees, devices, or workdesks fulfill these conditions. This means the role memberships change dynamically. For example, company resources can be assigned dynamically to all employees in a department in this way; if an employee leaves the department they immediately lose the resources assigned to them.

#### **Related topics**

Dynamic roles on page 35

## Assigning company resources through IT Shop requests

Assignment through the IT Shop is a special case of indirect assignment. Add employees to a shop as customers so that company resources can be assigned through IT Shop requests. All company resources assigned as product to this shop can be requested by the customers. Requested company resources are assigned to the employees after approval is granted. Role memberships can be requested through the IT Shop as well as company resources.

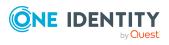

One Identity Manager 9.0 Identity Management Base Module Administration Guide

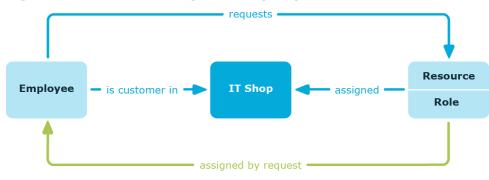

#### Figure 9: Schema of assignment by requests

## **Basics of calculating inheritance**

Objects assigned through inheritance are calculated by the DBQueue Processor. Tasks are added to the DBQueue when assignments relevant to inheritance are made. These tasks are processed by the DBQueue Processor and result in follow-on tasks for the DBQueue or in processes for process component HandleObjectComponent in the Job queue. Resulting assignments of permissions to user accounts in the target system are inserted, modified, or deleted during process handling.

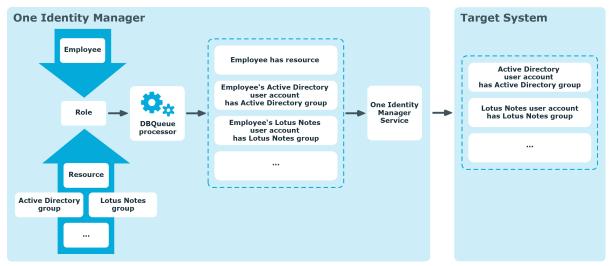

#### Figure 10: Overview of inheritance calculation

#### Detailed information about this topic

- Calculating inheritance by hierarchical roles on page 21
- Calculation of assignments on page 22

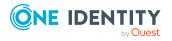

One Identity Manager 9.0 Identity Management Base Module Administration Guide

## **Calculating inheritance by hierarchical roles**

Employees, devices, and workdesks can only be members in roles that are extensions of the BaseTree table. These role are display in views, each of which represents a certain of the BaseTree table. To map company structures, the One Identity Manager data model obtains the following views:

| Table 2 | BaseTree | e table views |
|---------|----------|---------------|
|---------|----------|---------------|

| View         | Meaning                                    |  |
|--------------|--------------------------------------------|--|
| Department   | Graphical representation of departments    |  |
| Locality     | Graphical representation of locations      |  |
| PROFITCENTER | Graphical representation of cost centers   |  |
| ORG          | Graphical representation of business roles |  |
| AERole       | Application role mapping                   |  |

NOTE: Because the views are subsets of the BaseTree table, all the inheritance mechanisms described below also apply to the views.

Inheritance comes from the BaseTree table. The BaseTree table can map any number of hierarchical role structures using the UID\_Org - UID\_ParentOrg relationship. These are stored in the BaseTreeCollection table. All the roles inherited from the given role are listed and, depending on their subset of the table BaseTree there is a corresponding, so-called \*Collection table containing a subset of the role hierarchy.

The following relations apply in the BaseTreeCollection table:

- UID\_Org is the role that inherits.
- UID\_ParentOrg is the role that passes down inheritance.

This principle also applies to bottom-up trees that pass inheritance from bottom to top, even if the parent relationship from the BaseTree table appears to be reversed.

Each role inherits from itself.

Each role in a role hierarchy must be related to the OrgRoot table (Role classes). OrgRoot is the anchor for role hierarchies. A role hierarchy is always mapped for one role class only. Roles from different role classes may not be in one and the same role hierarchical or point to each other through a parent-child relationship.

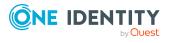

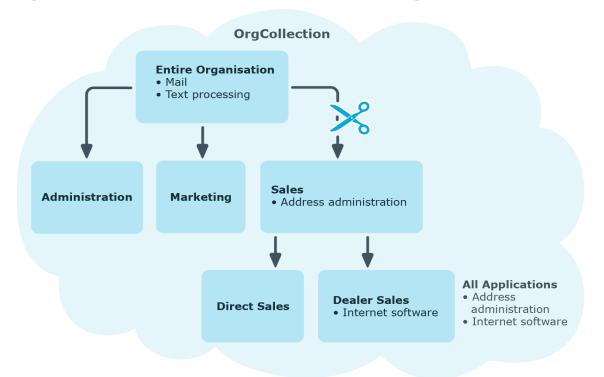

#### Figure 11: Hierarchical role structure based on an OrgCollection

A role inherits everything that is assigned to its parents in the role hierarchy including those it assigned to itself. If the number of roles from which the role has inherited something changes, the assigned objects are recalculated for all members of this role. If the number of assigned objects of one class changes, the objects assigned in this class are recalculated for all members of the role. If a software application is assigned to a parent role, the members of the BaseTreeHasApp table are recalculated.

The members of a role inherit all their assignments through primary and secondary role structures in accordance with the BaseTree table and also previous structures in accordance with the BaseTreeCollection table .

## **Calculation of assignments**

When inheritance is calculated, an entry is made for each assignment in the corresponding assignment table. Each table, in which assignments are mapped, has an XOrigin column. The origin of an assignment is stored in this column as a bit field. Each time an entry is made in the assignment table, the bit position is changed according to the assignment type. Each assignment type changes only its allocated bit position.

That means:

- Bit 0: direct assignment.
- Bit 1: indirect assignment but not through a dynamic role.

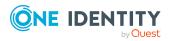

- Bit 2: assignment through a dynamic role.
- Bit 3: assignment through an assignment request.
- Bit 4: module specific bit. For more information, see the administration guide of the module in which the bit is used.

| Bit<br>3 | Bit<br>2 | Bit<br>1 | Bit<br>0 | Value in<br>XOrigin | Meaning                                                                |
|----------|----------|----------|----------|---------------------|------------------------------------------------------------------------|
| 0        | 0        | 0        | 1        | 1                   | Only directly assigned.                                                |
| 0        | 0        | 1        | 0        | 2                   | Only indirectly assigned.                                              |
| 0        | 0        | 1        | 1        | 3                   | Directly and indirectly assigned.                                      |
| 0        | 1        | 0        | 0        | 4                   | Assigned through dynamic roles.                                        |
| 0        | 1        | 0        | 1        | 5                   | Assigned directly and through dynamic roles.                           |
| 0        | 1        | 1        | 0        | 6                   | Assigned indirectly and through dynamic roles.                         |
| 0        | 1        | 1        | 1        | 7                   | Assigned directly, indirectly, and through dynamic roles.              |
| 1        | 0        | 0        | 0        | 8                   | Assignment request.                                                    |
| 1        | 0        | 0        | 1        | 9                   | Assigned by assignment request and directly.                           |
| 1        | 0        | 1        | 0        | 10                  | Assigned by assignment request and indirectly.                         |
| 1        | 0        | 1        | 1        | 11                  | Assigned by assignment request, directly, and indirectly.              |
| 1        | 1        | 0        | 0        | 12                  | Assigned by assignment request and through dynamic roles.              |
| 1        | 1        | 0        | 1        | 13                  | Assigned by assignment request, directly, and through dynamic roles.   |
| 1        | 1        | 1        | 0        | 14                  | Assigned by assignment request, indirectly, and through dynamic roles. |
| 1        | 1        | 1        | 1        | 15                  | Assignment request, direct, indirect, and through dynamic roles.       |

Table 3: Possible values for column XOrigin

#### Special features of inheriting assignments though a role hierarchy

NOTE: If an assignment is inherited through a role hierarchy, **bit 1** is set on the inherited assignment. Inherited assignments are consequently, always assigned indirectly even if they were originally created directly though dynamic role or an assignment request.

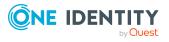

#### **Example:**

An Active Directory group assignment was requested for the "Europe" location. The "Madrid" sub-location inherits this assignment. In the LocalityHasADSGroup table, X0rigin is set as follows:

- Location "Europe": XOrigin='8' (assignment resource)
- Location "Madrid": XOrigin='2' (indirect assignment)

#### **Effectiveness of assignments**

The XIsInEffect column shows whether an assignment is in effect. For example, if an employee is deactivated, marked for deletion, or classified as a security risk, inheritance of company resources can be prohibited for this employee. The group assignment is maintained but the assignment has no effect.

DBQueue Processor monitors changes to the XOrigin column. The XIsInEffect column is recalculated when changes are made to the value in XOrigin.

## **Preparing hierarchical roles for company resource assignments**

One Identity Manager supplies a configuration, which support immediate usage of hierarchical roles for departments, cost centers, locations, and application roles. However, it may be necessary to make additional role assignments depending on the company structure.

You should check the following settings and make adjustments as required:

- Specify whether employees, devices, and workdesks and company resources may be assigned to roles.
  - Employee, device, workdesk, and company resource assignments are predefined for departments, cost centers, location, and application roles. The configuration of application role assignments cannot be changed.
- Define the direction of inheritance with the hierarchy.

Top down inheritance is defined for departments, cost centers, locations, and application roles.

- Limit inheritance for specific roles if necessary.
  - You can specify whether inheritance of company resources can be limited for single employees, devices, or workdesks.
- If required, define roles that are mutually exclusive.

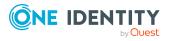

By specifying conflicting roles, you can prevent employees, devices, or workdesks being added to roles which contain mutually excluding company resources.

#### **Detailed information about this topic**

- Possible assignments of company resources through roles on page 25
- Permitting assignments of employees, devices, workdesks, and company resources to roles on page 29
- Blocking inheritance using roles on page 30
- Preventing employees, devices, or workdesks from inheriting individual roles on page 31
- Preventing inheritance to individual employees, devices, or workdesks on page 31
- Inheritance exclusion: Specifying conflicting roles on page 33

## Possible assignments of company resources through roles

Employees, devices, and workdesks can inherit company resources though indirect assignment. To do this, employees, devices, and workdesks may be members of as many roles as required. Employees, devices, and workdesks obtain the necessary company resources through defined rules.

To assign company resources to roles, apply the appropriate tasks to the roles.

The following table shows the possible assignments of company resources to employees, workdesks, and devices using roles.

NOTE: Company resources are defined in the One Identity Manager modules and are not available until the modules are installed.

| Assignable Company<br>Resource                  | Members in Roles                                                                                                    |           |
|-------------------------------------------------|----------------------------------------------------------------------------------------------------|-----------|
|                                                 | Employees                                                                                                    | Workdesks |
| Resources                                       | Possible                                                                                                    | -         |
| Account definitions                             | Possible                                                                                                    |           |
| Groups of custom target systems                 | Possible (assigns to all an employee's<br>custom defined target systems user<br>accounts, for which group inheritance is<br>authorized) | -         |
| System entitlements of<br>custom target systems | Possible (assigns to all an employee's custom defined target systems user                                                               | -         |

#### Table 4: Possible assignments of company resources through roles

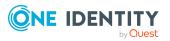

| Assignable Company<br>Resource | Members in Roles                                                                                                    |           |
|--------------------------------|----------------------------------------------------------------------------------------------------|-----------|
|                                | Employees                                                                                                    | Workdesks |
|                                | accounts, for which system entitlement inheritance is authorized)                                                                                                    |           |
| Active Directory groups        | Possible (assigns to all an employee's<br>Active Directory user accounts and<br>Active Directory contacts, for which<br>Active Directory group inheritance is<br>authorized) | -         |
| SharePoint groups              | Possible (assigns to all an employee's<br>SharePoint user accounts for which<br>SharePoint group inheritance is<br>authorized)                                               | -         |
| SharePoint roles               | Possible (assigns to all an employee's<br>SharePoint user accounts for which<br>SharePoint role inheritance is<br>authorized)                                                | -         |
| LDAP groups                    | Possible (assigns to all an employee's<br>LDAP user accounts for which LDAP<br>group inheritance is authorized)                                                              | -         |
| Notes groups                   | Possible (assigns to all an employee's<br>Notes user accounts for which Notes<br>group inheritance is authorized)                                                            | -         |
| SAP groups                     | Possible (assigns to all an employee's<br>SAP user accounts, in the same SAP<br>system and for which SAP group<br>inheritance is authorized)                                 | -         |
| SAP profiles                   | Possible (assigns to all an employee's<br>SAP user accounts, in the same SAP<br>system and for which SAP profile<br>inheritance is authorized)                               | -         |
| SAP roles                      | Possible (assigns to all an employee's<br>SAP user accounts, in the same SAP<br>system and for which SAP role<br>inheritance is authorized)                                  | -         |
| SAP parameters                 | Possible (assigns to all an employee's<br>SAP user accounts in the same SAP<br>system)                                                                                       | -         |
| Structural profiles            | Possible (assigns to all an employee's SAP user accounts, in the same SAP                                                                                                    | -         |

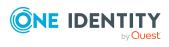

| Assignable Company<br>Resource                   | Members in Roles                                                                                                    |           |
|--------------------------------------------------|----------------------------------------------------------------------------------------------------|-----------|
|                                                  | Employees                                                                                                    | Workdesks |
|                                                  | system and for which structural profile inheritance is authorized)                                                                                                    |           |
| BI analysis authorizations                       | Possible (assigns to all an employee's BI<br>user accounts, in the same system and<br>for which group inheritance is<br>authorized)                                                     | -         |
| Azure Active Directory groups                    | Possible (assigns to all an employee's<br>Azure Active Directory user accounts for<br>which Azure Active Directory group<br>inheritance is authorized)                                  | -         |
| Azure Active Directory admin-<br>istrator roles  | Possible (assigns to all an employee's<br>Azure Active Directory user accounts for<br>which Azure Active Directory admin-<br>istrator role inheritance is authorized)                   | -         |
| Azure Active Directory subscriptions             | Possible (assigns to all an employee's<br>Azure Active Directory user accounts for<br>which Azure Active Directory subscrip-<br>tion inheritance is authorized)                         | -         |
| Disabled Azure Active<br>Directory service plans | Possible (assigns to all an employee's<br>Azure Active Directory user accounts for<br>which disabled Azure Active Directory<br>service plans inheritance is authorized)                 | -         |
| Cloud groups                                     | Possible (assigns to all an employee's<br>user accounts for which cloud group<br>inheritance is authorized)                                                                             | -         |
| Cloud system entitlements                        | Possible (assigns to all an employee's user accounts for which cloud system entitlement inheritance is authorized)                                                                      | -         |
| Unix groups                                      | Possible (assigns to all an employee's<br>Unix user accounts for which Unix group<br>inheritance is authorized)                                                                         | -         |
| E-Business Suite permissions                     | Possible (assigns to all an employee's E-<br>Business Suite user accounts, in the<br>same E-Business Suite system and for<br>which E-Business Suite group<br>inheritance is authorized) | -         |
| PAM user groups                                  | Possible (assigns to all an employee's<br>PAM user accounts for which PAM group                                                                                                    | -         |

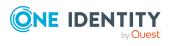

| Assignable Company<br>Resource                       | Members in Roles                                                                                                    |           |
|------------------------------------------------------|----------------------------------------------------------------------------------------------------|-----------|
|                                                      | Employees                                                                                                    | Workdesks |
|                                                      | inheritance is authorized)                                                                                                    |           |
| Google Workspace products and SKUs                   | Possible (assigns to all an employee's<br>Google Workspace user accounts, in the<br>same customer and for which Google<br>Workspace products and SKU inher-<br>itance is authorized)                                                 | -         |
| Google Workspace groups                              | Possible (assigns to all an employee's<br>Google Workspace user accounts, in the<br>same customer and for which Google<br>Workspace group inheritance is author-<br>ized)                                                            | -         |
| SharePoint Online groups                             | Possible (assigns to all an employee's<br>SharePoint Online user accounts for<br>which SharePoint Online group<br>inheritance is authorized)                                                                                         | -         |
| SharePoint Online roles                              | Possible (assigns to all an employee's<br>SharePoint Online user accounts for<br>which SharePoint Online role inheritance<br>is authorized)                                                                                          | -         |
| Office 365 groups                                    | Possible (assigns to all an employee's<br>Azure Active Directory user accounts for<br>which Office 365 group inheritance is<br>authorized)                                                                                           | -         |
| Exchange Online mail-<br>enabled distribution groups | Possible (assigns to all an employee's<br>Exchange Online mailboxes, Exchange<br>Online mail users and Exchange Online<br>mail contacts for which Exchange Online<br>mail-enabled distribution group inher-<br>itance is authorized) | -         |
| System roles                                         | Possible                                                                                                    | Possible  |
| Subscribable reports                                 | Possible                                                                                                    | -         |
| Software                                             | Possible                                                                                                    | Possible  |

#### **Related topics**

• Assigning company resources to departments, cost centers, and locations on page 82

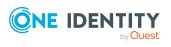

## Permitting assignments of employees, devices, workdesks, and company resources to roles

The default method for assigning company resources is through secondary assignment. For this, employees, devices, and workdesks as well as company resources are added to roles through secondary assignment.

Use role classes to specify how and if employees, devices, workdesks, and company resource are permitted as secondary assignments to roles. Role classes form the basis of mapping hierarchical roles in One Identity Manager. Role classes are used to group similar roles together. The following role classes are available by default in the One Identity Manager:

- Department
- Cost center
- Location
- Application role

Secondary assignment of objects to role in a role class is defined by the following options:

- **Assignments allowed**: This option specifies whether assignments of respective object types to roles of this role class are allowed in general.
- **Direct assignments allowed**: Use this option to specify whether respective object types can be assigned directly to roles of this role class. Set this option if, for example, resources are assigned to departments, cost centers, or locations over the assignment form in the Manager.

NOTE: If this option is not set, the assignment of each object type is only possible through requests in the IT Shop, dynamic roles, or system roles.

#### **Example:**

To assign employees directly to a department in the Manager, enable the **Assignment allowed** and the **Direct assignment allowed** options on the **Employees** entry in the **Department** role class.

If employees can only obtain membership in a department through the IT Shop, enable the **Assignment allowed** option but not the **Direct assignment allowed** option on the **Employees** entry in the **Department** role class. A corresponding assignment resource must be available in the IT Shop.

NOTE: Employee, device, workdesk ,and company resource assignments are predefined for departments, cost centers, location, and application roles. The configuration of application role assignments cannot be changed.

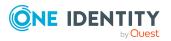

One Identity Manager 9.0 Identity Management Base Module Administration Guide

#### To configure assignments to roles of a role class

- In the Manager, select role classes in the Organizations > Basic configuration data > Role classes category.
- 2. Select the **Configure role assignments** task.
- 3. Use the **Allow assignments** column to specify whether assignment is generally allowed.

**NOTE:** You can only reset the **Assignment allowed** option if there are no assignments of the respective objects to roles of this role class and none can arise through existing dynamic roles.

4. Use the **Allow direct assignments** column to specify whether a direct assignment is allowed.

NOTE: You can only reset the **Direct assignment allowed** option if there are no direct assignments of the respective objects to roles of this role class.

5. Save the changes.

## **Blocking inheritance using roles**

There are particular cases where you may not want to have inheritance over several hierarchical levels. That is why it is possible to discontinue inheritance within a hierarchy. The effects of this depend on the chosen direction of inheritance.

- Roles marked with the **Block inheritance** option do not inherit any assignments from parent levels in top-down inheritance. It can, however, pass on its own directly assigned company resources to lower level structures.
- In bottom-up inheritance, the role labeled with the **Block inheritance** option inherits all assignments from lower levels in the hierarchy. However, it does not pass any assignments further up the hierarchy.

#### To discontinue inheritance for departments, cost centers, or locations

- 1. In the Manager, in the **Organizations** category, select a department, cost center or location.
- 2. Select the **Change main data** task.
- 3. Set the **Block inheritance** option.
- 4. Save the changes.

**NOTE:** In the case of application roles, inheritance can only be discontinued for custom application roles. For more information about application roles, see the *One Identity Manager Authorization and Authentication Guide*.

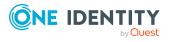

#### **Related topics**

- Discontinuing inheritance on page 13
- Preventing employees, devices, or workdesks from inheriting individual roles on page 31
- Preventing inheritance to individual employees, devices, or workdesks on page 31

## Preventing employees, devices, or workdesks from inheriting individual roles

Company resource inheritance for single roles can be temporarily prevented. You can use this behavior, for example, to assign all required company resources to a role. Inheritance of company resources does not take place, however, unless inheritance is permitted for the role, for example, by running a defined approval process.

#### To prevent inheritance for departments, cost centers, or locations

- 1. In the Manager, in the **Organizations** category, select a department, cost center or location.
- 2. Select the **Change main data** task.
- 3. Set one or more of the following options:
  - To prevent employees from inheriting, set the **Employees do not** inherit option.
  - To prevent devices from inheriting, set the **Devices do not inherit** option.
  - To prevent workdesks from inheriting, set the **Workdesks do not** inherit option.
- 4. Save the changes.

**NOTE:** This option cannot be configured for application roles. For more information about application roles, see the *One Identity Manager Authorization and Authentication Guide*.

#### **Related topics**

- Blocking inheritance using roles on page 30
- Preventing inheritance to individual employees, devices, or workdesks on page 31

# Preventing inheritance to individual employees, devices, or workdesks

Inheritance of company resources can be prevented for single employees, devices, or workdesks. You can use this behavior to correct data after importing employees before and

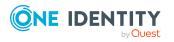

then apply inheritance.

#### To prevent an employee from inheriting

- 1. In the Manager, select the employee in the **Employees** category.
- 2. Select the **Change main data** task.
- 3. Set the **No inheritance** option.

The employee does not inherit company resources through roles.

NOTE: This option does not have any effect on direct assignments. Company resource direct assignments remain assigned.

4. Save the changes.

#### To prevent an device from inheriting

- 1. In the Manager, select the device in the **Devices & Workdesks > Devices** category.
- 2. Select the Change main data task.
- 3. Set the **No inheritance** option.

The device does not inherit company resources through roles.

NOTE: This option does not have any effect on direct assignments. Company resource direct assignments remain assigned.

4. Save the changes.

#### To prevent a workdesk from inheriting

- In the Manager, select the workdesk in the **Devices & Workdesks >** Workdesks category.
- 2. Select the Change main data task.
- 3. Set the No inheritance option.

The workdesk does not inherit company resources through roles.

NOTE: This option does not have any effect on direct assignments. Company resource direct assignments remain assigned.

4. Save the changes.

#### **Related topics**

- Blocking inheritance using roles on page 30
- Preventing employees, devices, or workdesks from inheriting individual roles on page 31

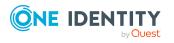

# Inheritance exclusion: Specifying conflicting roles

You can define conflicting roles to prevent employees, devices, or workdesks from being assigned to several roles at the same time and from obtaining mutually exclusive company resources through these roles. At the same time, specify which departments, cost centers, and locations are mutually exclusive. This means you may not assign these roles to one and the same employee (device, workdesk).

NOTE: Only roles, which are defined directly as conflicting roles cannot be assigned to the same employee (device, workdesk). Definitions made on parent or child roles do not affect the assignment.

#### Example:

Cost center B is named as conflicting role to cost center A. Alex User1 and Jo Identity are members of cost center A. Toni User2 is a member of cost center B. Jo Identity cannot be assigned to cost center B. Apart from that, One Identity Manager prevents Alex User1 and Toni User2 from being assigned to cost center A.

#### Figure 12: Members in conflicting roles

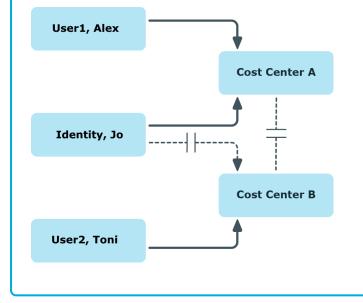

#### To configure inheritance exclusion

• In the Designer, set the **QER | Structures | ExcludeStructures** configuration parameter and compile the database.

NOTE: If you disable the configuration parameter at a later date, model components and scripts that are not longer required, are disabled. SQL procedures and

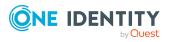

One Identity Manager 9.0 Identity Management Base Module Administration Guide

triggers are still carried out. For more information about the behavior of preprocessor relevant configuration parameters and conditional compiling, see the *One Identity Manager Configuration Guide*.

#### **Related topics**

• Specifying inheritance exclusion for departments, cost centers, and locations on page 87

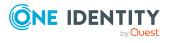

## **Dynamic roles**

Dynamic roles are used to dynamically assign memberships to departments, cost centers, location, business roles, application roles, and IT Shop nodes. Employees, devices, and workdesks are not permanently assigned to these roles, just when they fulfill certain conditions. A check is performed regularly to assess which employees (devices or workdesks) fulfill these conditions. This means the role memberships change dynamically. For example, company resources can be assigned dynamically to all employees in a department in this way; if an employee leaves the department they immediately lose the resources assigned to them.

#### **Example: Dynamic role functionality**

All external employees are added to a new dynamic role. These employees should be assigned to a company resource ABC. The dynamic role is initially defined with the following data:

| Dynamic role | External employees     |
|--------------|------------------------|
| Description  | All external employees |
| Object class | PERSON                 |
| Condition    | IsExternal = 1         |
| Department   | A_1                    |
|              |                        |

The department A\_1 is now assigned the resource ABC. All employees who fulfill the condition at the time the dynamic role was defined are assigned to department A\_1 and therefore inherit the resource ABC. Employees who fulfill the condition at a later date, are assigned to department A\_1 from that moment. Conversely, employees in department A\_1 are removed the moment they are no longer known as external employees by One Identity Manager. The resource ABC is no longer available to those employees assuming they have not been assigned the resource through other channels.

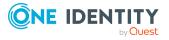

Role memberships through dynamic roles are implemented as indirect, secondary assignments. Therefore secondary assignment of employees, devices, and workdesks to role classes must be permitted. If necessary, further configuration settings need to be made.

Employees can be excluded automatically from dynamic roles on the basis of a denied attestation or a rule violation. An excluded list is maintained to do this. Excluded lists can also be defined for individual employees. In addition, employees can also become members of the role directly or by assignment request or delegation. These memberships are not restricted by the exclusion list.

For more information on automatic exclusion in the event of a denied attestation, see the *One Identity Manager Attestation Administration Guide*. For more information on automatic exclusion in the event of a rule violation, see the *One Identity Manager Web Designer Web Portal User Guide*.

#### Detailed information about this topic

- Creating and editing dynamic roles on page 36
- Tips about conditions for dynamic roles on page 37
- Testing dynamic role conditions on page 38
- Calculating role memberships for dynamic roles on page 39
- Excluding employees from dynamic roles on page 48
- Displaying the dynamic role overview on page 49
- Main data for dynamic roles on page 50

#### **Related topics**

- Basic principles for assigning company resources on page 15
- Permitting assignments of employees, devices, workdesks, and company resources to roles on page 29

## **Creating and editing dynamic roles**

You can create dynamic roles for departments, cost centers, locations, business roles, application roles, and IT Shop nodes. This allows you to specify memberships in these roles.

#### To create a dynamic role

- 1. In the Manager, select the role for which you want to create a dynamic role.
- 2. Select the **Create dynamic role** task.
- 3. Enter the required main data.
- 4. Save the changes.

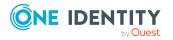

Dynamic roles

### To edit a dynamic role

- 1. In the Manager, select the role for which the dynamic role was created.
- 2. Open the role's overview form.
- 3. Select the **Dynamic roles** form element and click on the dynamic role.
- 4. Select the Change main data task.
- 5. Edit the data and then save the changes.

### **Related topics**

- Tips about conditions for dynamic roles on page 37
- Testing dynamic role conditions on page 38
- Main data for dynamic roles on page 50
- Creating dynamic roles for departments, cost centers, and locations on page 84

## Tips about conditions for dynamic roles

**IMPORTANT:** If the condition includes a large number of objects to assign, calculating memberships can place a heavy load on the DBQueue Processor and consequently on the database server.

A dynamic role condition is defined as a valid Where clause for database queries and must relate to the selected **Person**, **Hardware**, or **Workdesk** object class.

In the Manager, you have different ways of creating conditions:

- You can enter it directly as an SQL query.
- You can use the Where clause wizard to create the conditions.
- Alternatively, you can enter conditions for employee objects with the filter designer.

NOTE: If you select the For the account with the target system type or For the entitlement with target system type condition type in the filter designer, only columns that are mapped in Unified Namespace and for which the **Display in** the filter designer column property is enabled can be selected.

Using the <code>@UID\_Org</code> variable, you can access the role or organization referenced by the dynamic role.

### **Example:**

The condition for the dynamic role for employees only takes effect if the employee's location (Person.UID\_Locality) matches the location of the assigned role or the

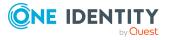

```
organization (BaseTree.UID.UID_OrgLocality).
Where clause extension:
...
and uid_locality = (select b.UID_OrgLocality from BaseTree b where b.UID_Org
= @UID_Org)
```

### **Example:**

The condition for the dynamic role for employees is only effective if the assigned role or organization have a certain property.

```
Where clause extension:
```

```
...
and exists (select top 1 1
from BaseTree b
where b.UID_Org = @UID_Org
and b.CustomProperty01 = '123'
)
```

NOTE: If you add comments to the condition using the comment characters --, // or %, the DBQueue Processor cannot correctly calculate the dynamic role. The calculation quits with an error. Always use the comment characters  $/* \ldots */$  to enclose comments.

### **Related topics**

• Testing dynamic role conditions on page 38

## **Testing dynamic role conditions**

You should test which objects fulfill the given condition before you save a dynamic role. NOTE: This task is only visible when the dynamic role condition is displayed as an SQL query.

### To test the SQL condition for a dynamic role

- 1. In the Manager, select the role for which the dynamic role was created.
- 2. Open the role's overview form.

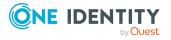

Dynamic roles

- 3. Select **Dynamic roles** and click on the dynamic role.
- 4. Select Change main data.
- 5. Click  $\equiv$  (**Edit SQL**) on the form.

This displays the condition as SQL query.

6. Select the **Test condition** task.

On the main data form, in the **Test result** field, all objects determined by the condition are displayed.

### **Related topics**

• Tips about conditions for dynamic roles on page 37

# Calculating role memberships for dynamic roles

To calculate the role memberships, One Identity Manager tests every dynamic role to ensure that:

- There is at least one object that satisfies the condition but is not assigned to the role
- There is at least one object that does not satisfy the condition but is assigned to the role
- The exclusion list was changed

If one of the conditions is fulfilled, a request to add or delete memberships is sent to the DBQueue Processor.

**NOTE:** When the dynamic roles are tested, employee objects that are marked for deletion are:

- Not added to roles through dynamic roles even if the miscellaneous condition is fulfilled.
- Removed from the role even if the miscellaneous condition should be fulfilled

The calculation of role memberships in dynamic roles can be triggered by different methods.

- Cyclical checking using a schedule
- Recalculation when objects are changed
- Start recalculation manually

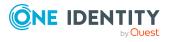

- Schedules for calculating dynamic roles on page 40
- Calculating dynamic roles immediately if objects change on page 44
- Calculating role memberships for dynamic roles immediately on page 47
- Excluding dynamic roles from recalculation on page 47
- Excluding employees from dynamic roles on page 48

### Schedules for calculating dynamic roles

NOTE: When a schedule is started, all dynamic roles that have this schedule assigned and where the **No recalculation of assignments** option is not set are recalculated.

In the standard installation of One Identity Manager, the **Dynamic roles check** schedule is already defined. This schedule is used when creating a new dynamic role. All dynamic role memberships are checked using this schedule and recalculation tasks are sent to the DBQueue Processor if necessary. Checks are made at predefined intervals. If necessary, you can change the default schedule for dynamic roles or create new schedules.

For more information about schedules, see the One Identity Manager Operational Guide.

### **Related topics**

- Creating and editing dynamic role schedules on page 40
- Starting dynamic role schedules immediately on page 43
- Assigning dynamic roles to schedules on page 43
- Calculating dynamic roles immediately if objects change on page 44
- Editing properties for immediate recalculation on page 46
- Calculating role memberships for dynamic roles immediately on page 47
- Main data for dynamic roles on page 50

### Creating and editing dynamic role schedules

If necessary, you can change the default schedule for dynamic roles or create new schedules.

### To edit a schedule

 In the Manager, select the Organizations > Basic configuration data > Schedules category.

The result list shows all the schedules configured for dynamic roles.

2. Select a schedule in the result list and run the **Change main data** task.

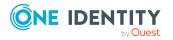

- 3. Edit the schedule's main data.
- 4. Save the changes.

### To create a schedule

- 1. In the Manager, select the **Organizations > Basic configuration data > Schedules** category.
- 2. Click 🖶 in the result list.
- 3. Edit the schedule's main data.
- 4. Save the changes.

Edit the following schedule properties.

| Table | 5: | Schedul | e prop | perties |
|-------|----|---------|--------|---------|
|-------|----|---------|--------|---------|

| Property     | Meaning                                                                                                    |
|--------------|----------------------------------------------------------------------------------------------------|
| Name         | Schedule ID.                                                                                                    |
| Description  | Detailed description of the schedule.                                                                                                    |
| Enabled      | Specifies whether the schedule is enabled.                                                                                                    |
| Time zones   | Unique identifier for the time zone that is used for running the schedule.<br>Choose between <b>Universal Time Code</b> or one of the time zones in the<br>menu.                          |
| Start (date) | The day on which the schedule should be run for the first time. If this day conflicts with the defined interval type, the first run is on the next available day based on the start date. |
| Validity     | Period within which the schedule is run.                                                                                                    |
| period       | <ul> <li>If the schedule will be run for an unlimited period, select the<br/>Unlimited duration option.</li> </ul>                                                                        |
|              | <ul> <li>To set a validity period, select the Limited duration option and<br/>enter the day the schedule will be run for the last time in End<br/>(date).</li> </ul>                      |
| Occurs       | Interval in which the task is run. Other settings may be required depending on the settings.                                                                                              |
|              | <ul> <li>Hourly: The schedule is run at defined intervals of a multiple of<br/>hours such as every two hours.</li> </ul>                                                                  |
|              | <ul> <li>Under <b>Repeat every</b>, specify after how many hours the schedule is run again.</li> </ul>                                                                                    |
|              | <ul> <li>The starting point is calculated from the rate of occurrence<br/>and the interval type.</li> </ul>                                                                               |
|              | • <b>Daily</b> : The schedule is run at specified times in a defined interval of days such as every second day at 6am and 6pm.                                                            |

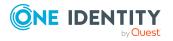

- Under **Start time**, specify the times to run the schedule.
- Under **Repeat every**, specify after how many days the schedule is run again.
- **Weekly**: The schedule is run at a defined interval of weeks, on a specific day, at a specified time such as every second week on Monday at 6am and 6pm.
  - Under **Start time**, specify the times to run the schedule.
  - Under **Repeat every**, specify after how many weeks the schedule is run again.
  - Specify the set day of the week for running the schedule.
- **Weekly**: The schedule is run at a defined interval of months, on a specific day, at a specified time such as every second month on the 1st and the 15th at 6am and 6pm.
  - Under **Start time**, specify the times to run the schedule.
  - Under **Repeat every**, specify after how many months the schedule is run again.
  - Specify the days of the month (1st 31st of the month).

NOTE: If the **Monthly** interval type with the sub interval **29**, **30** or **31** does not exist in this month, the last day of the month is used.

Example:

A schedule that is run on the 31st day of each month is run on April 30th. In February, the schedule is run on the 28th (or 29th in leap year).

- **Yearly**: The schedule is run at a defined interval of years, on a specific day, at a specified time such as every year on the 1st, the 100th, and the 200th day at 6am and 6pm.
  - Under **Start time**, specify the times to run the schedule.
  - Under **Repeat every**, specify after how many years the schedule is run again.
  - Specify the days of the year (1st 366th day of the year).

NOTE: If you select the 366th day of the year, the schedule is only run in leap years.

- Monday, Tuesday, Wednesday, Thursday, Friday, Saturday, Sunday: The schedule is run on a defined day of the week, in specified months, at specified times such as every second Saturday in January and June at 10am.
  - Under **Start time**, specify the times to run the schedule.

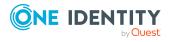

| Property        | Meaning                                                                                                    |
|-----------------|----------------------------------------------------------------------------------------------------|
|                 | <ul> <li>Under Repeat every, specify after how many days of the<br/>month the schedule is run again. The values 1 to 4, -1 (last<br/>day of the week), and -2 (last day but one of the week) are<br/>permitted.</li> </ul> |
|                 | <ul> <li>Specify in which month to run the schedule. The values 1 to<br/>12 are permitted. If the value is empty, the schedule is run<br/>each month.</li> </ul>                                                           |
| Start time      | Fixed start time Enter the time in local format for the chosen time zone. If there is a list of start times, the schedule is started at each of the given times.                                                           |
| Repeat<br>every | Rate of occurrence for running the schedule within the selected time interval.                                                                                                    |

- Assigning dynamic roles to schedules on page 43
- Starting dynamic role schedules immediately on page 43
- Main data for dynamic roles on page 50

### Starting dynamic role schedules immediately

NOTE: When a schedule is started, all dynamic roles that have this schedule assigned and where the **No recalculation of assignments** option is not set are recalculated.

### To start a schedule immediately

- In the Manager, select the Organizations > Basic configuration data > Schedules category.
- 2. Select the schedule in the result list.
- 3. Select the **Start immediately** task.

A message appears confirming that the schedule was started.

### Assigning dynamic roles to schedules

Use this task to assign dynamic roles to the selected schedule that will run them. The assignment form displays all the dynamic roles that are assigned this selected schedule.

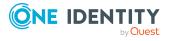

### To assign dynamic roles to a schedule

- In the Manager, select the Organizations > Basic configuration data > Schedules category.
- 2. Select the schedule in the result list.
- 3. Select the **Assign dynamic roles** task.
- 4. In the **Add assignments** pane, double-click the dynamic roles you want to assign.
- 5. Save the changes.

### To change an assignment

- 1. In the Manager, select the **Organizations > Basic configuration data > Schedules** category.
- 2. Select the schedule in the result list.
- 3. Select the **Assign dynamic roles** task.
- 4. Select the **Show objects already assigned to other objects** menu item in the assignment form's context menu.

This shows dynamic roles that are already assigned to other schedules.

5. In the **Add assignments** pane, double-click on one of these dynamic roles.

This dynamic role is assigned to the currently selected schedule.

6. Save the changes.

NOTE: Assignments cannot be removed. Dynamic roles must be assigned a schedule. It is compulsory.

### **Related topics**

• Main data for dynamic roles on page 50

# Calculating dynamic roles immediately if objects change

Memberships can be checked immediately by the DBQueue Processor and changed as necessary when object properties are changed. For each dynamic role, you can define which properties trigger a recalculation of role memberships if they are changed.

### **Requirements for immediate recalculation**

• The configuration parameters for immediate recalculation are set. Check the following configuration parameters in the Designer and set them if necessary.

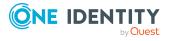

• **QER | Structures | DynamicGroupCheck**: The configuration parameter controls the generation of calculation tasks for dynamic roles.

If the configuration parameter is not set, the subparameters do not apply.

- **QER | Structures | DynamicGroupCheck | CalculateImmediatelyPerson**: If the configuration parameter is set, a calculation task is immediately queued for the DBQueue Processor when changes are made to employees or employee-related objects.
- QER | Structures | DynamicGroupCheck | CalculateImmediatelyHardware: If the configuration parameter is set, a calculation task is immediately queued for the DBQueue Processor when changes are made to devices or device-related objects.
- **QER | Structures | DynamicGroupCheck | CalculateImmediatelyWorkdesk**: If the configuration parameter is set, a calculation task is immediately queued for the DBQueue Processor when changes are made to workstations or workstation-related objects.
- The **Immediate recalculation of assignments** option is enabled for the dynamic roles. The properties that trigger recalculation are defined.
- The **No recalculation of assignments** option is not enabled for the dynamic roles.

### To enable immediate recalculation of a dynamic role

- 1. In the Manager, select the role for which the dynamic role was created.
- 2. Open the role's overview form.
- 3. Select **Dynamic roles** and click on the dynamic role.
- 4. Select the **Change main data** task.
- 5. Enable the **Immediate recalculation of assignments** option.
- 6. On the **Recalculation properties** tab, add the properties that trigger recalculation of the dynamic role.
  - a. Click **Add**.
  - b. Next to the **Property** field, click →.
  - c. Under **Property**, select the table and column to trigger recalculation.
  - d. Click OK.
  - e. Repeat these steps for all properties.
- 7. Save the changes.

### **Related topics**

- Editing properties for immediate recalculation on page 46
- Main data for dynamic roles on page 50
- Calculating role memberships for dynamic roles on page 39
- Calculating role memberships for dynamic roles immediately on page 47

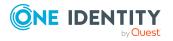

### Editing properties for immediate recalculation

For individual dynamic roles, you can define which properties trigger a recalculation of role memberships if they are changed.

### To add a property

- 1. In the Manager, select the role for which the dynamic role was created.
- 2. Open the role's overview form.
- 3. Select **Dynamic roles** and click on the dynamic role.
- 4. Select the **Change main data** task.
- 5. On the **Recalculation Properties** tab, add the properties.
  - a. Click Add.
  - b. Next to the **Property** field, click **>**.
  - c. Under **Property**, select the table and column to trigger recalculation.
  - d. Click OK.
- 6. Save the changes.

### To disable a property

- 1. In the Manager, select the role for which the dynamic role was created.
- 2. Open the role's overview form.
- 3. Select **Dynamic roles** and click on the dynamic role.
- 4. Select the **Change main data** task.
- 5. On the **Recalculation properties** tab, select the column in the list and check the **Disabled** option.
- 6. Save the changes.

### To remove a property

- 1. In the Manager, select the role for which the dynamic role was created.
- 2. Open the role's overview form.
- 3. Select **Dynamic roles** and click on the dynamic role.
- 4. Select the **Change main data** task.
- 5. On the **Recalculation Properties** tab, select the column in the list and click **Remove**.
- 6. Save the changes.

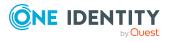

# Calculating role memberships for dynamic roles immediately

You can make a single dynamic role calculation immediately

### To calculate role membership immediately

- 1. In the Manager, select the role for which the dynamic role was created.
- 2. Open the role's overview form.
- 3. Select **Dynamic roles** and click on the dynamic role.
- 4. Select the **Change main data** task.
- 5. Select the **Start recalculation immediately** task and close the prompt with **OK**. A processing task for the DBQueue Processor is set in the DBQueue.

### **Related topics**

- Calculating role memberships for dynamic roles on page 39
- Calculating dynamic roles immediately if objects change on page 44
- Editing properties for immediate recalculation on page 46

### **Excluding dynamic roles from recalculation**

You can exclude individual dynamic roles from recalculation. In this case, role memberships are not automatically recalculated. Existing role memberships remain as they are.

### To exclude a dynamic role from recalculation

- 1. In the Manager, select the role for which the dynamic role was created.
- 2. Open the role's overview form.
- 3. Select **Dynamic roles** and click on the dynamic role.
- 4. Select the **Change main data** task.
- 5. Enable the No recalculation of assignments option.
- 6. Save the changes.

### **Related topics**

- Calculating role memberships for dynamic roles on page 39
- Main data for dynamic roles on page 50

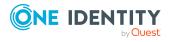

Dynamic roles

# Excluding employees from dynamic roles

Employees can be excluded automatically from dynamic roles on the basis of a denied attestation or a rule violation. An excluded list is maintained to do this. Excluded lists can also be defined for individual employees.

### To add an employee to the excluded list

- 1. In the Manager, select the role for which the dynamic role was created.
- 2. Open the role's overview form.
- 3. Select **Dynamic roles** and click on the dynamic role.
- 4. Select the **Exclude employees** task.
- 5. Click **Add** and select the employee from the **Employee** menu.
- 6. (Optional) Enter a reason for the exclusion.
- 7. Save the changes.

### **Related topics**

- Main data of exclude lists for dynamic roles on page 49
- Removing employees from the exclusion list on page 48
- Dynamic roles with incorrectly excluded employees on page 85

### **Removing employees from the exclusion list**

### To remove an employee from the exclusion list

- 1. In the Manager, select the role for which the dynamic role was created.
- 2. Open the role's overview form.
- 3. Select **Dynamic roles** and click on the dynamic role.
- 4. Select the **Exclude employees** task.
- 5. Select the employee and click **Remove**.
- 6. Save the changes.

### **Related topics**

- Main data of exclude lists for dynamic roles on page 49
- Excluding employees from dynamic roles on page 48

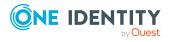

### Main data of exclude lists for dynamic roles

The following main data is displayed for an employee in the exclusion list of a dynamic role.

| Property                           | Description                                                                                                    |
|------------------------------------|----------------------------------------------------------------------------------------------------|
| Employee                           | Unique identifier of the excluded employee.                                                                                                    |
| Description                        | Reason for excluding the employee. If the employee is excluded because attestation was denied or due to a rule violation, a standard reason is entered here.          |
| Condition<br>not applic-<br>able   | Specifies whether the dynamic role condition applies to the excluded person. If the option is disabled, the condition applies.                                        |
|                                    | TIP: If the option is enabled, the employee can be removed from the exclusion list. For more information, see Removing employees from the exclusion list on page 48.  |
| Not assigned<br>by dynamic<br>role | Specifies whether the excluded employee is still assigned to the role by another way.                                                                                 |
|                                    | Employees can, in addition, also become members of the role directly or by assignment request or delegation. The exclusion list does not influence these assignments. |

Table 6: Main data of exclude lists for dynamic roles

### **Related topics**

- Excluding employees from dynamic roles on page 48
- Removing employees from the exclusion list on page 48
- Dynamic roles with incorrectly excluded employees on page 85

## **Displaying the dynamic role overview**

You can see the most important information about a dynamic role on the overview form.

### To obtain an overview of a dynamic role

- 1. In the Manager, select the role for which the dynamic role was created. The department, for example.
- 2. Open the role's overview form.
- 3. Select **Dynamic roles** and click on the dynamic role.
- 4. Select the **Dynamic role overview** task.
- 5. Select the report **Show overview**.

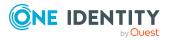

The report provides a summary of key information about a dynamic role, including the schedule, excluded employees, and recalculation properties.

## Main data for dynamic roles

Enter the following data for a dynamic role.

| Table 2 | 7: | Dynamic | role | main | data |
|---------|----|---------|------|------|------|
|---------|----|---------|------|------|------|

| Property                                         | Description                                                                                                    |
|--------------------------------------------------|----------------------------------------------------------------------------------------------------|
| Role/Organization                                | Role (department, cost center, location, business role, IT Shop<br>node, application node) referenced by the dynamic role. This data is<br>preset with the selected role.      |
| Object class                                     | Object class that the dynamic role applies to. Choose between <b>Person, Hardware</b> , and <b>Workdesk</b> .                                                                  |
|                                                  | NOTE: The combination of object class and role must be unique.<br>It is not possible that two dynamic roles from the same object<br>class to refer to one role.                |
| Dynamic role                                     | Name of the dynamic role.                                                                                                    |
| Calculation schedule                             | Schedule, which triggers cyclical recalculation of the role membership.                                                                                                    |
|                                                  | To create a schedule, click 🖶. Enter the schedule's main data.                                                                                                    |
| Description                                      | Text field for additional explanation.                                                                                                    |
| Condition                                        | Defines which objects of the object class become members of the selected role. For more information, see Tips about conditions for dynamic roles on page 37.                   |
|                                                  | For more information, see Tips about conditions for dynamic roles on page 37.                                                                                                  |
| No recalculation of assignments                  | Specifies whether to recalculate memberships. If the option is enabled, role memberships will not be recalculated automatically. Existing role memberships remain as they are. |
| Immediate recal-<br>culation of assign-<br>ments | Specifies whether the dynamic role is recalculated if changes are made to specified properties. If the option is enabled, specify the properties for recalculation.            |
| Recalculation<br>property: Property              | Property whose change triggers an immediate recalculation of the dynamic role.                                                                                                 |
| Recalculation<br>property: Disabled              | Specifies whether immediate recalculation of the property is disabled.                                                                                                    |

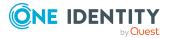

- Creating and editing dynamic roles on page 36
- Testing dynamic role conditions on page 38
- Schedules for calculating dynamic roles on page 40
- Assigning dynamic roles to schedules on page 43
- Calculating role memberships for dynamic roles immediately on page 47
- Excluding dynamic roles from recalculation on page 47

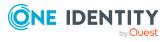

## Departments, cost centers, and locations

Departments, cost centers, locations, and business roles are each mapped to their own hierarchy under **Organizations**. This is due to their special significance for daily work schedules in many companies. Various company resources can be assigned to organizations, for example, permissions in different SAP systems or Azure Active Directory tenants. You can add employees to single roles as members. Employees obtain their company resources through these assignments when the One Identity Manager is appropriately configured.

### Detailed information about this topic

- One Identity Manager users for managing departments, cost centers, and locations on page 53
- Basic information for departments, cost centers, and locations on page 55
- Creating and editing departments on page 63
- Creating and editing cost centers on page 67
- Creating and editing locations on page 71
- Setting up IT operating data for departments, cost centers, and locations on page 76
- Preparing hierarchical roles for company resource assignments on page 24
- Assigning employees, devices, and workdesks to departments, cost centers, and locations on page 81
- Assigning company resources to departments, cost centers, and locations on page 82
- Creating dynamic roles for departments, cost centers, and locations on page 84
- Assign organizations on page 86
- Specifying inheritance exclusion for departments, cost centers, and locations on page 87
- Assigning extended properties to departments, cost centers, and locations on page 89
- Reports about departments, cost centers, and locations on page 89

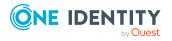

• Configuration parameters for managing departments, cost centers, and locations on page 208

## **One Identity Manager users for managing departments, cost centers, and locations**

The following users are used for the administration of departments, cost centers, and locations.

| User                                   | Tasks                                                                                                    |
|----------------------------------------|----------------------------------------------------------------------------------------------------|
| Administrators<br>for<br>organizations | Administrators must be assigned to the <b>Identity Management  </b><br>Organizations   Administrators application role.                                                        |
|                                        | Users with this application role:                                                                                                    |
|                                        | <ul> <li>Set up and edit departments, cost centers, and locations.</li> </ul>                                                                                                  |
|                                        | <ul> <li>Assign company resources to departments, cost centers, and locations.</li> </ul>                                                                                      |
|                                        | <ul> <li>Administrate application roles for role approvers, role approvers<br/>(IT), and attestors.</li> </ul>                                                                 |
|                                        | <ul> <li>Set up other application roles as required.</li> </ul>                                                                                                    |
| Additional<br>managers                 | The additional managers must be assigned to the <b>Identity</b><br><b>Management   Organizations   Additional managers</b> application<br>role or to a child application role. |
|                                        | Users with this application role:                                                                                                    |
|                                        | <ul> <li>Have permission to manage departments, cost centers and locations.</li> </ul>                                                                                         |
| Approvers for organizations            | Attestors must be assigned to the <b>Identity Management  </b><br><b>Organizations   Attestors</b> application role or a child application role.                               |
|                                        | Users with this application role:                                                                                                    |
|                                        | <ul> <li>Attest correct assignment of company resources to departments,<br/>cost centers, and locations for which they are responsible.</li> </ul>                             |
|                                        | <ul> <li>Can view main data for departments, cost centers, and locations<br/>but cannot edit them.</li> </ul>                                                                  |
|                                        | NOTE: This application role is available if the module Attestation<br>Module is installed.                                                                                     |

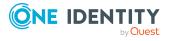

| User                                   | Tasks                                                                                                    |
|----------------------------------------|----------------------------------------------------------------------------------------------------|
| Approvers for organizations            | Role approvers must be assigned to the <b>Identity Management</b>  <br>Organizations   Role approvers application role or a child<br>application role.                 |
|                                        | Users with this application role:                                                                                                    |
|                                        | <ul> <li>Are approvers for the IT Shop.</li> </ul>                                                                                                    |
|                                        | <ul> <li>Approve request from departments, cost centers, and locations<br/>for which they are responsible.</li> </ul>                                                  |
| Approvers (IT)<br>for<br>organizations | IT role approvers must be assigned to the <b>Identity Management</b>   <b>Organizations</b>   <b>Role approvers (IT)</b> application role or a child application role. |
|                                        | Users with this application role:                                                                                                    |
|                                        | <ul> <li>Are IT role approvers for the IT Shop.</li> </ul>                                                                                                    |
|                                        | <ul> <li>Approve request from departments, cost centers, and locations<br/>for which they are responsible.</li> </ul>                                                  |
| One Identity<br>Manager                | One Identity Manager administrator and administrative system users Administrative system users are not added to application roles.                                     |
| administrators                         | One Identity Manager administrators:                                                                                                    |
|                                        | <ul> <li>Create customized permissions groups for application roles for<br/>role-based login to administration tools in the Designer as<br/>required.</li> </ul>       |
|                                        | <ul> <li>Create system users and permissions groups for non role-based<br/>login to administration tools in the Designer as required.</li> </ul>                       |
|                                        | <ul> <li>Enable or disable additional configuration parameters in the<br/>Designer as required.</li> </ul>                                                             |
|                                        | <ul> <li>Create custom processes in the Designer as required.</li> </ul>                                                                                               |
|                                        | <ul> <li>Create and configure schedules as required.</li> </ul>                                                                                                    |
|                                        | <ul> <li>Create and configure password policies as required.</li> </ul>                                                                                                |

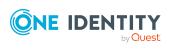

# **Basic information for departments, cost centers, and locations**

The following basic information is relevant for building up hierarchical roles in One Identity Manager.

Configuration parameters

Use configuration parameters to configure the behavior of the system's basic settings. One Identity Manager provides default settings for different configuration parameters. Check the configuration parameters and modify them as necessary to suit your requirements.

Configuration parameters are defined in the One Identity Manager modules. Each One Identity Manager module can also install configuration parameters. In the Designer, you can find an overview of all configuration parameters in the **Base data > General > Configuration parameters** category.

Role classes

Role classes form the basis of mapping hierarchical roles in One Identity Manager. Role classes are used to group similar roles together.

• Role types

Create role types in order to classify roles. Roles types can be used to map roles in the user interface, for example.

• Functional areas

To analyze rule checks for different areas of your company in the context of identity audit, you can set up functional areas. Functional areas can be assigned to roles. You can enter criteria that provide information about risks from rule violations for functional areas and roles. Moreover, functional areas can be used during peer group analysis of requests or attestation cases.

• Attestors

In One Identity Manager you can assign departments, cost centers, and locations to employees who can be brought in as attestors in attestation cases, provided that the approval workflow is set up accordingly. To do this, assign the departments, cost centers, and locations to application roles for attestors. For more information about attestation, see the *One Identity Manager Attestation Administration Guide*.

A default application role for attestors is available in One Identity Manager. You may create other application roles as required. For more information about application roles, see the *One Identity Manager Authorization and Authentication Guide*.

• Role approvers and role approvers (IT)

In One Identity Manager you can assign departments, cost centers and locations to employees who can be brought in as approvers in approval processes for IT Shop requests, provided that the approval workflow is set up accordingly. To do this, assign the departments, cost centers, and locations to application roles for role approvers. For more information, see the *One Identity Manager IT Shop* 

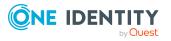

#### Administration Guide.

Default application roles for approvers and approvers (IT) are available in One Identity Manager. You may create other application roles as required. For more information about implementing and editing application roles, see the*One Identity Manager Authorization and Authentication Guide*.

### **Detailed information about this topic**

- Role classes for departments, cost centers, and locations on page 56
- Role types for departments, cost centers, and locations on page 57
- Functional areas for departments, cost centers, and locations on page 59
- Attestors for departments, cost centers, and locations on page 61
- Approvers and approvers (IT) for departments, cost centers, and locations on page 62
- Configuration parameters for managing departments, cost centers, and locations on page 208

## Role classes for departments, cost centers, and locations

Role classes form the basis of mapping hierarchical roles in One Identity Manager. Role classes are used to group similar roles together. The direction of inheritance is specified by the role class. In addition, assignments that are allowed to be made to individual roles of this role class are specified in a role class.

The following role classes are provided by default for mapping organizations in One Identity Manager:

- Department
- Cost center
- Location

Top down inheritance is defined for departments, cost centers, locations, and application roles. Employees, devices, workdesks, and company resource assignments are predefined for departments, cost centers, and locations. You can edit these role class assignments.

### **Related topics**

- Inheritance directions within a hierarchy on page 11
- Permitting assignments of employees, devices, workdesks, and company resources to roles on page 29

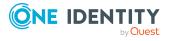

## Assigning role types to role classes for departments, cost centers, and locations

### To assign a role type to a role class

- 1. In the Manager, select the **Organizations > Basic configuration data > Role classes** category.
- 2. In the result list, select the role class.
- 3. Select the **Assign role types** task.
- 4. In the **Add assignments** pane, assign role types.

TIP: In the **Remove assignments** pane, you can remove assigned role types.

### To remove an assignment

• Select the role type and click  $\overline{\mathscr{O}}$ .

### **Related topics**

- Role types for departments, cost centers, and locations on page 57
- Creating role types for departments, cost centers, and locations on page 58
- Assigning role classes to role types for departments, cost centers, and locations on page 59

## Role types for departments, cost centers, and locations

To achieve better classification, you can define role types and assign them to role classes and roles. The following restrictions apply:

- You can assign a role type to several role classes.
- If you assign role types to a role class you can only select these role types for the roles of this role class. Other role types are not available for selection.
- If you do not assign a role type to a role class, you can only use role types that are not assigned to any other role class for roles in this role class.
- The Business role role type is predefined. This role type cannot be assigned to the Department, Cost center, or Location role classes. Assign this role type to role classes that map business roles.

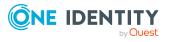

### **Example:**

The **Business role** role type is predefined. The **Region**, **Country**, **Sales**, and **Development** role types are also created.

• The **Business roles** role type is assigned to the **External projects** role class.

The **Business roles** role type can also be given to roles of this role class.

• The **Business roles**, **Region**, and **Country** role types are assigned to the **Employee** role class.

The **Business roles**, **Region**, and **Country** role types can also be given to roles of this role class.

The Region and Country role types are assigned to the Location role class.
 The Region and Country role types can also be given locations.

• The **Cost center** and **Department** role classes are not assigned any role types.

The **Sales** and **Development** role types can also be given to cost centers and departments.

## Creating role types for departments, cost centers, and locations

### To create role types

- 1. In the Manager, select the **Organizations > Basic configuration data > Role types** category.
- 2. Click 🖬 in the result list.
- 3. Enter the following information:
  - **Role type**: Role type name. Translate the given text using the <sup>C</sup> button.
  - **Description**: (Optional) Text field for additional explanation.
  - No multiple assignment of employees: This option does not work for departments, cost centers, and locations.
- 4. Save the changes.

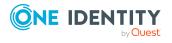

## Assigning role classes to role types for departments, cost centers, and locations

### To assign role classes to a role type

- In the Manager, select the Organizations > Basic configuration data > Role types category.
- 2. Select the role type in the result list.
- 3. Select the **Assign role classes** task.
- 4. In the **Add assignments** pane, assign the organizations:
  - On the **Departments** tab, assign departments.
  - On the **Locations** tab, assign locations.
  - On the **Cost centers** tab, assign cost centers.

TIP: In the **Remove assignments** pane, you can remove assigned organizations.

### To remove an assignment

- Select the organization and double-click 
   O.
- 5. Save the changes.

### **Related topics**

- Role types for departments, cost centers, and locations on page 57
- Assigning role types to role classes for departments, cost centers, and locations on page 57

# Functional areas for departments, cost centers, and locations

To analyze rule checks for different areas of your company in the context of identity audit, you can set up functional areas. Functional areas can be assigned to hierarchical roles and service items. You can enter criteria that provide information about risks from rule violations for functional areas and hierarchical roles. To do this, you specify how many rule violations are permitted in a functional area or a role. You can enter separate assessment criteria for each role, such as a risk index or transparency index.

Moreover, functional areas can be replaced by peer group analysis during request approvals or attestation cases.

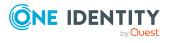

One Identity Manager 9.0 Identity Management Base Module Administration Guide

### **Example: Use of functional areas**

To assess the risk of rule violations for cost centers. Proceed as follows:

- 1. Set up functional areas.
- 2. Assign cost centers to the functional areas.
- 3. Define assessment criteria for the cost centers.
- 4. Specify the number of rule violations allowed for the functional area.
- 5. Assign compliance rules required for the analysis to the functional area.
- 6. Use the One Identity Manager report function to create a report that prepares the result of rule checking for the functional area by any criteria.

#### To create or edit a functional area

- In the Manager, select the Organizations > Basic configuration data > Functional areas category.
- 2. In the result list, select a function area and run the **Change main data** task.
  - OR -

Click 🛃 in the result list.

- 3. Edit the function area main data.
- 4. Save the changes.

Enter the following data for a functional area.

#### **Table 9: Functional area properties**

| Property                       | Description                                                                                               |
|--------------------------------|----------------------------------------------------------------------------------------------------|
| Functional area                | Description of the functional area                                                                        |
| Parent Functional<br>area      | Parent functional area in a hierarchy.                                                                    |
|                                | Select a parent functional area from the list for organizing your functional areas hierarchically.        |
| Max. number of rule violations | List of rule violation valid for this functional area. This value can be evaluated during the rule check. |
|                                | NOTE: This property is available if the Compliance Rules Module is installed.                             |
| Description                    | Text field for additional explanation.                                                                    |

For more detailed information about rule checking, see the *One Identity Manager Compliance Rules Administration Guide*. For more information about peer group analysis, see the *One Identity Manager IT Shop Administration Guide* and the *One Identity Manager Attestation Administration Guide*.

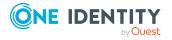

# Attestors for departments, cost centers, and locations

NOTE: This function is only available if the Attestation Module is installed.

In One Identity Manager you can assign departments, cost centers, and locations to employees who can be brought in as attestors in attestation cases, provided that the approval workflow is set up accordingly. To do this, assign the departments, cost centers, and locations to application roles for attestors. For more information about attestation, see the One Identity Manager Attestation Administration Guide.

A default application role for attestors is available in One Identity Manager. You may create other application roles as required. For more information about application roles, see the *One Identity Manager Authorization and Authentication Guide*.

### Table 10: Default application roles for attestors

| User                                                                                                    | Tasks                                                                                                    |  |
|----------------------------------------------------------------------------------------------------|----------------------------------------------------------------------------------------------------|--|
| Approvers for organizations                                                                                             | Attestors must be assigned to the <b>Identity Management</b>  <br>Organizations   Attestors application role or a child application role.          |  |
|                                                                                                    | Users with this application role:                                                                                                    |  |
|                                                                                                    | <ul> <li>Attest correct assignment of company resources to departments,<br/>cost centers, and locations for which they are responsible.</li> </ul> |  |
|                                                                                                    | <ul> <li>Can view main data for departments, cost centers, and locations<br/>but cannot edit them.</li> </ul>                                      |  |
|                                                                                                    | NOTE: This application role is available if the module Attestation Module is installed.                                                            |  |
|                                                                                                    |                                                                                                    |  |
| To add employ                                                                                                    | ees to default application roles for attestors                                                                                                    |  |
| <ol> <li>In the Manager, select the Organizations &gt; Basic configuration data &gt;<br/>Attestors category.</li> </ol> |                                                                                                    |  |
| 2. Select the <b>Assign employees</b> task.                                                                             |                                                                                                    |  |

- 2. Select the **Assign employees** task.
- 3. In the Add assignments pane, add employees.

TIP: In the **Remove assignments** pane, you can remove assigned employees.

### To remove an assignment

- Select the employee and double-click 
   ✓.
- 4. Save the changes.

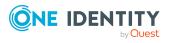

# Approvers and approvers (IT) for departments, cost centers, and locations

In One Identity Manager you can assign departments, cost centers and locations to employees who can be brought in as approvers in approval processes for IT Shop requests, provided that the approval workflow is set up accordingly. To do this, assign the departments, cost centers, and locations to application roles for role approvers. For more information, see the *One Identity Manager IT Shop Administration Guide*.

Default application roles for approvers and approvers (IT) are available in One Identity Manager. You may create other application roles as required. For more information about implementing and editing application roles, see the*One Identity Manager Authorization and Authentication Guide*.

| User                                   | Tasks                                                                                                    |
|----------------------------------------|----------------------------------------------------------------------------------------------------|
| Approvers for organizations            | Role approvers must be assigned to the <b>Identity Management</b>  <br>Organizations   Role approvers application role or a child<br>application role.         |
|                                        | Users with this application role:                                                                                                    |
|                                        | <ul> <li>Are approvers for the IT Shop.</li> </ul>                                                                                                    |
|                                        | <ul> <li>Approve request from departments, cost centers, and locations<br/>for which they are responsible.</li> </ul>                                          |
| Approvers (IT)<br>for<br>organizations | IT role approvers must be assigned to the <b>Identity Management</b>  <br>Organizations   Role approvers (IT) application role or a child<br>application role. |
|                                        | Users with this application role:                                                                                                    |
|                                        | <ul> <li>Are IT role approvers for the IT Shop.</li> </ul>                                                                                                    |
|                                        | <ul> <li>Approve request from departments, cost centers, and locations<br/>for which they are responsible.</li> </ul>                                          |

### Table 11: Default application roles for approvers

### To specify a role approver or role approver (IT)

- 1. In the Manager, select the **Organizations > Basic configuration data > Role approvers** category.
  - OR -

In the Manager, select the **Organizations > Basic configuration data > Role approvers (IT)** category.

- 2. Select the Assign employees task.
- 3. In the Add assignments pane, add employees.

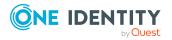

TIP: In the **Remove assignments** pane, you can remove assigned employees.

### To remove an assignment

- 4. Save the changes.

## **Creating and editing departments**

### To create or edit a department

- 1. In the Manager, select the **Organizations > Departments** category.
- 2. In the result list, select a department and run the **Change main data** task.
  - OR -
  - Click 🖥 in the result list.
- 3. Edit the department's main data.
- 4. Save the changes.

### **Detailed information about this topic**

- General main data for departments on page 63
- Contact data for departments on page 66
- Functional area and risk assessment for departments on page 66
- Setting up IT operating data for departments, cost centers, and locations on page 76

### **General main data for departments**

Enter the following data for a department.

### Table 12: General main data of a department

| Property             | Description                                                                                                    |
|----------------------|----------------------------------------------------------------------------------------------------|
| Department           | Name of the department Translate the given text using the 🍄 button.                                                         |
| Short name           | Short name of the department                                                                                                |
| Object ID            | Unique department object ID. The object ID is required, for example, in SAP systems for assigning employees to departments. |
| Parent<br>department | Parent of department in the hierarchy.                                                                                      |
|                      | To organize departments hierarchically, select the parent department in                                                     |

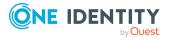

| Property              | Description                                                                                                    |
|-----------------------|----------------------------------------------------------------------------------------------------|
|                       | the menu. Leave this field empty if the department is at the top level of the department hierarchy.                            |
| Full name             | Complete name of the department including parent departments.<br>Translate the given text using the 🄄 button.                  |
| Role type             | Role types for more detailed classification.                                                                                   |
| Location              | Location to which the department is primary assigned.                                                                          |
| Manager               | Manager responsible for the department.                                                                                        |
| 2nd Manager           | Assistant manager of the department.                                                                                           |
| Additional manager    | Application role for a group of managers and deputies who manage this department.                                              |
|                       | To create a new application role, click $\blacksquare$ . Enter the application role name and assign a parent application role. |
| Attestors             | Applications role whose members are authorized to approve attestation cases for this department.                               |
|                       | To create a new application role, click 🖬 . Enter the application role name and assign a parent application role.              |
|                       | NOTE: This property is available if the Attestation Module is installed.                                                       |
| Cost center           | Cost center to which the department is primary assigned.                                                                       |
| Role approver         | Application role whose members approve IT Shop requests for members of this department.                                        |
|                       | To create a new application role, click 🖬 . Enter the application role name and assign a parent application role.              |
| Role approver<br>(IT) | Application role whose members approve IT Shop requests for members of this department.                                        |
|                       | To create a new application role, click 🖬 . Enter the application role name and assign a parent application role.              |
| Description           | Text field for additional explanation.                                                                                         |
| Comment               | Text field for additional explanation.                                                                                         |
| Remarks               | Text field for additional explanation.                                                                                         |
| Certification status  | Certification status of the department. You can select the following certification statuses:                                   |
|                       | • <b>New</b> : The department was newly added to the One Identity Manager database.                                            |

• **Certified**: The department main data was granted approval by

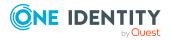

| Property                                    | Description                                                                                                    |
|---------------------------------------------|----------------------------------------------------------------------------------------------------|
|                                             | the manager.                                                                                                    |
|                                             | <ul> <li>Denied: The department data was denied approval by the manager.</li> </ul>                                                                                       |
| Import data<br>source                       | Target system or data source, from which the data set was imported.                                                                                                    |
| Full name                                   | Full name of the department include parent departments.                                                                                                    |
| Deactivated                                 | Specifies whether the department is actively used. Set this option if the department is not used. This option does not have any effect on the calculation of inheritance. |
| Block<br>inheritance                        | Specifies whether inheritance for this department can be discontinued.<br>Set this option to discontinue inheritance within the department<br>hierarchy.                  |
| X500 nodes                                  | Select this option to label a department for exporting to an X500 schema.                                                                                                 |
| Employees do<br>not inherit                 | Specifies whether employee inheritance should be temporarily prevented for this department.                                                                               |
| Devices do not<br>inherit                   | Specifies whether device inheritance should be temporarily prevented for this department.                                                                                 |
| Workdesks do<br>not inherit                 | Specifies whether workdesk inheritance should be temporarily prevented for this department.                                                                               |
| Dynamic roles not allowed                   | Specifies whether a dynamic role can be created for the department.                                                                                                    |
| Spare field no.<br>01 Spare<br>field no. 10 | Additional company-specific information. Use the Designer to customize display names, formats, and templates for the input fields.                                        |
| Spare date no.<br>01 Spare<br>date no. 03   | Additional company-specific information. Use the Designer to customize display names, formats, and templates for the input fields.                                        |

- Role types for departments, cost centers, and locations on page 57
- Attestors for departments, cost centers, and locations on page 61
- Approvers and approvers (IT) for departments, cost centers, and locations on page 62
- Blocking inheritance using roles on page 30
- Preventing employees, devices, or workdesks from inheriting individual roles on

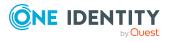

page 31

• Creating dynamic roles for departments, cost centers, and locations on page 84

### **Contact data for departments**

Enter the following contact data for departments Select the 🖶 button next to the input field to activate it and add add data. Use the 🕵 button to remove data from a list.

| Property         | Description                         |
|------------------|-------------------------------------|
| Email addresses  | Email addresses for the department. |
| Visitors address | Department address for visitors.    |
| Visiting hours   | Department hours for visitors.      |
| Phone hours      | Department telephone hours.         |
| Business hours   | Department business hours.          |
| Zip code         | Department's zip code.              |

**Table 13: Contact data for departments** 

# Functional area and risk assessment for departments

Here, you can enter values to classify the department, which analyzes the risk of a department with respect to identity audit.

| Property                   | Description                                                                                                    |
|----------------------------|----------------------------------------------------------------------------------------------------|
| Country                    | Country. You require this to determine the employee's language and working hours.                                                                                                    |
| State                      | State. You require this to determine the employee's language and working hours.                                                                                                    |
| Functional area            | Department functional area This data is required for department's risk assessment.                                                                                                    |
| Risk index<br>(calculated) | A risk index is calculated for the department risk assessment based on<br>assigned company resources. This field is only visible if the <b>QER</b>  <br><b>CalculateRiskIndex</b> configuration parameter is set. For more<br>information about risk assessment, see the <i>One Identity Manager Risk</i> |

Table 14: Main data of a department's functional area

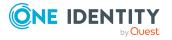

| Property                             | Description                                                                                                    |
|--------------------------------------|----------------------------------------------------------------------------------------------------|
|                                      | Assessment Administration Guide.                                                                                                    |
| Transparency<br>index                | Specifies how well you can trace department assignments. Use the slider to enter a value between ${f 0}$ and ${f 1}$ .                                                                                                |
|                                      | <b>0</b> : no transparency                                                                                                    |
|                                      | 1: full transparency                                                                                                    |
| Max. number<br>of rule<br>violations | Number of rule violations allowed in this department. The value can be evaluated when compliance rules are checked. For more information, see the <i>One Identity Manager Compliance Rules Administration Guide</i> . |
|                                      | NOTE: This property is only available if the Compliance Rules Module is installed.                                                                                                    |
| Turnover for this unit               | Turnover for this department.                                                                                                    |
| Earnings for this unit               | Earnings for this department.                                                                                                    |

- Determining the language for employees on page 146
- Determining employees working hours on page 147
- Functional areas for departments, cost centers, and locations on page 59

## **Creating and editing cost centers**

### To create or edit a cost center

- 1. In the Manager, select the **Organizations > Cost centers** category.
- In the result list, select a cost center and run the Change main data task.
   OR -
  - Click 🖬 in the result list.
- 3. Edit the cost center's main data.
- 4. Save the changes.

### Detailed information about this topic

- General main data for cost centers on page 68
- Functional area and risk assessment for cost centers on page 70
- Setting up IT operating data for departments, cost centers, and locations on page 76

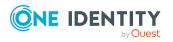

### **General main data for cost centers**

Enter the following data for a cost center.

| Property              | Description                                                                                                    |
|-----------------------|----------------------------------------------------------------------------------------------------|
| Cost center           | Cost center name. Translate the given text using the 🄄 button.                                                                                                    |
| Short name            | Cost center short name.                                                                                                    |
| Parent cost<br>center | Parent of cost center in the hierarchy.                                                                                                    |
|                       | To organize cost centers hierarchically, select the parent cost center in the menu. Leave this field empty if the cost center is at the top level of the cost center hierarchy. |
| Full name             | Complete name of the cost center including parent cost centers.<br>Translate the given text using the <sup>©</sup> button.                                                      |
| Role type             | Role types for more detailed classification.                                                                                                    |
| Manager               | Manager responsible for the cost center.                                                                                                    |
| 2nd Manager           | Deputy cost center manager.                                                                                                    |
| Additional<br>manager | Application role for a group of managers and deputies who manage this cost center.                                                                                              |
|                       | To create a new application role, click 🖶 . Enter the application role name and assign a parent application role.                                                               |
| Attestors             | Applications role whose members are authorized to approve attestation cases for this cost center.                                                                               |
|                       | To create a new application role, click $\blacksquare$ . Enter the application role name and assign a parent application role.                                                  |
|                       | NOTE: This property is available if the Attestation Module is installed.                                                                                                    |
| Department            | Department to which the cost center is primary assigned.                                                                                                    |
| Location              | Location to which the cost center is primary assigned.                                                                                                    |
| Role approver         | Application role whose members approve IT Shop requests for members of this cost center.                                                                                        |
|                       | To create a new application role, click 🖬 . Enter the application role name and assign a parent application role.                                                               |
| Role approver<br>(IT) | Application role whose members approve IT Shop requests for members of this cost center.                                                                                        |
|                       | To create a new application role, click 🛃 . Enter the application role name and assign a parent application role.                                                               |

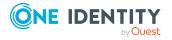

| Property                                    | Description                                                                                                    |
|---------------------------------------------|----------------------------------------------------------------------------------------------------|
| Description                                 | Text field for additional explanation.                                                                                                    |
| Comment                                     | Text field for additional explanation.                                                                                                    |
| Remarks                                     | Text field for additional explanation.                                                                                                    |
| Certification<br>status                     | Certification status of the cost center. You can select the following certification statuses:                                                                               |
|                                             | <ul> <li>New: The cost center was newly added to the One Identity<br/>Manager database.</li> </ul>                                                                          |
|                                             | <ul> <li>Certified: The cost center main data was granted approval by<br/>the manager.</li> </ul>                                                                           |
|                                             | <ul> <li>Denied: The cost center main data was denied approval by the manager.</li> </ul>                                                                                   |
| Import data<br>source                       | Target system or data source, from which the data set was imported.                                                                                                    |
| Deactivated                                 | Specifies whether the cost center is actively used. Set this option if the cost center is not used. This option does not have any effect on the calculation of inheritance. |
| Block<br>inheritance                        | Specifies whether inheritance for this cost center can be discontinued.<br>Set this option to discontinue inheritance within the cost center<br>hierarchy.                  |
| X500 nodes                                  | Select this option to label a cost center for exporting to an X500 schema.                                                                                                  |
| Employees do<br>not inherit                 | Specifies whether employee inheritance should be temporarily prevented for this cost center.                                                                                |
| Devices do not<br>inherit                   | Specifies whether device inheritance should be temporarily prevented for this cost center.                                                                                  |
| Workdesks do<br>not inherit                 | Specifies whether workdesk inheritance should be temporarily prevented for this cost center.                                                                                |
| Dynamic roles not allowed                   | Specifies whether a dynamic role can be created for the cost center.                                                                                                    |
| Spare field no.<br>01 Spare<br>field no. 10 | Additional company-specific information. Use the Designer to customize display names, formats, and templates for the input fields.                                          |
| Spare date no.<br>01 Spare<br>field no. 03  | Additional company-specific information. Use the Designer to customize display names, formats, and templates for the input fields.                                          |

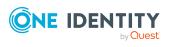

\_

.

- Role types for departments, cost centers, and locations on page 57
- Attestors for departments, cost centers, and locations on page 61
- Approvers and approvers (IT) for departments, cost centers, and locations on page 62
- Blocking inheritance using roles on page 30
- Preventing employees, devices, or workdesks from inheriting individual roles on page 31
- Creating dynamic roles for departments, cost centers, and locations on page 84

# Functional area and risk assessment for cost centers

Here, you can enter values to classify the cost center, which analyzes the risk of a cost center with respect to identity audit.

| Property                             | Description                                                                                                    |
|--------------------------------------|----------------------------------------------------------------------------------------------------|
| Country                              | Country. You require this to determine the employee's language and working hours.                                                                                                    |
| State                                | State. You require this to determine the employee's language and working hours.                                                                                                    |
| Functional area                      | Cost center's function area. This data is required for cost center's risk assessment.                                                                                                    |
| Risk index<br>(calculated)           | A risk index is calculated for the cost center risk assessment based on<br>assigned company resources. This field is only visible if the <b>QER</b>  <br><b>CalculateRiskIndex</b> configuration parameter is set. For more<br>information about risk assessment, see the <i>One Identity Manager Risk</i><br><i>Assessment Administration Guide</i> . |
| Transparency<br>index                | <ul> <li>Specifies how well you can trace cost center assignments. Use the slider to enter a value between 0 and 1.</li> <li>0: no transparency</li> <li>1: full transparency</li> </ul>                                                                                                    |
| Max. number<br>of rule<br>violations | Number of rule violations allowed in this cost center. The value can be<br>evaluated when compliance rules are checked. For more information,<br>see the <i>One Identity Manager Compliance Rules Administration Guide</i> .<br>NOTE: This property is only available if the Compliance Rules Module                                                   |

Table 16: Main data of a cost center's functional area

. ..

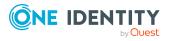

| Property                  | Description                   |
|---------------------------|-------------------------------|
|                           | is installed.                 |
| Turnover for this unit    | Turnover for the cost center. |
| Earnings for<br>this unit | Earnings for the cost center. |

- Determining the language for employees on page 146
- Determining employees working hours on page 147
- Functional areas for departments, cost centers, and locations on page 59

### **Creating and editing locations**

### To create or edit a location

- 1. In the Manager, select the **Organizations > Locations** category.
- In the result list, select a location and run the Change main data task.
   OR -

Click 🖬 in the result list.

- 3. Edit the location's main data.
- 4. Save the changes.

### **Detailed information about this topic**

- General main data for locations on page 71
- Location address information on page 74
- Configuring location networks on page 75
- Directions to location on page 75
- Functional area and risk assessment for locations on page 75
- Setting up IT operating data for departments, cost centers, and locations on page 76

### **General main data for locations**

Enter the following data for a location.

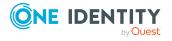

Departments, cost centers, and locations

| Property              | Description                                                                                                    |
|-----------------------|----------------------------------------------------------------------------------------------------|
| Location              | Name of the location. Translate the given text using the 🄄 button.                                                                                                  |
| Short name            | Short name of the location.                                                                                                    |
| Name                  | Additional name for the location.                                                                                                    |
| Parent location       | Parent of location in the hierarchy.                                                                                                    |
|                       | To organize locations hierarchically, select the parent location in the menu. Leave this field empty if the location is at the top level of the location hierarchy. |
| Full name             | Complete name of the location including parent locations. Translate the given text using the <sup>©</sup> button.                                                   |
| Role type             | Role types for more detailed classification.                                                                                                    |
| Manager               | Manager responsible for the location.                                                                                                    |
| 2nd Manager           | Assistant manager of the location.                                                                                                    |
| Additional<br>manager | Application role for a group of managers and deputies who manage this location.                                                                                     |
|                       | To create a new application role, click 🗐 . Enter the application role name and assign a parent application role.                                                   |
| Attestors             | Applications role whose members are authorized to approve attestation cases for this location.                                                                      |
|                       | To create a new application role, click $$ . Enter the application role name and assign a parent application role.                                                  |
|                       | NOTE: This property is available if the Attestation Module is installed.                                                                                            |
| Department            | Department to which the location is primary assigned.                                                                                                    |
| Cost center           | Cost center to which the location is primary assigned.                                                                                                    |
| Additional<br>remarks | Text field for additional explanation.                                                                                                    |
| Role approver         | Application role whose members approve IT Shop requests for members of this location.                                                                               |
|                       | To create a new application role, click 🔂 . Enter the application role name and assign a parent application role.                                                   |
| Role approver<br>(IT) | Application role whose members approve IT Shop requests for members of this location.                                                                               |
|                       | To create a new application role, click 🖶. Enter the application role name and assign a parent application role.                                                    |

### Table 17: General main data of a location

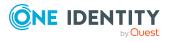

| Property                                    | Description                                                                                                    |
|---------------------------------------------|----------------------------------------------------------------------------------------------------|
| Description                                 | Text field for additional explanation.                                                                                                    |
| Comment                                     | Text field for additional explanation.                                                                                                    |
| Remarks                                     | Text field for additional explanation.                                                                                                    |
| Certification status                        | Certification status of the location. You can select the following certification statuses:                                                                            |
|                                             | <ul> <li>New: The location was newly added to the One Identity Manager database.</li> </ul>                                                                           |
|                                             | <ul> <li>Certified: The location main data was granted approval by the manager.</li> </ul>                                                                            |
|                                             | • <b>Denied</b> : The location data was denied approval by the manager.                                                                                               |
| Import data<br>source                       | Target system or data source, from which the data set was imported.                                                                                                   |
| Deactivated                                 | Specifies whether the location is actively used. Set this option if the location is not used. This option does not have any effect on the calculation of inheritance. |
| Block<br>inheritance                        | Specifies whether inheritance for this location can be discontinued. Set this option to discontinue inheritance within the location hierarchy.                        |
| X500 nodes                                  | Select this option to label a location for exporting to an X500 schema.                                                                                               |
| Employees do<br>not inherit                 | Specifies whether employee inheritance should be temporarily prevented for this location.                                                                             |
| Devices do not<br>inherit                   | Specifies whether device inheritance should be temporarily prevented for this location.                                                                               |
| Workdesks do<br>not inherit                 | Specifies whether workdesk inheritance should be temporarily prevented for this location.                                                                             |
| Dynamic roles not allowed                   | Specifies whether a dynamic role can be created for the location.                                                                                                    |
| Spare field no.<br>01 Spare field<br>no. 10 | Additional company-specific information. Use the Designer to customize display names, formats, and templates for the input fields.                                    |
| Spare date no.<br>01 Spare date<br>no. 03   | Additional company-specific information. Use the Designer to customize display names, formats, and templates for the input fields.                                    |

#### **Related topics**

- Role types for departments, cost centers, and locations on page 57
- Attestors for departments, cost centers, and locations on page 61

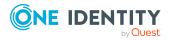

- Approvers and approvers (IT) for departments, cost centers, and locations on page 62
- Blocking inheritance using roles on page 30
- Preventing employees, devices, or workdesks from inheriting individual roles on page 31
- Creating dynamic roles for departments, cost centers, and locations on page 84

### **Location address information**

Enter the following main data of contacting the location.

| Property          | Description                                                                       |
|-------------------|-----------------------------------------------------------------------------------|
| Address           | Postal address of the location.                                                   |
| Street            | Street or road.                                                                   |
| Building          | Building                                                                          |
| Zip code          | Zip code.                                                                         |
| City              | City.                                                                             |
| Country           | Country. You require this to determine the employee's language and working hours. |
| State             | State. You require this to determine the employee's language and working hours.   |
| Phone             | Telephone number of the location.                                                 |
| Quick dial        | Telephone short entry (without code).                                             |
| Fax               | Fax number of the location.                                                       |
| Room              | Room.                                                                             |
| Comment<br>(room) | Text field for additional explanation.                                            |

#### Table 18: Location's address data

#### **Related topics**

- Determining the language for employees on page 146
- Determining employees working hours on page 147

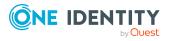

## **Configuring location networks**

Enter the location's network configuration data.

| Table | 19: | Location | network | data |
|-------|-----|----------|---------|------|
|       |     |          |         |      |

| Property    | Description                  |
|-------------|------------------------------|
| IP offset   | IP offset of the location.   |
| Subnet mask | Subnet mask of the location. |

## **Directions to location**

Enter another address and a description of the way to reach the location. Use the  $\frac{1}{4}$  button next to the input field to enable it and enter data. Use the  $\frac{1}{8}$  button to remove data from the list.

#### Table 20: Directions to location

| Property          | Description                        |
|-------------------|------------------------------------|
| Visitors address  | Location address for visitors.     |
| Travel directions | Travel directions to the location. |

## Functional area and risk assessment for locations

Here, you can enter values to classify a location for analyzing the risk of a location in the context of identity audit.

| Table 21 | : Main dat | a of a lo | ocation's | functional | area |
|----------|------------|-----------|-----------|------------|------|
|----------|------------|-----------|-----------|------------|------|

| Property                   | Description                                                                                                    |
|----------------------------|----------------------------------------------------------------------------------------------------|
| Functional area            | Location's function area. This data is required for location's risk assessment.                                                                                                    |
| Risk index<br>(calculated) | A risk index is calculated for the location risk assessment based on<br>assigned company resources. This field is only visible if the <b>QER</b>  <br><b>CalculateRiskIndex</b> configuration parameter is set. For more<br>information about risk assessment, see the <i>One Identity Manager Risk</i><br><i>Assessment Administration Guide.</i> |

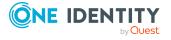

| Property                             | Description                                                                                                    |
|--------------------------------------|----------------------------------------------------------------------------------------------------|
| Transparency<br>index                | Specifies how well you can trace location assignments. Use the slider to enter a value between ${f 0}$ and ${f 1}$ .                                                                                                    |
|                                      | <b>0</b> : no transparency                                                                                                    |
|                                      | 1: full transparency                                                                                                    |
| Max. number<br>of rule<br>violations | Number of rule violations allowed in this location. The value can be<br>evaluated when compliance rules are checked. For more information,<br>see the <i>One Identity Manager Compliance Rules Administration Guide</i> . |
|                                      | NOTE: This property is only available if the Compliance Rules Module is installed.                                                                                                    |
| Turnover for this unit               | Turnover for this location.                                                                                                    |
| Earnings for this unit               | Earnings for this location.                                                                                                    |

#### **Related topics**

• Functional areas for departments, cost centers, and locations on page 59

# Setting up IT operating data for departments, cost centers, and locations

To create user accounts with the **Full managed** manage level, the required IT operating data must be determined. The operating data required to automatically supply an employee with IT resources is shown in the departments, locations, or cost centers. An employee is assigned a primary location, primary department, or primary cost center. The necessary IT operating data is ascertained from these assignments and used in creating the user accounts. Default values are used if valid IT operating data cannot be found over the primary roles.

You can also specify IT operating data directly for a specific account definition.

#### **Example:**

Normally, each employee in department A obtains a default user account in the domain A. In addition, certain employees in department A obtain administrative user

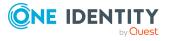

One Identity Manager 9.0 Identity Management Base Module Administration Guide accounts in the domain A.

Create an account definition A for the default user account of the domain A and an account definition B for the administrative user account of domain A. In the IT operating data mapping rule for the account definitions A and B, specify the **Department** property in order to determine the valid IT operating data.

Specify the effective IT operating data of department A for the domain A. This IT operating data is used for standard user accounts. In addition, for department A, specify the effective IT operating data of account definition B. This IT operating data is used for administrative user accounts.

For more information, see the One Identity Manager Target System Base Module Administration Guide.

#### To define IT operating data

- 1. In the Manager, select the **Organizations** > <**role class**> category.
- 2. Select the role in the result list.
- 3. Select the Edit IT operating data task.
- 4. Click **Add** and enter the following data.
  - **Effects on**: Specify an IT operating data application scope. The IT operating data can be used for a target system or a defined account definition.

#### To specify an application scope

- a. Click  $\rightarrow$  next to the field.
- b. Under **Table**, select the table that maps the target system for select the TSBAccountDef table or an account definition.
- c. Select the specific target system or account definition under **Effects on**.
- d. Click OK.
- **Column**: Select the user account property for which the value is set.

In the menu, you can select the columns that use the TSB\_ITDataFromOrg script in their template. For more information about this, see the *One Identity Manager Target System Base Module Administration Guide*.

- Value: Enter a fixed value to assign to the user account's property.
- 5. Save the changes.

#### It operating data for target systems

The IT operating data necessary in the One Identity Manager default configuration for automatically creating or changing employee user accounts and mailboxes in the target system is itemized in the following table.

NOTE: IT operating data is dependent on the target system and is contained in One Identity Manager modules. The data is not available until the modules are installed.

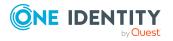

| Target system type     | IT operating data                    |  |  |
|------------------------|--------------------------------------|--|--|
| Active Directory       | Container                            |  |  |
|                        | Home server                          |  |  |
|                        | Profile server                       |  |  |
|                        | Terminal home server                 |  |  |
|                        | Terminal profile server              |  |  |
|                        | Groups can be inherited              |  |  |
|                        | Identity                             |  |  |
|                        | Privileged user account              |  |  |
| Microsoft Exchange     | Mailbox database                     |  |  |
| LDAP                   | Container                            |  |  |
|                        | Groups can be inherited              |  |  |
|                        | Identity                             |  |  |
|                        | Privileged user account              |  |  |
| Domino                 | Server                               |  |  |
|                        | Certificate                          |  |  |
|                        | Template for mail file               |  |  |
|                        | Identity                             |  |  |
| SharePoint             | Authentication mode                  |  |  |
|                        | Groups can be inherited              |  |  |
|                        | Roles can be inherited               |  |  |
|                        | Identity                             |  |  |
|                        | Privileged user account              |  |  |
| SharePoint Online      | Groups can be inherited              |  |  |
|                        | Roles can be inherited               |  |  |
|                        | Privileged user account.             |  |  |
|                        | Authentication mode                  |  |  |
| Custom target systems  | Container (per target system)        |  |  |
|                        | Groups can be inherited              |  |  |
|                        | Identity                             |  |  |
|                        | Privileged user account              |  |  |
| Azure Active Directory | Groups can be inherited              |  |  |
|                        | Administrator roles can be inherited |  |  |

#### Table 22: Target system dependent IT operating data

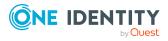

One Identity Manager 9.0 Identity Management Base Module Administration Guide

| Target system type            | IT operating data                                                                                                    |
|-------------------------------|----------------------------------------------------------------------------------------------------|
|                               | Subscriptions can be inherited<br>Disabled service plans can be inherited<br>Identity<br>Privileged user account<br>Change password at next login                 |
| Cloud target system           | Container (per target system)<br>Groups can be inherited<br>Identity<br>Privileged user account                                                                   |
| Unix-based target system      | Login shell<br>Groups can be inherited<br>Identity<br>Privileged user account                                                                                     |
| Oracle E-Business Suite       | Identity<br>Groups can be inherited<br>Privileged user account.                                                                                                   |
| SAP R/3                       | Identity<br>Groups can be inherited<br>Roles can be inherited<br>Profiles can be inherited<br>Structural profiles can be inherited<br>Privileged user account.    |
| Exchange Online               | Groups can be inherited                                                                                                    |
| Privileged Account Management | Authentication provider<br>Groups can be inherited<br>Identity<br>Privileged user account                                                                         |
| Google Workspace              | Organization<br>Groups can be inherited<br>Products and SKUs can be inherited<br>Admin roles assignments can be inherited<br>Identity<br>Privileged user account. |

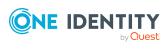

| Target system type | IT operating data             |  |
|--------------------|-------------------------------|--|
|                    | Change password at next login |  |
| OneLogin           | Roles can be inherited        |  |
|                    | Identity                      |  |
|                    | Privileged user account.      |  |

## **Modify IT operating data**

If IT operating data changes, you must transfer the changes to the existing user accounts. To do this, templates must be rerun on the affected columns. Before you can run the templates, you can check what effect a change to the IT operating data has on the existing user accounts. You can decide whether the change is transferred to the One Identity Manager database in the case of each affected column in each affected database.

#### Prerequisites

• The IT operating data of a department, a cost center, or a location have been changed.

- OR -

• The default values in the IT operating data template were modified for an account definition.

NOTE: If the assignment of an employee to a primary department, cost center, or to a primary location changes, the templates are automatically run.

#### To run the template

- In the Manager, select the <target system type> > Basic configuration data > Account definitions > Account definitions category.
- 2. Select an account definition in the result list.
- 3. Select the **Run templates** task.

This displays a list of all user accounts that were created with the selected account definition and whose properties were changed by modifying the IT operating data. That means:

- Old value: Value of the object property before changing the IT operating data.
- **New value**: Value of the object property after changing the IT operating data.
- Selection: Specifies whether the new value is copied to the user account.
- 4. Mark all the object properties in the **selection** column that will be given the new value.
- 5. Click **Apply**.

The templates are applied to all selected user accounts and properties.

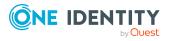

## Assigning employees, devices, and workdesks to departments, cost centers, and locations

Assign employees, devices, and workdesks to departments, cost centers, and locations. Employees, devices, and workdesks can obtain their company resources through these organizations.

#### To add employees, devices, and workdesks to a hierarchical role

- 1. In the Manager, select the **Organizations** > <**role class**> category.
- 2. Select the role in the result list.
- 3. Select the appropriate task.
  - Assign employees
  - Assign devices
  - Assign workdesks
- 4. In the Add assignments pane, assign objects.

TIP: In the **Remove assignments** pane, you can remove object assignments.

#### To remove an assignment

- 5. Save the changes.

TIP: Use dynamic roles to assign employees, devices, and workdesks to departments, cost centers, and locations automatically.

#### **Related topics**

- Preparing hierarchical roles for company resource assignments on page 24
- Assigning company resources to departments, cost centers, and locations on page 82
- Creating dynamic roles for departments, cost centers, and locations on page 84
- Assigning employees to departments, cost centers, and locations on page 136
- Assigning devices to departments, cost centers, and locations on page 167
- Assigning workdesks to departments, cost centers, and locations on page 175

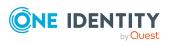

# Assigning company resources to departments, cost centers, and locations

The default method of assigning employees, devices, and workdesks is indirect assignment. This allocates an employee, a device or a workdesk to departments, cost centers, or locations. The total of assigned company resources for an employee, a device or workdesk is calculated from their position within the hierarchy, the direction of inheritance and the company resources assigned to these roles.

Indirect assignment is divided into:

Secondary assignment

You make a secondary assignment by classifying an employee, a device, or a workdesk within a role hierarchy. Secondary assignment is the default method for assigning and inheriting company resources through roles.

**IMPORTANT:** You use role classes to specify whether a secondary assignment of company resources is possible.

If an employee, device or a workdesk fulfills the requirements of a dynamic role, the object is added dynamically to the corresponding company structure and can obtain company resources through it.

• Primary assignment

You make a primary assignment using a department, cost center, or location foreign key reference in employee, device and workdesk objects. Primary assignment inheritance can be enable through configuration parameters.

You must assign company resources to departments, cost centers, or locations so that employees, devices, and workdesks can inherit company resources. The following table shows the possible company resources assignments.

NOTE: Company resources are defined in the One Identity Manager modules and are not available until the modules are installed.

| Table 23: | Possible | company | resource | assignments |
|-----------|----------|---------|----------|-------------|
|-----------|----------|---------|----------|-------------|

| Company resource                             | Available in Module       |  |
|----------------------------------------------|---------------------------|--|
| Resources                                    | always                    |  |
| Account definitions                          | Target System Base Module |  |
| Groups of custom target systems              | Target System Base Module |  |
| System entitlements of custom target systems | Target System Base Module |  |
| Active Directory groups                      | Active Directory Module   |  |

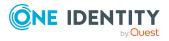

| Company resource                              | Available in Module                              |
|-----------------------------------------------|--------------------------------------------------|
| SharePoint groups                             | SharePoint Module                                |
| SharePoint roles                              | SharePoint Module                                |
| LDAP groups                                   | LDAP Module                                      |
| Notes groups                                  | Domino Module                                    |
| SAP groups                                    | SAP R/3 User Management module Module            |
| SAP profiles                                  | SAP R/3 User Management module Module            |
| SAP roles                                     | SAP R/3 User Management module Module            |
| SAP parameters                                | SAP R/3 User Management module Module            |
| Structural profiles                           | SAP R/3 Structural Profiles Add-on Module        |
| BI analysis authorizations                    | SAP R/3 Analysis Authorizations Add-on<br>Module |
| E-Business Suite permissions                  | Oracle E-Business Suite Module                   |
| System roles                                  | System Roles Module                              |
| Subscribable reports                          | Report Subscription Module                       |
| Software                                      | Software Management Module                       |
| Azure Active Directory groups                 | Azure Active Directory Module                    |
| Azure Active Directory administrator roles    | Azure Active Directory Module                    |
| Azure Active Directory subscriptions          | Azure Active Directory Module                    |
| Disabled Azure Active Directory service plans | Azure Active Directory Module                    |
| Unix groups                                   | Unix Based Target Systems Module                 |
| Cloud groups                                  | Cloud Systems Management Module                  |
| Cloud system entitlements                     | Cloud Systems Management Module                  |
| PAM user groups                               | Privileged Account Governance Module             |
| Google Workspace groups                       | Google Workspace Module                          |
| Google Workspace products and SKUs            | Google Workspace Module                          |
| SharePoint Online groups                      | SharePoint Online Module                         |
| SharePoint Online roles                       | SharePoint Online Module                         |
| OneLogin roles                                | OneLogin Module                                  |

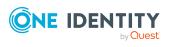

#### To add company resources to a hierarchical role

- 1. In the Manager, select the **Organizations** > <**role class**> category.
- 2. Select the role in the result list.
- 3. Select the task to assign the corresponding company resource.
- 4. In the **Add assignments** pane, assign company resources.

TIP: In the **Remove assignments** pane, you can remove company assignments.

#### To remove an assignment

- 5. Save the changes.

#### **Detailed information about this topic**

- Basic principles for assigning company resources on page 15
- Preparing hierarchical roles for company resource assignments on page 24
- Permitting assignments of employees, devices, workdesks, and company resources to roles on page 29

#### **Related topics**

- Possible assignments of company resources through roles on page 25
- Assigning employees, devices, and workdesks to departments, cost centers, and locations on page 81
- Dynamic roles on page 35

## **Creating dynamic roles for departments, cost centers, and locations**

Use this task to define dynamic roles for single departments, cost centers or location. This allows you to specify memberships in these roles.

NOTE: Create dynamic role is only set for departments, cost centers, and locations, which do not have Dynamic roles not allowed set.

#### To create a dynamic role

- 1. In the Manager, select the **Organizations** > <**role class**> category.
- 2. Select the role in the result list.
- 3. Select the Create dynamic role task.

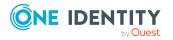

- 4. Enter the required main data.
- 5. Save the changes.

#### To edit a dynamic role

- 1. In the Manager, select the **Organizations** > **<Role class**> **> Dynamic roles** category.
- 2. Select the role in the result list.
- 3. Open the role's overview form.
- 4. Select **Dynamic roles** and click on the dynamic role.
- 5. Select the **Change main data** task.
- 6. Edit the dynamic role's main data.
- 7. Save the changes.

#### **Related topics**

- Dynamic roles on page 35
- Creating and editing dynamic roles on page 36
- General main data for departments on page 63
- General main data for cost centers on page 68
- General main data for locations on page 71

## **Dynamic roles with incorrectly excluded employees**

In the Manager, you can obtain an overview of all the dynamic roles with conflicting entries in the exclude list. This means that for at least one item in the list the following applies:

• The dynamic role condition does not apply.

For example, this might occur if the dynamic role condition was changed after a person was entered in the exclude list.

- OR -

The excluded person is also assigned to the role in another way

such as through inheritance or direct assignment.

Check these entries and correct the assignments.

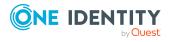

## To check conflicting entries of departments, locations, or cost centers in the exclusion list

- 1. In the Manager, select the **Organizations > Troubleshooting > Dynamic roles with potentially incorrect excluded employees** category.
- 2. Select the dynamic role in the result list.
- 3. Select the **Exclude employees** task.

In the exclusion list you can see which employees are affected by the given conditions.

#### **Related topics**

- Main data of exclude lists for dynamic roles on page 49
- Removing employees from the exclusion list on page 48
- Creating dynamic roles for departments, cost centers, and locations on page 84

## **Assign organizations**

Use this task to map the relationships of a department, cost center of a location to other roles. This task has the same effect as assigning a department, cost center, or location on the role main data form. The assignment is entered in the respective foreign key column in the base table.

#### To assign a cost center or location to departments

- 1. In the Manager, select the **Organizations > Cost centers** or the **Organizations > Locations** category.
- 2. Select the role in the result list.
- 3. Select the Assign organizations task.
- 4. Select the **Departments** tab.
- 5. In the Add assignments pane, assign departments.

The selected role is primarily assigned to all departments as a cost center or location.

6. Save the changes.

#### To assign a department or a location to cost centers

- In the Manager, select the Organizations > Departments or the Organizations > Locations category.
- 2. Select the role in the result list.
- 3. Select the Assign organizations task.
- 4. Select the **Cost centers** tab.
- 5. In the Add assignments pane, assign cost centers.

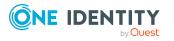

One Identity Manager 9.0 Identity Management Base Module Administration Guide The selected role is primarily assigned to all cost centers as a department or location.

6. Save the changes.

#### To assign a department or a cost center to locations

- In the Manager, select the Organizations > Departments or the Organizations > cost centers category.
- 2. Select the role in the result list.
- 3. Select the **Assign organizations** task.
- 4. Select the **Locations** tab.
- In the Add assignments pane, assign locations.
   The selected role is primarily assigned to all locations as a department or cost center.
- 6. Save the changes.

# Specifying inheritance exclusion for departments, cost centers, and locations

You can define conflicting roles to prevent employees, devices, or workdesks from being assigned to several roles at the same time and from obtaining mutually exclusive company resources through these roles. At the same time, specify which departments, cost centers, and locations are mutually exclusive. This means you may not assign these roles to one and the same employee (device, workdesk).

NOTE: Only roles, which are defined directly as conflicting roles cannot be assigned to the same employee (device, workdesk). Definitions made on parent or child roles do not affect the assignment.

#### To configure inheritance exclusion

• In the Designer, set the **QER | Structures | ExcludeStructures** configuration parameter and compile the database.

**NOTE:** If you disable the configuration parameter at a later date, model components and scripts that are not longer required, are disabled. SQL procedures and triggers are still carried out. For more information about the behavior of preprocessor relevant configuration parameters and conditional compiling, see the *One Identity Manager Configuration Guide*.

#### To define inheritance exclusion for a departments

- 1. In the Manager, select the **Organizations > Departments** category.
- 2. Select the department in the result list.
- 3. Select Edit conflicting departments.

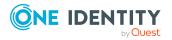

4. In the **Add assignments** pane, assign departments that are mutually exclusive to the selected department.

- OR -

In the **Remove assignments** pane, remove the departments that are no longer mutually exclusive.

5. Save the changes.

#### To define inheritance exclusion for a cost center

- 1. In the Manager, select the **Organizations > Cost centers** category.
- 2. Select the cost center in the result list.
- 3. Select Edit conflicting cost centers.
- 4. In the **Add assignments** pane, assign cost centers that are mutually exclusive to the selected cost center.

- OR -

In the **Remove assignments** pane, remove the cost centers that are no longer mutually exclusive.

5. Save the changes.

#### To define inheritance exclusion for a cost center

- 1. In the Manager, select the **Organizations** > **Locations** category.
- 2. Select the location in the result list.
- 3. Select Edit conflicting locations.
- 4. In the **Add assignments** pane, assign locations that are mutually exclusive to the selected location.

- OR -

In the **Remove assignments** pane, remove the locations that are no longer mutually exclusive.

5. Save the changes.

#### Detailed information about this topic

• Inheritance exclusion: Specifying conflicting roles on page 33

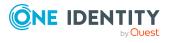

# Assigning extended properties to departments, cost centers, and locations

You can assign extended properties to departments, cost centers, and locations. Extended properties are meta objects, such as operating codes, cost codes, or cost accounting areas that cannot be mapped directly in One Identity Manager.

#### To set extended properties

- 1. In the Manager, select the **Organizations** > <**role class**> category.
- 2. Select the role in the result list.
- 3. Select Assign extended properties.
- 4. In the **Add assignments** pane, assign extended properties.

TIP: In the **Remove assignments** pane, you can remove assigned extended properties.

#### To remove an assignment

- Select the extended property and double-click ⊘.
- 5. Save the changes.

#### **Related topics**

• Setting up extended properties on page 201

## **Reports about departments, cost centers, and locations**

One Identity Manager makes various reports available containing information about the selected base object and its relations to other One Identity Manager database objects. The following reports are available for departments, cost centers, and locations.

NOTE: Other sections may be available depending on the which modules are installed.

#### Table 24: Reports about departments, cost centers, and locations

| Report                      | Description                                                                                                    |  |
|-----------------------------|----------------------------------------------------------------------------------------------------|--|
| Overview of all assignments | This report finds all the roles in which employees from the selected department, cost center, or location are also members. |  |

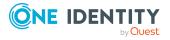

| Report                                                            | Description                                                                                                    |
|-------------------------------------------------------------------|----------------------------------------------------------------------------------------------------|
| Data quality of<br>department<br>members (cost<br>center members) | This report evaluates the data quality of employee data records. It takes all employees in the department or cost center into account.                                                                                                 |
| Show historical memberships                                       | This report lists all members of the selected department, cost center, or location and the duration of their membership.                                                                                                    |
| Employees per<br>department                                       | This report contains the number of employee per department. The primary and secondary assignments to organizations are taken into account. You can find this report in the Manager in the <b>My One</b><br>Identity Manager category.  |
| Employees per<br>cost center                                      | This report contains the number of employee per cost center. The primary and secondary assignments to organizations are taken into account. You can find this report in the Manager in the <b>My One</b><br>Identity Manager category. |
| Employees per<br>location                                         | This report contains the number of employee per location. The primary and secondary assignments to organizations are taken into account. You can find this report in the Manager in the <b>My One Identity Manager</b> category.       |

#### **Related topics**

• Analyzing role memberships and employee assignments on page 144

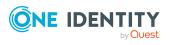

## **Employee administration**

The main component of One Identity Manager maps employees with their main data and all available company resources. IT resources, such as devices, software, and access permissions in various target systems, qualify as company resources. Resources such as mobile telephones, company cars, or keys can be mapped to employees, as well.

Employees obtain company resources according to their function and their position with the company structure. Company structures, such as departments, cost centers, and location, are also mapped in One Identity Manager. As are employee memberships in these company structures. Once company resources are assigned to the company structures, they are inherited by all the members. This way, employees automatically be supplied with all the necessary company resources.

If you manage access permissions on all One Identity Manager tools using the application role, you obtain all of the information about current access permissions and employee responsibilities with One Identity Manager.

One Identity Manager components for managing employees are available when the **QER** | **Person** configuration parameter is set.

• In the Designer, check if the configuration parameter is set. If not, set the configuration parameter.

#### Detailed information about this topic

- Employee's central user account on page 98
- Employee's default email address on page 99
- Employee's central password on page 100
- Mapping multiple employee identities on page 101
- Password policies for employees on page 104
- Creating and editing employees on page 117
- Disabling and deleting employees on page 127
- Deleting all employee related data on page 130
- Limited access to One Identity Manager on page 130
- Assigning company resources to employees on page 132
- Displaying the origin of employees' roles and entitlements on page 142

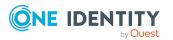

- Analyzing role memberships and employee assignments on page 144
- Employee reports on page 150
- Configuration parameters for managing employees on page 210

## **One Identity Manager users for employee administration**

Following users are used for employee administration.

#### Table 25: Users

| Employee Employee administrators must be assigned to the <b>Identity</b>                                                                                                    |         |
|----------------------------------------------------------------------------------------------------|---------|
| administrators Management   Employees   Administrators application rol                                                                                                    | e.      |
| Users with this application role:                                                                                                    |         |
| Can edit main data for all employees                                                                                                    |         |
| <ul> <li>Assign managers to employees.</li> </ul>                                                                                                    |         |
| <ul> <li>Can assign company resources to employees.</li> </ul>                                                                                                    |         |
| <ul> <li>Check and authorize employee main data.</li> </ul>                                                                                                    |         |
| <ul> <li>Create and edit risk index functions.</li> </ul>                                                                                                    |         |
| <ul> <li>Edit password policies for employee passwords</li> </ul>                                                                                                    |         |
| <ul> <li>Delete employee's security keys (WebAuthn)</li> </ul>                                                                                                    |         |
| <ul> <li>Can see everyone's requests, attestations, and delegatio<br/>edit delegations in the Web Portal.</li> </ul>                                                                                                    | ns and  |
| Employee The <b>Base roles   Employee managers</b> application role is automatically assigned to a user if the user is a manager or sup of employees, departments, locations, cost centers, business routed in the second second |         |
| Users with this application role:                                                                                                    |         |
| <ul> <li>Can edit main data for the objects they are responsible for<br/>assign company resources to them.</li> </ul>                                                                                                    | or and  |
| <ul> <li>Can edit new employees added in the Web Portal and edir<br/>main data of their staff.</li> </ul>                                                                                                    | t the   |
| <ul> <li>Can add their staff members to the IT Shop.</li> </ul>                                                                                                    |         |
| <ul> <li>Can view their staff compliance rule violations in the Web</li> </ul>                                                                                                    | Portal. |
| <ul> <li>Can create delegations for their staff in Web Portal.</li> </ul>                                                                                                    |         |
|                                                                                                    |         |

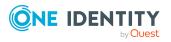

| Users                   | Tasks                                                                                                    |  |
|-------------------------|----------------------------------------------------------------------------------------------------|--|
|                         | <ul> <li>Can see and edit their staff delegations in Web Portal.</li> </ul>                                                                                      |  |
|                         | Members of this application role are determined through a dynamic role.                                                                                          |  |
| One Identity<br>Manager | One Identity Manager administrator and administrative system users Administrative system users are not added to application roles.                               |  |
| administrators          | One Identity Manager administrators:                                                                                                    |  |
|                         | <ul> <li>Create customized permissions groups for application roles for<br/>role-based login to administration tools in the Designer as<br/>required.</li> </ul> |  |
|                         | <ul> <li>Create system users and permissions groups for non role-based<br/>login to administration tools in the Designer as required.</li> </ul>                 |  |
|                         | <ul> <li>Enable or disable additional configuration parameters in the<br/>Designer as required.</li> </ul>                                                       |  |
|                         | <ul> <li>Create custom processes in the Designer as required.</li> </ul>                                                                                         |  |
|                         | <ul> <li>Create and configure schedules as required.</li> </ul>                                                                                                  |  |
|                         | <ul> <li>Create and configure password policies as required.</li> </ul>                                                                                          |  |

## **Basic data for employee main data**

The following basic data is required for managing employees.

Configuration parameter

Use configuration parameters to configure the behavior of the system's basic settings. One Identity Manager provides default settings for different configuration parameters. Check the configuration parameters and modify them as necessary to suit your requirements.

Configuration parameters are defined in the One Identity Manager modules. Each One Identity Manager module can also install configuration parameters. In the Designer, you can find an overview of all configuration parameters in the **Base data > General > Configuration parameters** category.

Business Partners

When external employees are entered into the system, a company must be named.

Mail templates

The login data for new user accounts in a target system can be sent to a specified person by email. In this case, two messages are sent with the user name and the initial password. Mail templates are used to generate the messages.

Password policy

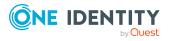

An employee's central password is formed from the target system specific user accounts by respective configuration. The **Employee central password policy** defines the settings for the (Person.CentralPassword) central password.

#### **Detailed information about this topic**

- Creating and editing business partners for external employees on page 94
- Mail templates for notifications about employees on page 95
- Password policies for employees on page 104
- Configuration parameters for managing employees on page 210

## Creating and editing business partners for external employees

To manage external employees you require information about the business partner. Enter data for the external company.

#### To create or edit a business partner

- 1. In the Manager, select the **Employees > Basic configuration data > Business partners** category.
- 2. In the result list, select a company and run the **Change main data** task.
  - OR -

Click 🖬 in the result list.

- 3. Edit the business partner's main data.
- 4. Save the changes.

Enter the following data for a company.

#### Table 26: General main data of a company

| Property       | Description                                                                   |
|----------------|-------------------------------------------------------------------------------|
| Company        | Short description of the company for the views in One Identity Manager tools. |
| Name           | Full company name.                                                            |
| Surname prefix | Additional company name.                                                      |
| Short name     | Company's short name.                                                         |
| Contact        | Contact person for the company.                                               |
| Partner        | Specifies whether this is a partner company.                                  |

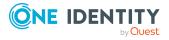

| Property           | Description                                                  |
|--------------------|--------------------------------------------------------------|
| Customer<br>number | Customer number at the partner company.                      |
| Supplier           | Specifies whether this is a supplier.                        |
| Customer<br>number | Customers number at supplier.                                |
| Leasing partner    | Specifies whether this is a leasing provider or rental firm. |
| Manufacturer       | Specifies whether this is a manufacturer.                    |
| Remarks            | Text field for additional explanation.                       |

#### **Table 27: Company address**

| Property         | Description                                                                                     |
|------------------|-------------------------------------------------------------------------------------------------|
| Street           | Street or road.                                                                                 |
| Building         | Building                                                                                        |
| Zip code         | Zip code.                                                                                       |
| City             | City.                                                                                           |
| State            | State.                                                                                          |
| Country          | Country.                                                                                        |
| Phone            | Company's telephone number.                                                                     |
| Fax              | Company's fax number.                                                                           |
| Email<br>address | Company's email address.                                                                        |
| Website          | Company's website. Click the $\odot$ button to display the web page in the default web browser. |

## Mail templates for notifications about employees

One Identity Manager supplies mail templates by default. These mail templates are available in English and German. If you require the mail body in other languages, you can add mail definitions for these languages to the default mail template.

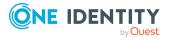

One Identity Manager 9.0 Identity Management Base Module Administration Guide

#### To edit a default mail template

 In the Manager, select the Attestation > Basic configuration data > Mail templates > Predefined category.

#### **Related topics**

- Creating and editing mail definitions for employees on page 96
- Base object for mail templates about employees on page 97
- Editing mail templates for employees on page 97

## Creating and editing mail definitions for employees

For more information about creating and editing mail template, see the *One Identity Manager Operational Guide*.

Mail texts can be defined in these different languages in a mail template. This ensures that the language of the recipient is taken into account when the email is generated.

#### To create a new mail definition

- 1. In the Manager, select the **Employees > Basic configuration data > Mail templates** category.
- 2. Select a mail template in the result list and run the **Change main data** task.
- 3. In the result list, select the language for the mail definition in the **Language** menu.

All active languages are shown. To use another language, in the Designer, enable the corresponding countries. For more information, see the *One Identity Manager Configuration Guide*.

- 4. Enter the subject in **Subject**.
- 5. Edit the mail text in the **Mail definition** view with the help of the Mail Text Editor.
- 6. Save the changes.

#### To edit an existing mail definition

- In the Manager, select the Employees > Basic configuration data > Mail templates category.
- 1. Select a mail template in the result list and run the **Change main data** task.
- 2. In the **Mail definition** menu, select the language for the mail definition.

**NOTE:** If the **Common | MailNotification | DefaultCulture** configuration parameter is set, the mail definition is loaded in the default language for email notifications when the template is opened.

- 3. Edit the mail subject line and the body text.
- 4. Save the changes.

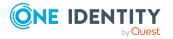

#### **Related topics**

• Base object for mail templates about employees on page 97

### **Base object for mail templates about employees**

Entering a base object in a mail template is only required if properties of the base object are referenced in the mail definition.

In the subject line and body text of a mail definition, you can use all properties of the object entered under **Base object**. You can also use the object properties that are referenced by foreign key relation.

To access properties use dollar notation. For more information, see the *One Identity Manager Configuration Guide*.

#### **Related topics**

- Creating and editing mail definitions for employees on page 96
- Editing mail templates for employees on page 97

### **Editing mail templates for employees**

For more information about creating and editing mail template, see the One Identity Manager Operational Guide.

A mail template consists of general main data such as target format, importance, or mail notification confidentiality, and one or more mail definitions. Mail text is defined in several languages in the mail template. This ensures that the language of the recipient is taken into account when the email is generated.

#### To create and edit mail templates

- In the Manager, select the Employees > Basic configuration data > Mail templates category.
- 2. Select a mail template in the result list and run the **Change main data** task.

- OR -

Click 🛃 in the result list.

This opens the mail template editor.

- 3. Edit the mail template.
- 4. Save the changes.

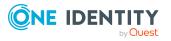

#### To copy a mail template

- In the Manager, select the Employees > Basic configuration data > Mail templates category.
- 2. Select the mail template that you want to copy in the result list and run the **Change main data** task.
- 3. Select the Copy mail template task.
- 4. Enter the name of the new mail template in the **Name of copy** field.
- 5. Click **OK**.

#### To display a mail template preview

- In the Manager, select the Employees > Basic configuration data > Mail templates category.
- 2. Select a mail template in the result list and run the **Change main data** task.
- 3. Select the **Preview** task.
- 4. Select the base object.
- 5. Click **OK**.

#### To delete a mail template

- In the Manager, select the Employees > Basic configuration data > Mail templates category.
- 2. Select the template in the result list.
- 3. Click 🔽 in the result list.
- 4. Confirm the security prompt with **Yes**.

#### **Related topics**

• Creating and editing mail definitions for employees on page 96

## **Employee's central user account**

#### Table 28: Configuration parameter for forming the central user accounts

| Configuration parameter    | Meaning                                                                                                    |
|----------------------------|----------------------------------------------------------------------------------------------------|
| QER   Person               | Specifies how the central user account is mapped.                                                                                                    |
| CentralAccountGlobalUnique | If this configuration parameter is set, the central user<br>account for an employee is formed uniquely in relation to<br>the central user accounts of all employees and the user |

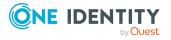

| Configuration parameter | Meaning                                                                                                    |
|-------------------------|----------------------------------------------------------------------------------------------------|
|                         | account names of all permitted target systems.                                                                                     |
|                         | If the configuration parameter is not set, it is only formed<br>uniquely related to the central user accounts of all<br>employees. |

The employee's central user account is used to form the user account login name in the active system. The central user account is still used for logging into the One Identity Manager tools. In One Identity Manager default installation, the central user account is made up of the first and the last name of the employee. If only one of these is known, then it is used for the central user account. One Identity Manager checks to see if a central user account with that value already exists. If this is the case, an incremental number is added to the end of the value.

| First name | Last name | Central user account |
|------------|-----------|----------------------|
| Jo         |           | OC                   |
|            | User1     | J                    |
| Jo         | User1     | UOL                  |
| Jo         | User2     | JOU1                 |

#### Table 29: Example of forming of central user accounts

## **Employee's default email address**

The employee's default email address is displayed on the mailboxes in the activated target system. In the One Identity Manager default installation, the default email address is formed from the employee's central user account and the default mail domain of the active target system.

The default mail domain is determined using the **QER | Person | DefaultMailDomain** configuration parameter.

• In the Designer, set the configuration parameter and enter the default mail domain name as a value.

#### **Related topics**

• Employee's central user account on page 98

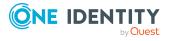

## **Employee's central password**

An employee's central password can be used for logging into the target systems and for logging in to One Identity Manager. Depending on the configuration, an employee's central password is replicated to their user accounts and their system user password.

- To publish the change in an employee's central user password to all existing user accounts of the employee, check in the Designer if the QER | Person | UseCentralPassword configuration parameter is set. If not, set the configuration parameter.
- To copy an employee's central password to their system user password for logging in, in the Designer, check if the QER | Person | UseCentralPassword | SyncToSystemPassword configuration parameter is set. If not, set the configuration parameter.
- If an employee's system user account must be unlocked if the central password is given, in the Designer, check if the QER | Person | UseCentralPassword | SyncToSystemPassword | UnlockByCentralPassword configuration parameter is set. If not, set the configuration parameter.

#### NOTE:

- The **Employee central password policy** password policy is applied to an employee's central password. Ensure that the password policy does not violate the target system's specific password policies.
- Use the **QER | Person | UseCentralPassword | CheckAllPolicies** configuration parameter to specify whether the employee's central password is tested against all the target system's password policies in which the employee has user accounts. This test is only carried out in the Password Reset Portal.
- An employee's central password is published to a user account only if the user account's target system is synchronized by the One Identity Manager.
- If a target system is read-only, an employee's central password is not propagated to user accounts in that target system.
- An employee's central password is not replicated to privileged user accounts of the employee.
- If a password cannot be changed due to an error, the employee receives a corresponding email notification.
- To replicate an employee's central password to a password column of a customerspecific user account table, in the Designer, define a ViewAddOn for the QERVPersonCentralPwdColumn view. The database view returns the password column of the user account tables. The user account table must have a reference to the employee (UID\_Person) and a XMarkedForDeletion column. For more information about modifying the One Identity Manager schema, see the One Identity Manager Configuration Guide.
- If you want to map additional user-specific features, overwrite the QER\_Publish\_ CentralPassword script. For more information about editing scripts, see the One

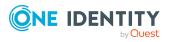

Identity Manager Configuration Guide.

• The central password, the system user password, and the user account passwords can be changed by using the Password Reset Portal. For more information, see the *One Identity Manager Web Designer Web Portal User Guide* and the *One Identity Manager Web Application Configuration Guide*.

#### **Related topics**

- Miscellaneous employee main data on page 124
- Password policies for employees on page 104
- Displaying locked employees and system users on page 116

## Mapping multiple employee identities

| Configuration parameter                                 | Effect when set                                                                                                    |
|---------------------------------------------------------|----------------------------------------------------------------------------------------------------|
| Person   MasterIdentity  <br>UseMasterForAuthentication | Specifies whether the main identity should be used to log<br>in to One Identity Manager tools using an employee-<br>linked authentication module.                                        |
|                                                         | If this parameter is set, the main identity is used for<br>employee-linked authentication. If this parameter is set,<br>the subidentity is used for employee-linked authen-<br>tication. |
|                                                         | For more information about One Identity Manager<br>authentication modules and about editing system users,<br>see the One Identity Manager Authorization and<br>Authentication Guide.     |

#### Table 30: Configuration parameter for representing multiple identities

Under certain circumstances, it may be necessary for employees to have different identities for their work – for example, identities that result from different contracts at different branches. These identities can differ in their affiliation to departments, or cost centers, or in their access permissions for example. External employees at different locations can also be used and represented with different identities in the system. You can define a main identity and a subidentity for an employee in One Identity Manager to represent each of the identities and to group them at a central location.

In target systems, different types of user accounts are available to provide the employees with different permissions. An employee can have different identities to use multiple user accounts with different types. In order to improve the assignment of authorizations to the target systems, the sub-identities of the employees are split into different identity types. This classification corresponds to the user account types.

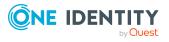

#### Main identity

- A main identity represents a real person.
- A main identity can be assigned user accounts and permissions in One Identity Manager and it can place requests in the IT Shop.
- The employee main data of a main identity is shown in One Identity Manager.
- A main identity can have several subidentities.

#### Subidentity

- A subidentity is a virtual employee.
- A subidentity can be assigned user accounts and permissions in One Identity Manager and it can place requests in the IT Shop.
- A subidentity is always assigned to a main identity.
- Employee main data of a subidentity is displayed in One Identity Manager. This can be copied from the main identity data using the appropriate templates.
- Enter a main identity for the subidentity using **Main identity** on the employee's main data form.

TIP: If an employee works with several identities, but only one of these is currently known in the One Identity Manager, then you should:

- · Create a main identity for this employee
- Assign the identity known until now as a subidentity
- Create new subidentities for the additional identities

In this way, it is possible to test the employee's permitted permissions per subidentity or per main identity including all subidentities in the bounds of an identity audit.

#### **Related topics**

• Employee identity types on page 102

## **Employee identity types**

To differentiate the different identities of an employee, use the following identity types.

| Value                   | Description                                                                                                    |
|-------------------------|----------------------------------------------------------------------------------------------------|
| Primary identity        | Employee's default identity. The employee has a default user account.                                                                 |
| Organizational identity | Virtual employee (subidentity) for mapping different roles to an employee in the organization. The sub-identity has a user account of |

#### **Table 31: Identity types**

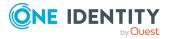

| Value                       | Description                                                                                                    |
|-----------------------------|----------------------------------------------------------------------------------------------------|
|                             | the Organizational identity type.                                                                                     |
|                             | Also enter a main identity.                                                                                           |
| Personalized admin identity | Virtual employee (subidentity) that belongs to a user account of the <b>Personalized administrator identity</b> type. |
|                             | Also enter a main identity.                                                                                           |
| Sponsored identity          | Pseudo employee associated with a user account of the <b>Sponsored</b><br>identity type.                              |
|                             | Assign a manager to the employee.                                                                                     |
| Shared identity             | Pseudo employee associated with an administrative user account of the <b>Shared identity</b> type.                    |
|                             | Assign a manager to the employee.                                                                                     |
| Service identity            | Pseudo employee associated with a user account of the <b>Service</b><br><b>identity</b> type.                         |
|                             | Assign a manager to the employee.                                                                                     |
| Machine identity            | Pseudo employee for mapping machine identities.                                                                       |

The primary identity, the organizational identity, and the personal admin identity are different identities under which the same actual employee can run their different tasks within the company.

Employees with a personal admin identity or an organizational identity are set up as subidentities. These subidentities are then linked to user accounts, enabling you to assign the required permissions to the different user accounts.

The sponsored identity, the shared identity, and the service identity represent pseudo employees that are used to provide the linked user accounts with permissions in the respective target systems. The classification of pseudo employees to hierarchical roles or as customers in the IT Shop enables the assignment of permissions to the user accounts. Requests in the IT Shop can be triggered only by the manager of these pseudo employees. When evaluating reports, attestations, or compliance checks, check whether pseudo employees need to be considered separately.

#### **Related topics**

- Miscellaneous employee main data on page 124
- Mapping multiple employee identities on page 101

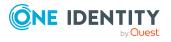

## **Password policies for employees**

One Identity Manager provides you with support for creating complex password policies, for example, for system user passwords, the employees' central password as well as passwords for individual target systems. Password polices apply not only when the user enters a password but also when random passwords are generated.

Predefined password policies are supplied with the default installation that you can use or customize if required. You can also define your own password policies.

#### Detailed information about this topic

- Predefined password policies on page 104
- Applying employee password policies on page 105
- Creating password policies for employees on page 108
- Custom scripts for password requirements on page 112
- Defining the excluded list for passwords on page 115
- Checking employee passwords on page 115
- Generating passwords for testing employees on page 115
- Informing employees about expiring passwords on page 116

## **Predefined password policies**

You can customize predefined password policies to meet your own requirements if necessary.

#### Password for logging in to One Identity Manager

The **One Identity Manager password policy** is applied for logging in to One Identity Manager. This password policy defines the settings for the system user passwords (DialogUser.Password and Person.DialogUserPassword) as well as the passcode for a one time log in on the Web Portal (Person.Passcode).

NOTE: The **One Identity Manager password policy** is marked as the default policy. This password policy is applied if no other password policy can be found for employees, user accounts, or system users.

#### Password policy for forming employees' central passwords

An employee's central password is formed from the target system specific user accounts by respective configuration. The **Employee central password policy** defines the settings for the (Person.CentralPassword) central password. Members of the **Identity Management | Employees | Administrators** application role can adjust this password policy.

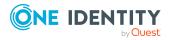

**IMPORTANT:** Ensure that the **Employee central password policy** does not violate the target system-specific requirements for passwords.

#### **Password policies for user accounts**

Predefined password policies are provided, which you can apply to the user account password columns of the user accounts. You can define password policies for user accounts for various base objects, for example, for account definitions, manage levels, or target systems.

For more information about password policies for user accounts, see the administration guides of the target systems.

#### **Related topics**

• Employee's central password on page 100

## Applying employee password policies

The **One Identity Manager password policy** and **Employee central password policy** are predefined password policies for employees' central passwords.

You can assign custom password policies to employees' password columns. You can also assign the password policies to departments, cost centers, locations, or business roles, and therefore apply password policies depending on the employees' organizational classification.

Which password policy is applied to a person is determined in the following order:

- 1. Password policy of the employee's primary business role
- 2. Password policy of the employee's primary department
- 3. Password policy of the employee's primary location
- 4. Password policy of the employee's primary cost center
- 5. General password policy for employee passwords
- 6. The **One Identity Manager password policy** (default policy)

#### **Related topics**

- Predefined password policies on page 104
- Changing the password policy for password columns on page 106
- Assigning password policies to departments, cost centers, locations, and business roles on page 106

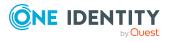

## Changing the password policy for password columns

If you do not want to apply the predefined password policy to the password column of employees, change the password policy assignment to the base object in the Manager.

#### To change a password policy's assignment

- 1. In the Manager, select the **Employees > Basic configuration data > Password policies** category.
- 2. Select the password policy in the result list.
- 3. Select the **Assign objects** task.
- 4. In the **Assignments** pane, select the assignment you want to change.
- 5. From the **Password Policies** menu, select the new password policy you want to apply.
- 6. Save the changes.

## Assigning password policies to departments, cost centers, locations, and business roles

You can assign the password policies for forming an employee's system user password, the passcode, and an employee's central password to departments, cost centers, locations, and business roles.

**NOTE:** If you want to use the assignment of a password policy through company structures, you need to decide whether to use either departments, cost centers, locations, or business roles. Otherwise, performance problems may occur when determining the valid password policy. A large number of hierarchy levels could also lead to performance problems when determining the password policy to apply.

#### To reassign a password policy

- In the Manager, select the Employees > Basic configuration data > Password policies category.
- 2. Select the password policy in the result list.
- 3. Select the **Assign objects** task.
- 4. Click **Add** in **Assignments** and enter the following data.

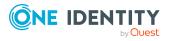

• Apply to: Application scope of the password policy.

#### To specify an application scope

- 1. Click  $\rightarrow$  next to the field.
- 2. Under **Table**, select the table that contains the basic objects. You have the following options:
  - Departments (Department table)
  - Business roles (Org table)
    - NOTE: This table is only available if the Business Roles Module is installed.
  - Locations (Locality table)
  - Cost centers (Profitcenter table)
- 3. Under **Apply to**, select the specific department, cost center, location, or business role.
- 4. Click **OK**.
- **Password column**: Name of the password column. You have the following options:
  - **Employees central password** (Person table, CentralPassword column)
  - **Employees password** (Person table, DialogUserPassword column)
  - Employees passcode (Person table, Passcode column)
- **Password policy**: Name of the password policy to use.
- 5. Save the changes.

## **Editing password policies for employees**

Predefined password policies are supplied with the default installation that you can use or customize if required.

#### To edit a password policy

- 1. In the Manager, select the **Employees > Basic configuration data > Password policies** category.
- 2. In the result list, select the password policy.
- 3. Select the **Change main data** task.
- 4. Edit the password policy's main data.
- 5. Save the changes.

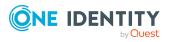

#### **Detailed information about this topic**

- General main data for password policies on page 108
- Password policy settings on page 109
- Character classes for passwords on page 110
- Custom scripts for password requirements on page 112

## **Creating password policies for employees**

Predefined password policies are supplied with the default installation that you can use or customize if required. You can also define your own password policies.

#### To create a password policy

- 1. In the Manager, select the **Employees > Basic configuration data > Password policies** category.
- 2. On the main data form, enter the main data of the password policy.
- 3. Save the changes.

#### Detailed information about this topic

- General main data for password policies on page 108
- Password policy settings on page 109
- Character classes for passwords on page 110
- Custom scripts for password requirements on page 112

## **General main data for password policies**

Enter the following main data of a password policy.

#### Table 32: main data for a password policy

| Property      | Meaning                                                                                                    |
|---------------|----------------------------------------------------------------------------------------------------|
| Display name  | Password policy name. Translate the given text using the ${}^{}$ button.                                       |
| Description   | Text field for additional explanation. Translate the given text using the 🄄 button.                            |
| Error Message | Custom error message generated if the policy is not fulfilled.<br>Translate the given text using the 🏵 button. |

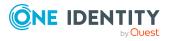

| Property                 | Meaning                                                                                                    |
|--------------------------|----------------------------------------------------------------------------------------------------|
| Owner (Application Role) | Application roles whose members can configure the password policies.                                                                                                    |
| Default policy           | Mark as default policy for passwords. This option cannot be changed.                                                                                                    |
|                          | NOTE: The <b>One Identity Manager password policy</b> is<br>marked as the default policy. This password policy is<br>applied if no other password policy can be found for<br>employees, user accounts, or system users. |

## **Password policy settings**

Define the following settings for a password policy on the **Password** tab.

| Property              | Meaning                                                                                                    |
|-----------------------|----------------------------------------------------------------------------------------------------|
| Initial password      | Initial password for newly created user accounts. The initial password is used if a password is not entered when you create a user account or if a random password is not generated.                                                                                                    |
| Password confirmation | Reconfirm password.                                                                                                    |
| Minimum Length        | Minimum length of the password. Specify the number of characters a password must have. If the value is <b>0</b> , no password is required.                                                                                                    |
| Max. length           | Maximum length of the password. Specify the number of characters a password can have. The maximum permitted value is <b>256</b> .                                                                                                    |
| Max. errors           | Maximum number of errors. Set the number of invalid passwords attempts. The number of failed logins is only taken into account when logging in to One Identity Manager. If the value is <b>0</b> , the number of failed logins is not taken into account.                                         |
|                       | This data is only taken into account if the One Identity<br>Manager login was through a system user or employee based<br>authentication module. If a user has exceeded the maximum<br>number of failed logins, the employee or system user will not<br>be able to log in to One Identity Manager. |
|                       | You can use the Password Reset Portal to reset the passwords of employees and system users who have been blocked. For more information, see the <i>One Identity Manager Web</i>                                                                                                    |

#### Table 33: Policy settings

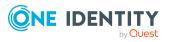

| Property                     | Meaning                                                                                                    |
|------------------------------|----------------------------------------------------------------------------------------------------|
|                              | Designer Web Portal User Guide.                                                                                                    |
| Validity period              | Maximum age of the password. Enter the length of time a password can be used before it expires. If the value is <b>0</b> , then the password does not expire.                                                                                                    |
| Password history             | Enter the number of passwords to be saved. If, for example, a value of <b>5</b> is entered, the user's last five passwords are stored. If the value is <b>0</b> , then no passwords are stored in the password history.                                                                                                    |
| Minimum password<br>strength | Specifies how secure the password must be. The higher the password strength, the more secure it is. The value <b>0</b> means that the password strength is not tested. The values <b>1</b> , <b>2</b> , <b>3</b> and <b>4</b> specify the required complexity of the password. The value <b>1</b> represents the lowest requirements in terms of password strength. The value <b>4</b> requires the highest level of complexity. |
| Name properties denied       | Specifies whether name properties are permitted in the password. If this option is set, name properties are not permitted in passwords. The values of these columns are taken into account if the <b>Contains name properties for password check</b> option is set. In the Designer, adjust this option in the column definition. For more information, see the <i>One Identity Manager Configuration Guide</i> .                |

## **Character classes for passwords**

Use the **Character classes** tab to specify which characters are permitted for a password.

| Property                                      | Meaning                                                                                                    |
|-----------------------------------------------|----------------------------------------------------------------------------------------------------|
| Required<br>number of<br>character<br>classes | Number of rules for character classes that must be fulfilled so that a password adheres to the password policy. The following rules are taken into account for <b>Min. number letters</b> , <b>Min. number lowercase</b> , <b>Min. number uppercase</b> , <b>Min. number digits</b> , and <b>Min. number special characters</b> . |
|                                               | That means:                                                                                                    |
|                                               | <ul> <li>Value 0: All character class rules must be fulfilled.</li> </ul>                                                                                                    |

 Value >0: Minimum number of character class rules that must be fulfilled. At most, the value can be the number of rules with a value >0.

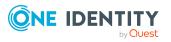

| Property                                            | Meaning                                                                                                    |
|-----------------------------------------------------|----------------------------------------------------------------------------------------------------|
|                                                     | NOTE: Generated passwords are not tested for this.                                                                               |
| Min. number<br>letters                              | Specifies the minimum number of alphabetical characters the password must contain.                                               |
| Min. number<br>lowercase                            | Specifies the minimum number of lowercase letters the password must contain.                                                     |
| Min. number<br>uppercase                            | Specifies the minimum number of uppercase letters the password must contain.                                                     |
| Min. number<br>digits                               | Specifies the minimum number of digits the password must contain.                                                                |
| Min. number<br>special<br>characters                | Specifies the minimum number of special characters the password must contain.                                                    |
| Permitted<br>special<br>characters                  | List of permitted special characters.                                                                                            |
| Max.<br>identical<br>characters<br>in total         | Specifies the maximum number of identical characters that can be present<br>in the password in total.                            |
| Max.<br>identical<br>characters<br>in<br>succession | Specifies the maximum number of identical character that can be repeated after each other.                                       |
| Denied<br>special<br>characters                     | List of special characters that are not permitted.                                                                               |
| Do not<br>generate<br>lowercase<br>letters          | Specifies whether a generated password can contain lowercase letters.<br>This setting only applies when passwords are generated. |
| Do not<br>generate<br>uppercase<br>letters          | Specifies whether a generated password can contain uppercase letters.<br>This setting only applies when passwords are generated. |
| Do not<br>generate<br>digits                        | Specifies whether a generated password can contain digits. This setting only applies when passwords are generated.               |

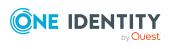

#### Property Meaning

Do notSpecifies whether a generated password can contain special characters. Ifgeneratethis option is set, only letters, numbers, and spaces are allowed inspecialpasswords. This setting only applies when passwords are generated.characterscharacters

### **Custom scripts for password requirements**

You can implement custom scripts for testing and generating passwords if the password requirements cannot be mapped with the existing settings options. Scripts are applied in addition to the other settings.

#### Detailed information about this topic

- Checking passwords with a script on page 112
- Generating passwords with a script on page 113

### Checking passwords with a script

You can implement a script if additional policies need to be used for checking a password that cannot be mapped with the available settings.

#### Syntax of check scripts

```
Public Sub CCC_CustomPwdValidate( policy As VI.DB.Passwords.PasswordPolicy, spwd As System.Security.SecureString)
```

With parameters:

policy = password policy object

spwd = password to check

TIP: To use a base object, take the Entity property of the PasswordPolicy class.

#### Example: Script that checks a password

A password cannot start with **?** or **!** . The password cannot start with three identical characters. The script checks a given password for validity.

Public Sub CCC\_PwdValidate( policy As VI.DB.Passwords.PasswordPolicy, spwd
As System.Security.SecureString)

Dim pwd = spwd.ToInsecureArray()

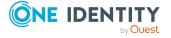

#### To use a custom script for checking a password

- 1. In the Designer, create your script in the **Script Library** category.
- 2. Edit the password policy.
  - a. In the Manager, select the Employees > Basic configuration data > Password policies category.
  - b. In the result list, select the password policy.
  - c. Select the **Change main data** task.
  - d. On the **Scripts** tab, enter the name of the script to be used to check a password in the **Check script** field.
  - e. Save the changes.

#### **Related topics**

• Generating passwords with a script on page 113

### Generating passwords with a script

You can implement a generating script if additional policies need to be used for generating a random password, which cannot be mapped with the available settings.

#### Syntax for generating script

Public Sub CCC\_PwdGenerate( policy As VI.DB.Passwords.PasswordPolicy, spwd As System.Security.SecureString)

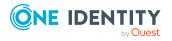

With parameters: policy = password policy object spwd = generated password | TIP: To use a base object, take the Entity property of the PasswordPolicy class.

```
Example: Script that generates a password
In random passwords, this script replaces the invalid characters ? and ! at the
beginning of a password with _.
Public Sub CCC_PwdGenerate( policy As VI.DB.Passwords.PasswordPolicy, spwd
As System.Security.SecureString)
Dim pwd = spwd.ToInsecureArray()
    ' replace invalid characters at first position
    If pwd.Length>0
        If pwd(0)="?" Or pwd(0)="!"
            spwd.SetAt(0, CChar("_"))
        End If
End If
End Sub
```

#### To use a custom script for generating a password

- 1. In the Designer, create your script in the **Script Library** category.
- 2. Edit the password policy.
  - a. In the Manager, select the **Employees > Basic configuration data > Password policies** category.
  - b. In the result list, select the password policy.
  - c. Select the **Change main data** task.
  - d. On the **Scripts** tab, enter the name of the script to be used to generate a password in the **Generating script** field.
  - e. Save the changes.

#### **Related topics**

• Checking passwords with a script on page 112

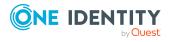

## Defining the excluded list for passwords

You can add words to a list of restricted terms to prohibit them from being used in passwords.

NOTE: The restricted list applies globally to all password policies.

#### To add a term to the restricted list

- 1. In the Designer, select the **Base data > Security settings > Password policies** category.
- 2. Create a new entry with the **Object** > **New** menu item and enter the term you want to exclude from the list.
- 3. Save the changes.

## **Checking employee passwords**

When you verify a password, all the password policy settings, custom scripts, and the restricted passwords are taken into account.

#### To verify if a password conforms to the password policy

- 1. In the Manager, select the **Employees > Basic configuration data > Password policies** category.
- 2. In the result list, select the password policy.
- 3. Select the Change main data task.
- 4. Select the **Test** tab.
- 5. Select the table and object to be tested in **Base object for test**.
- 6. Enter a password in **Enter password to test**.

A display next to the password shows whether it is valid or not.

## Generating passwords for testing employees

When you generate a password, all the password policy settings, custom scripts and the restricted passwords are taken into account.

#### To generate a password that conforms to the password policy

- 1. In the Manager, select the **Employees > Basic configuration data > Password policies** category.
- 2. In the result list, select the password policy.

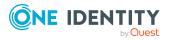

- 3. Select the **Change main data** task.
- 4. Select the **Test** tab.
- 5. Click Generate.

This generates and displays a password.

# Informing employees about expiring passwords

There are different ways to inform users that their password is going to expire:

- Users are alerted about their password expiring when they log in to One Identity Manager and can change their password if necessary.
- For employee-based authentication modules, the system sends reminder notifications in relation to expiring passwords as of seven days in advance of the password expiry date.
  - You can adjust the time in days in the Common | Authentication | DialogUserPasswordReminder configuration parameter. Edit the configuration parameter in the Designer.
  - The notifications are triggered in accordance with the Reminder system user password expires schedule and use the Employee - system user password expires mail template. You can adjust the schedule and mail template in the Designer if required.

For more information about One Identity Manager authentication modules and about editing system users, see the *One Identity Manager Authorization and Authentication Guide*.

# Displaying locked employees and system users

If a user has exceeded the maximum number of failed logins, the employee or system user will not be able to log in to One Identity Manager.

- Locked employees are displayed in the Manager in the Employees > Locked employees category. An additional message referring to the locked login is also displayed on the overview form for an employee.
- Locked system users are displayed in the Designer in the Permissions > System users > Locked system users category. An additional message referring to the locked login is also displayed on the overview form for a system user.

You can reset the passwords of employees and system users who have been blocked in Password Reset Portal. This unlocks the employees and system users again. For more

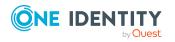

information, see the One Identity Manager Web Designer Web Portal User Guide and the One Identity Manager Web Application Configuration Guide.

#### **Related topics**

• Employee's central password on page 100

## **Creating and editing employees**

In One Identity Manager, you can manage main data of company employees as well as external employees. Because the described main data is the same for internal and external employees, the **Employee** term is used in the following description.

In the Manager, enter employee main data in the **Employees** category. Employees are filters by different criteria in this category.

- Employees: All activated and temporarily deactivated employees.
- Inactive employees: All permanently deactivated employees.
- Locked employees: All employees who are locked due to incorrect password input.
- **Certification**: All employees by certification status.
- Data source: All employees by import data source.
- Identity: All employees according to their identity type.

#### To create or edit employees

- 1. In the Manager, select the **Employees > Employees** category.
- 2. Select an employee in the result list and run the **Change main data** task.

– OR –

Click 🖶 in the result list.

This opens the main data form for an employee.

- 3. Edit the employee's main data.
- 4. Save the changes.

Ensure you fill out all compulsory fields when you edit the main data. Certain main data is inherited by the employee user account through templates.

NOTE: Employee properties loaded from a target system can only be edited to a limited degree in One Identity Manager. Certain properties are locked because this target system is the primary system. The source from which the employee main data is imported determines which properties are locked.

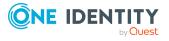

#### Detailed information about this topic

- General employee main data on page 118
- Organizational employee main data on page 120
- Address data for employees on page 122
- Miscellaneous employee main data on page 124

## **General employee main data**

Enter the following general main data of an employee. This data applies to personal and job-related employee data.

| Property              | Description                                                                                                    |
|-----------------------|----------------------------------------------------------------------------------------------------|
| First name            | Employee's first name.                                                                                             |
| Last name             | Employee's last name.                                                                                              |
| Middle name           | Second middle name.                                                                                                |
| Form of address       | Employee's form of address. This is automatically set depending on gender.                                         |
| Title                 | Employee's title.                                                                                                  |
| Surname<br>prefix     | Employee's surname prefix, for example <b>du</b> , or <b>von</b> .                                                 |
| Preferred<br>name     | Employee's preferred name.                                                                                         |
| Initials              | Employee's initials. These are automatically taken from first and last names.                                      |
| Gender                | Employee's gender.                                                                                                 |
| Date of birth         | Employee's date of birth.                                                                                          |
| Name at birth         | Employee's name at date.                                                                                           |
| Job<br>description    | Description of employee's job within your company.                                                                 |
| Generational<br>affix | Affix, for example <b>Senior</b> or <b>Junior</b> .                                                                |
| Language              | Language used for sending email notifications to the employee. This setting is also used for Web Portal's display. |
| Language for          | Language used to display values, for example, date, time, or number                                                |

#### Table 35: General main data

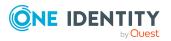

| Property              | Description                                                                                                    |
|-----------------------|----------------------------------------------------------------------------------------------------|
| value format-<br>ting | formats. The setting is taken into account when email notifications are sent to the employee. This setting is also used for Web Portal's display.                                                                                                    |
| Sub-<br>organization  | Note about sub-organizations to which the Employee belongs.                                                                                                    |
| Permanently disabled  | Specifies whether the employee is currently employed by the company.<br>If this option is set, the employee has left the company. All privileges as<br>One Identity Manager user are removed.                                                                                                    |
|                       | NOTE: Employees who are permanently deactivated can no longer log in to One Identity Manager.                                                                                                    |
| Certification status  | Specifies whether the employee main data was approved by the employee's manager. Certification status is set through certification procedures. The following certification status are permitted:                                                                                                    |
|                       | <ul> <li>New: The employee was newly added to the One Identity Manager database.</li> </ul>                                                                                                    |
|                       | <ul> <li>Certified: The employee main data has been approved by the manager.</li> </ul>                                                                                                    |
|                       | <ul> <li>Denied: The employee main data was not approved by the<br/>manager. The employee is permanently disabled.</li> </ul>                                                                                                    |
| VIP                   | Labels the employee as important.                                                                                                    |
| Security risk         | Specifies whether the employee is considered a risk for the company.                                                                                                    |
|                       | Resource inheritance can be prevented for employees who are classified as security risks. Configure the behavior in the resource properties.                                                                                                    |
|                       | Permissions inheritance can be prevented for employees who are classified as security risks. The user accounts of the employee can be blocked. Configure this in the account definition properties. For more information about account definitions, see the <i>One Identity Manager Target System Base Module Administration Guide</i> . |
|                       | NOTE: Employees who are classified as a security risk are no longer be<br>able to log in to One Identity Manager. To allow login, set the <b>QER</b>  <br><b>Person   AllowLoginWithSecurityIncident</b> configuration<br>parameter.                                                                                                    |
| No inheritance        | Specifies whether the employee inherits company resources through<br>roles. If this option is set, the employee cannot inherit. Company<br>resources the employee receives through IT Shop requests are not<br>assigned either. Direct assignments remain intact.                                                                        |
|                       | If the configuration parameter <b>QER   Attestation   UserApproval</b> is<br>set, this option is set depending on the option <b>Disabled permanently</b> .<br>If the employee is permanently disabled, the option <b>No inheritance</b> is<br>set through a formatting rule.                                                             |

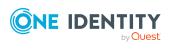

| Property                                    | Description                                                                                                    |
|---------------------------------------------|----------------------------------------------------------------------------------------------------|
| External                                    | Specifies whether the employee is employed internally or externally by your company. If this option is set, the employee is external. External employees are excluded from automatic account definition assignment in the default version of One Identity Manager.                                                                                                    |
| Employee<br>type                            | More accurate classification of the employee taking their contractual relationship with the company into account. Permitted values are <b>Employee</b> , <b>Apprentice</b> , <b>Contractor</b> , <b>Consultant</b> , <b>Partner</b> , <b>Customer</b> , <b>Other</b> .                                                                                                    |
| Contact email<br>address                    | Email address to which the registration link is sent when a new user account is created using the Self-Registration Web Portal.                                                                                                    |
| Company                                     | Enter a company. Use the 榋 next to the field to add a new company.                                                                                                    |
| Workdesk                                    | Employee's workdesk.                                                                                                    |
| Risk index<br>(calculated)                  | A risk index is calculated to evaluate the risk of an employee based on<br>their permissions. An employee's risk index is determined from the risk<br>indexes of their user accounts. This field is only visible if the <b>QER  </b><br><b>CalculateRiskIndex</b> configuration parameter is set. For more<br>information about risk assessment, see the <i>One Identity Manager Risk</i><br><i>Assessment Administration Guide</i> . |
| Description                                 | Text field for additional explanation.                                                                                                    |
| Comment                                     | Text field for additional explanation.                                                                                                    |
| Spare field no.<br>01 Spare<br>field no. 10 | Additional company-specific information. Use the Designer to customize display names, formats, and templates for the input fields.                                                                                                    |

#### **Related topics**

- Changing the certification status of employees on page 131
- Permanently deactivating employees on page 128
- Blocking inheritance using roles on page 30
- Calculation of assignments on page 22
- Creating and editing business partners for external employees on page 94
- Creating and editing workdesks on page 170
- Main data for resources on page 189

## **Organizational employee main data**

Enter the following general main data of an organization.

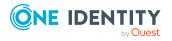

Employee administration

| Property                   | Description                                                                                                    |
|----------------------------|----------------------------------------------------------------------------------------------------|
| Personnel<br>number        | Employee's personnel number.                                                                                                    |
| Primary<br>department      | Department to which the employee is primary assigned. The employee can obtain company resources through this assignment when One Identity Manager is configured respectively.                                                                                                    |
|                            | Furthermore, IT operating data for user accounts and mailboxes can be determined though the department.                                                                                                    |
| Primary cost<br>center     | Cost center to which the employee is primarily assigned. The employee can obtain company resources through this assignment when One Identity Manager is configured respectively.                                                                                                    |
|                            | Furthermore, IT operating data for user accounts and mailboxes can be determined though the cost center.                                                                                                    |
| Primary<br>business roles  | Business role to which the employee is assigned. The employee can obtain company resources through this assignment when One Identity Manager is configured respectively.                                                                                                    |
|                            | Furthermore, IT operating data for user accounts and mailboxes can be determined though the business role.                                                                                                    |
|                            | NOTE: This property is available if the Business Roles Module is installed.                                                                                                    |
| Security<br>identification | Security code for the employee for, for example, access permission.                                                                                                    |
| User account creation date | Date on which to create the user account in the target system. This date should be earlier than the entry date. Use custom processes to automatically create user accounts in One Identity Manager on this date.                                                                                          |
| Entry date                 | Date the employee started at the company. This is filled with the current date when the employee is added.                                                                                                    |
| End date                   | Date the employee started at the company. Enter an end date for the employee to lock their user account at a specific point in time. The end date is checked regularly by the schedule <b>Lock accounts of employees that have left the company</b> . When the end date arrives, the employee is blocked. |
| Company<br>member          | Additional information about the employee's affiliation.                                                                                                    |
| Temporarily<br>disabled    | Specifies whether the employee is temporarily absent from the company If this option is set, enter the time period for the temporary absence.                                                                                                    |
|                            | NOTE: Employees who are temporarily deactivated can no longer log in to One Identity Manager.                                                                                                    |

#### Table 36: Organizational main data

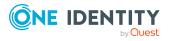

| Property                      | Description                                                                                                    |
|-------------------------------|----------------------------------------------------------------------------------------------------|
| Temporarily<br>disabled from  | Date from which the employee and associated user accounts are disabled.                                                                                                    |
| Temporarily<br>disabled until | Date until which the employee and associated user accounts are disabled. A <b>Enable temporarily disabled accounts</b> schedule is implemented that monitors the end date of the temporary deactivation. When this date is reached the employee and their user accounts are re-enabled.         |
| Last working<br>day           | Enter the date of the last working day if, for example, an employee leaves the company on a specific day but has access to their data until this date.<br>NOTE: The date of the last working day is copied to the employee's user accounts as the expiration date. This overwrites the existing |
|                               | account expiration date.                                                                                                    |
| Manager                       | An employee's manager can assume several tasks in One Identity<br>Manager such as:<br>• Edit employee main data of their staff                                                                                                    |
|                               | Certify employee main data of their staff                                                                                                    |
|                               | <ul> <li>Attest company resources assigned to their staff</li> </ul>                                                                                                    |
|                               | <ul> <li>Approve request for their staff in the IT Shop</li> </ul>                                                                                                    |
|                               | Employee cannot be assigned as their own manager.                                                                                                    |
| Sponsor                       | When a new employee is added through the Web Portal, you can make additional notes like the manager or sponsor.                                                                                                    |

#### **Related topics**

- Preparing hierarchical roles for company resource assignments on page 24
- Permanently deactivating employees on page 128
- Temporarily deactivating employees on page 127

### **Address data for employees**

Enter the following data for an employee, which describes the employee's location in the company.

#### Table 37: Address data

| Property | Description                                                            |
|----------|------------------------------------------------------------------------|
| Primary  | Location to which the employee is primarily assigned. The employee can |

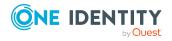

| Property                 | Description                                                                                                    |
|--------------------------|----------------------------------------------------------------------------------------------------|
| location                 | obtain company resources through this assignment if One Identity Manager is configured respectively.                                                                                                    |
|                          | Furthermore, IT operating data for user accounts and mailboxes can be determined though the location.                                                                                                    |
| Phone                    | Employee's telephone number.                                                                                                    |
| Mobile<br>phone          | Employee's mobile number.                                                                                                    |
| Fax                      | Employee's fax number.                                                                                                    |
| Display in<br>phone book | Specifies whether the employee are shown in the telephone book.                                                                                                    |
| Street                   | Street or road.                                                                                                    |
| Building                 | Building                                                                                                    |
| Office<br>mailbox        | Office mailbox.                                                                                                    |
| Zip code                 | Zip code.                                                                                                    |
| City                     | City.                                                                                                    |
| Country                  | Country. You require this to determine the employee's language and<br>working hours. This data is usually stored with the employee's location or<br>department data. You can also enter it directly by the employee. This<br>setting is also used for Web Portal's display. |
| State                    | State. You require this to determine the employee's language and working hours. This data is usually stored with the employee's location or department data. You can also enter it directly in the employee's data.                                                         |
| Floor                    | Floor.                                                                                                    |
| Room                     | Room.                                                                                                    |
| Image                    | You can import a picture of the employee into the database. To do this, use the button next to the picture box to browse the image to be displayed.                                                                                                    |

- Preparing hierarchical roles for company resource assignments on page 24
- Determining the language for employees on page 146
- Determining employees working hours on page 147

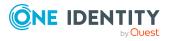

## Miscellaneous employee main data

Enter the following general main data of an employee. This data applies to the target system login, identities, One Identity Manager login data, and employee import data.

| Property                                            | Description                                                                                                    |
|-----------------------------------------------------|----------------------------------------------------------------------------------------------------|
| Central user<br>account                             | One Identity Manager user identifier. In One Identity Manager default<br>installation, the central user account is made up of the first and the last<br>name of the employee. An employee's central user account affects the<br>composition of user accounts in each target system. The central user<br>account is still used for logging into the One Identity Manager tools. |
| Central SAP<br>user account                         | Name used to form the user account name in the SAP R/3 target<br>system. In the One Identity Manager default installation, the central<br>user account is made up of the first and the last name of the employee.<br>NOTE: This property is only available if the SAP R/3 User Management<br>module Module is installed.                                                       |
| E-Business<br>Suite user<br>account                 | Name used to form the user account name in the Oracle E-Business<br>Suite target system. In the One Identity Manager default installation,<br>the E-Business Suite user account is formed from the employee's<br>central user account.<br>NOTE: This property is only available if the Oracle E-Business Suite                                                                 |
| E-Business                                          | Module is installed.                                                                                                    |
| Suite ID                                            | Unique ID for the HR employee, the AP customer, the AP supplier or the AR parties in the Oracle E-Business Suite.                                                                                                    |
|                                                     | NOTE: This property is only available if the Oracle E-Business Suite<br>Module is installed.                                                                                                    |
| E-Business                                          | Personnel number of the HR employee in the Oracle E-Business Suite.                                                                                                    |
| Suite employee<br>ID                                | NOTE: This property is only available if the Oracle E-Business Suite Module is installed.                                                                                                    |
| Central<br>password and<br>password<br>confirmation | An employee's central password can be used for logging into the target<br>systems and for logging in to One Identity Manager. Depending on the<br>configuration, an employee's central password is replicated to their user<br>accounts and their system user password.                                                                                                    |
|                                                     | Use the Password Reset Portal to change the central password. For more information, see the <i>One Identity Manager Web Designer Web Portal User Guide</i> .                                                                                                    |
| Decentralized<br>identity and<br>confirmation       | Identifier of the decentralized identity to identify the employee. This identifier can be used to log in to One Identity Manager.                                                                                                    |

#### Table 38: Miscellaneous main data

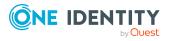

| Property                 | Description                                                                                                    |
|--------------------------|----------------------------------------------------------------------------------------------------|
| Default email<br>address | Default email address for setting up the employee's mailboxes in the<br>individual target systems. This data is absolutely necessary for<br>automatically creating mailboxes. In the One Identity Manager default<br>installation, the default email address is composed of the employee's<br>central user account and the default mail domain of the active target<br>system.                   |
| Identity                 | Identity type of the person.                                                                                                    |
| Main identity            | Allocate a main identity here if the employee is managed as a sub-<br>identity in the One Identity Manager. A subidentity allows you to set up<br>special cases in One Identity Manager. If an employee has several user<br>accounts in one target system that must be assigned to different<br>groups, create a separate subidentity for each user account with a link<br>to the main identity. |
| Pseudo<br>employee       | Specifies whether the employee represents an actual employee or a pseudo employee used for connecting to administrative user accounts, for example.                                                                                                    |
| Actual<br>employee       | Unique ID of the actual employee.                                                                                                    |
| X500 pseudo<br>employee  | Specifies whether the employee is managed as an X500 pseudo<br>employee in the One Identity Manager. If an employee has several X500<br>entries with different properties, you can also use pseudo employee<br>here. Label the employee with the option <b>X500 pseudi employee</b> for<br>the user case and configure a link to the real X500 employee.                                         |
| X500 employee            | Assign the X500 pseudo employee to an existing employee.                                                                                                    |
| Logins                   | Logins with which the employee can log in to the One Identity Manager<br>administration tools. Enter the login in the form: Domain\User. This<br>information is required if the authentication modules <b>User account</b> and<br><b>User account (role-based)</b> are used for logging in to One Identity<br>Manager tools.<br>For more information about One Identity Manager authentication   |
|                          | modules, see the One Identity Manager Authorization and Authentication Guide.                                                                                                    |
| System users             | System user with which the employee can log in to the One Identity<br>Manager administration tools. The login data is analyzed by the<br>authentication module in use.                                                                                                    |
|                          | For more information about One Identity Manager authentication modules, see the One Identity Manager Authorization and Authentication Guide.                                                                                                    |
| System user              | Employee's system user password. Password with which the employee logs in to the One Identity Manager tools.                                                                                                    |

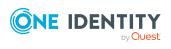

| Property                                                               | Description                                                                                                    |
|------------------------------------------------------------------------|----------------------------------------------------------------------------------------------------|
| password and<br>password<br>confirmation                               | Use the Password Reset Portal to change the system user password. For more information, see the <i>One Identity Manager Web Designer Web Portal User Guide</i> .                                                     |
| User account<br>name<br>(mainframe)                                    | If an employee is permitted access to the mainframe with their user account, enter the login name here.                                                                                                    |
| Notebook user                                                          | Just for information.                                                                                                    |
| Company car                                                            | Just for information.                                                                                                    |
| Login<br>permitted on<br>terminal server                               | Specifies whether this employee is permitted to log in on the terminal server with their user account.                                                                                                    |
| Remote access permitted                                                | Specifies whether the employee can dial in to the network with their user account.                                                                                                    |
| Resetting the<br>password<br>through the<br>help desk is<br>permitted. | Specifies whether the password can be reset with the help of password<br>help desk staff. If this option is set, password help desk staff in the<br>Operations Support Web Portal can reset the employee's password. |
| Help desk<br>employee                                                  | Specifies whether the employee can handle help desk calls. For more information about the help desk, see <i>One Identity Manager Help Desk Module User Guide</i> .                                                   |
|                                                                        | NOTE: This option is only available if the Helpdesk Module is installed.                                                                                                    |
| Import data<br>source                                                  | Target system or data source respectively, from which the employee was imported. This property is also set by scripts for automatically assigning employees to user accounts.                                        |
| Distinguished name                                                     | Distinguished name of the imported employee. This property should be set by the import.                                                                                                    |
| Canonical<br>name                                                      | Fully qualified name of the imported employee. This property should be set by the import.                                                                                                    |

- Employee's central user account on page 98
- Employee's central password on page 100
- Employee's default email address on page 99
- Mapping multiple employee identities on page 101
- Employee identity types on page 102

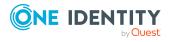

## **Disabling and deleting employees**

How employees are handled, particularly in the case of permanent or partial withdrawal of an employee, varies between individual companies. There are companies that never delete employees, and only disable them when they leave the company.

#### Detailed information about this topic

- Temporarily deactivating employees on page 127
- Permanently deactivating employees on page 128
- Reactivate permanently deactivated employees on page 129
- Deferred deletion of employees on page 129

## **Temporarily deactivating employees**

NOTE: Employees who are temporarily deactivated can no longer log in to One Identity Manager.

The employee has temporarily left the company and is expected to return at a predefined date. The desired course of action could be to disable the user account and remove all group memberships. Or the user accounts could be deleted and reestablished with the employee's return, even if it is with a new system identification number (SID).

Temporary disabling of an employee is triggered by:

- The Temporary disabled option
- The start and end date for deactivation (Temporary disabled from and Temporary disabled until)

#### NOTE:

- Configure the Lock accounts of employees that have left the company schedule in the Designer. This schedule checks the start date for disabling and sets the **Temporarily disabled** option when it is reached.
- In the Designer, configure the **Enable temporarily disabled accounts** schedule. This schedule monitors the end date of the disabled period and enables the employee with their user accounts when the date expires. Employee's user accounts that were disabled before the period of temporary absence are also reenabled once the period has expired.

- Permanently deactivating employees on page 128
- Deferred deletion of employees on page 129

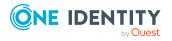

## Permanently deactivating employees

NOTE: Employees who are permanently deactivated can no longer log in to One Identity Manager.

Employees can be deactivated permanently when, for example, they leave the company. It might be necessary, to remove access to this employee's entitlements in connected target systems and their company resources.

Effects of permanent deactivating an identity are:

- The employee cannot be assigned to employees as a manager.
- The employee cannot be assigned to roles as a supervisor.
- The employee cannot be assigned to attestation policies as an owner.
- There is no inheritance of company resources through roles, if the additional No inheritance option is set for an employee.
- Employee user accounts are locked or deleted and then removed from group memberships.

Trigger permanent deactivation through:

• The Deactivate employee permanently task

This task ensures that the **Permanently deactivates** option is enabled and the leaving date and last working day are set to the current date.

• The leaving date is reached

NOTE:

- In the Designer, check the Lock accounts of employees that have left the company schedule. This schedule regularly checks the leaving date and sets the Permanently deactivated option on reaching the date.
- The **Re-enable employee** task ensures that the employee is re-enabled.
- The **Denied** certification status

If an employee's certification status is set to **Denied** manually or as a result of attestation, the employee is immediately permanently deactivated. When the employee's certification status is changed to **Certified**, the employee is activated again.

NOTE: This function is only available if the Attestation Module is installed.

- Temporarily deactivating employees on page 127
- Deferred deletion of employees on page 129
- Reactivate permanently deactivated employees on page 129
- Changing the certification status of employees on page 131

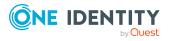

# Reactivate permanently deactivated employees

Employees who are permanently deactivated can be re-enabled if they were not disabled by certification.

#### To reactivate an employee

- 1. In the Manager, select the **Employees > Inactive employees** category.
- 2. Select the employee in the result list.
- 3. Select the **Reactivate employee** task.
- 4. Confirm the security prompt with **Yes** if the employee should be enabled.

On the main data form for the employee, the **Permanently deactivated** option is not set. The end date and last working day are deleted assuming the dates are past.

5. Save the changes.

#### **Related topics**

• Permanently deactivating employees on page 128

## **Deferred deletion of employees**

When an employee is deleted, they are tested to see if user accounts and company resources are still assigned, or if there are still pending requests in the IT Shop. The employee is marked for deletion and therefore locked out of further processing. Before an employee can finally be deleted from the One Identity Manager database, you need to delete all company resource assignments and close all requests. You can do this manually or implement custom processes to do it. All the user accounts linked to one employee could be deleted by default by One Identity Manager once this employee has been deleted. If no more company resources are assigned, the employee is finally deleted.

By default, employees are finally deleted from the database after 30 days. During this period it is possible to re-enable the employee. A restore is not possible once deferred deletion has expired.

In the Designer, you can set an alternative delay on the Person table. For more information on configuring the deferred deletion, refer to the *One Identity Manager Configuration Guide*.

- Temporarily deactivating employees on page 127
- Permanently deactivating employees on page 128

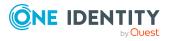

## **Deleting all employee related data**

A procedure called QER\_PPersonDelete\_GDPR is provided to support the special process for deleting employee related data, which implements the General Data Protection Regulation (GDPR) of the European Union. You can use this procedure to delete all data relating to an employee from the One Identity Manager database. For certain dependencies, processes that are handled by the One Identity Manager Service are created by the procedure.

NOTE: While this procedure is running, the database does not allow any triggers. Therefore, it is recommended to only run the procedure in maintenance periods.

You can run the procedure in any program suitable for running SQL queries.

Calling syntax:

exec QER\_PPersonDelete\_GDPR ' <employee UID from the Person table, UID\_Person
column>'

NOTE: Personal data may be subject to further regulations such as legal retention periods. Personal data from the One Identity Manager History Database is not automatically deleted by default because of this. It is recommended to operate One Identity Manager History Databases that correspond to the report periods. After a specified reporting period has expired, you can set up a new One Identity Manager History Database. You set up custom processes for deleting personal data.

## Limited access to One Identity Manager

NOTE: This function is only available if the Attestation Module is installed.

Users who only have temporary or limited access to the One Identity Manager can log in through the Web Portal. This functionality can be used, for example, if external employees, such as contract workers, should be provided with temporary access to the One Identity Manager. These employee can log in to the Web Portal as new workers. New employee objects are added for them in the One Identity Manager database.

If you make use of this functionality, take note of the following:

- In One Identity Manager, an employee with the following properties is created:
  - Certification status: New
  - Permanently deactivated: Set
  - No inheritance: Set
- If the **QER | Attestation | UserApproval** configuration parameter is set, the new employee is attested automatically.
- To assign company resources to the employee or to ensure permissions in One Identity Manager, implement custom processes.

For more information about attestation, see the *One Identity Manager Attestation Administration Guide*.

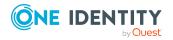

#### **Related topics**

• Changing the certification status of employees on page 131

# Changing the certification status of employees

NOTE: This function is only available if the Attestation Module is installed.

Employee's certification status is set by default through certification and recertification procedures. For more information, see the *One Identity Manager Attestation Administration Guide*.

You can manually change an employee's certification status if it is necessary to do so outside the regular recertification schedule.

#### Prerequisite

• The **QER | Attestation | UserApproval** configuration parameter is set.

#### To change an employee's certification status manually

 To change the certification status of an active employee, in the Manager, select the Employees > Employees. category.

- OR -

To change the certification status of a permanently deactivated employee, in the Manager, select the **Employees > Inactive employees** category.

- 2. Select the employee in the result list.
- 3. Select the **Change certification status** task.
- 4. Select the certification status you want from the **Certification status** menu.
- 5. Click **OK** to accept the changes.

The new certification status for the employee is displayed on the form.

NOTE: The **Permanently deactivated** option is updated depending on the certification status. If an employee's certification status is set to **Denied** manually or as a result of attestation, the employee is immediately deactivated permanently. If the employee's certification status is changed to **Certified**, the employee is activated again.

#### **Related topics**

- Limited access to One Identity Manager on page 130
- Permanently deactivating employees on page 128

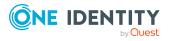

One Identity Manager 9.0 Identity Management Base Module Administration Guide

# Assigning company resources to employees

One Identity Manager uses different assignment types to assign company resources.

• Indirect assignment

In the case of indirect assignment of company resources, employees, devices, and workdesks are arranged in departments, cost centers, locations, business roles, or application roles. The total of assigned company resources for an employee, device, or workdesk is calculated from the position within the hierarchies, the direction of inheritance (top-down or bottom-up) and the company resources assigned to these roles. In the Indirect assignment methods a difference between primary and secondary assignment is taken into account.

• Direct assignment

Direct assignment of company resources results from the assignment of a company resource to an employee, device, or workdesk, for example. Direct assignment of company resources makes it easier to react to special requirements.

Assignment by dynamic roles

Assignment through dynamic roles is a special case of indirect assignment. Dynamic roles are used to specify role memberships dynamically. Employees, devices, and workdesks are not permanently assigned to a role, just when they fulfill certain conditions. A check is performed regularly to assess which employees, devices, or workdesks fulfill these conditions. This means the role memberships change dynamically. For example, company resources can be assigned dynamically to all employees in a department in this way; if an employee leaves the department they immediately lose the resources assigned to them.

Assigning through IT Shop requests

Assignment through the IT Shop is a special case of indirect assignment. Add employees to a shop as customers so that company resources can be assigned through IT Shop requests. All company resources assigned as product to this shop can be requested by the customers. Requested company resources are assigned to the employees after approval is granted. Role memberships can be requested through the IT Shop as well as company resources.

The following table shows the possible company resources assignments to employees.

NOTE: Company resources are defined in the One Identity Manager modules and are not available until the modules are installed.

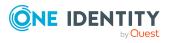

| Company<br>Resource                                   | Direct assign-<br>ment<br>permitted | Indirect<br>assignment<br>permitted | Comment                                                                                                    |
|-------------------------------------------------------|-------------------------------------|-------------------------------------|----------------------------------------------------------------------------------------------------|
| Resources                                             | +                                   | +                                   |                                                                                                    |
| System roles                                          | +                                   | +                                   |                                                                                                    |
| Subscribable reports                                  | +                                   | +                                   |                                                                                                    |
| Software                                              | +                                   | +                                   |                                                                                                    |
| Account defin-<br>itions                              | +                                   | +                                   |                                                                                                    |
| Groups of<br>custom target<br>systems                 | -                                   | +                                   | All the employee's user accounts of<br>the custom target systems, which<br>permit group inheritance, are<br>assigned to the groups.                                                          |
| System<br>entitlements of<br>custom target<br>systems | -                                   | +                                   | All the employee's custom target<br>system user accounts, which permit<br>system entitlement inheritance, are<br>assigned to the custom target system<br>system entitlements.                |
| Active Directory<br>groups                            | -                                   | +                                   | All the employee's Active Directory<br>user accounts and Active Directory<br>contacts of the employee, which<br>permit group inheritance, are<br>assigned to the Active Directory<br>groups. |
| SharePoint<br>groups                                  | -                                   | +                                   | All the employee's SharePoint user<br>accounts, which permit group<br>inheritance, are assigned to the<br>SharePoint groups.                                                                 |
| SharePoint<br>roles                                   | -                                   | +                                   | All the employee's SharePoint user<br>accounts, which permit group<br>inheritance, are assigned to the<br>SharePoint roles.                                                                  |
| LDAP groups                                           | -                                   | +                                   | All the employee's LDAP user<br>accounts, which permit group<br>inheritance, are assigned to the LDAP<br>groups.                                                                             |
| Notes groups                                          | -                                   | +                                   | All the employee's Notes user accounts, which permit group                                                                                                    |

#### Table 39: Possible assignments of company resources to employees

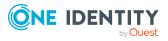

| Company<br>Resource                        | Direct assign-<br>ment<br>permitted | Indirect<br>assignment<br>permitted | Comment                                                                                                    |
|--------------------------------------------|-------------------------------------|-------------------------------------|----------------------------------------------------------------------------------------------------|
|                                            |                                     |                                     | inheritance, are assigned to the Notes groups.                                                                                                    |
| SAP groups                                 | +                                   | +                                   | All the employee's SAP user accounts,<br>which are in the same SAP client and<br>for which group inheritance is<br>permitted, are assigned to the SAP<br>groups.                                           |
| SAP profiles                               | +                                   | +                                   | All the employee's SAP user accounts,<br>which are in the same SAP client and<br>for which group inheritance is<br>permitted, are assigned to the SAP<br>profiles.                                         |
| SAP roles                                  | +                                   | +                                   | All the employee's SAP user accounts,<br>which are in the same SAP client and<br>for which group inheritance is<br>permitted, are assigned to the SAP<br>roles.                                            |
| Structural<br>profiles                     | -                                   | +                                   | All the employee's SAP user accounts,<br>which are in the same SAP client and<br>for which group inheritance is<br>permitted, are assigned to the<br>structural profiles.                                  |
| BI analysis<br>authorizations              | -                                   | +                                   | All the employee's BI user accounts,<br>which permit group inheritance, are<br>assigned to the BI analysis<br>authorizations.                                                                              |
| E-Business<br>Suite<br>permissions         | -                                   | +                                   | All the employee's E-Business Suite<br>user accounts, which are in the same<br>E-Business Suite system and for<br>which group inheritance is permitted,<br>are assigned to the E-Business Suite<br>groups. |
| Azure Active<br>Directory<br>groups        | -                                   | +                                   | All the employee's Azure Active<br>Directory user accounts, which permit<br>group inheritance, are assigned to the<br>Azure Active Directory groups.                                                       |
| Azure Active<br>Directory<br>administrator | -                                   | +                                   | All the employee's Azure Active<br>Directory user accounts, which permit<br>group inheritance, are assigned to the                                                                                         |

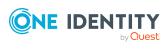

| Company<br>Resource                                 | Direct assign-<br>ment<br>permitted | Indirect<br>assignment<br>permitted | Comment                                                                                                    |
|-----------------------------------------------------|-------------------------------------|-------------------------------------|----------------------------------------------------------------------------------------------------|
| roles                                               |                                     |                                     | Azure Active Directory administrator roles.                                                                                                    |
| Azure Active<br>Directory<br>subscriptions          | -                                   | +                                   | All the employee's Azure Active<br>Directory user accounts, which permit<br>group inheritance, are assigned to the<br>Azure Active Directory subscriptions.             |
| Disabled Azure<br>Active Directory<br>service plans | -                                   | +                                   | All the employee's Azure Active<br>Directory user accounts, which permit<br>group inheritance, are assigned to the<br>disabled Azure Active Directory<br>service plans. |
| Unix groups                                         | -                                   | +                                   | All the employee's Unix user<br>accounts, which permit group inher-<br>itance, are assigned to the Unix<br>groups.                                                      |
| PAM user<br>groups                                  | -                                   | +                                   | All the employee's PAM user accounts,<br>which permit group inheritance, are<br>assigned to the PAM user groups.                                                        |
| SharePoint<br>Online groups                         | -                                   | +                                   | All the employee's SharePoint Online<br>user accounts, which permit group<br>inheritance, are assigned to the<br>SharePoint Online groups.                              |
| SharePoint<br>Online roles                          | -                                   | +                                   | All the employee's SharePoint Online<br>user accounts, which permit group<br>inheritance, are assigned to the<br>SharePoint Online roles.                               |
| Google<br>Workspace<br>products and<br>SKUs         | -                                   | +                                   | All the employee's Google Workspace<br>user accounts, which permit group<br>inheritance, are assigned to the<br>Google Workspace products and<br>SKUs.                  |
| Google<br>Workspace<br>groups                       | -                                   | +                                   | All the employee's Google Workspace<br>user accounts, which permit group<br>inheritance, are assigned to the<br>Google Workspace groups.                                |
| Cloud groups                                        | -                                   | +                                   | All the employee's cloud user<br>accounts, which permit group<br>inheritance, are assigned to the cloud                                                                 |

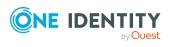

| Company<br>Resource          | Direct assign-<br>ment<br>permitted | Indirect<br>assignment<br>permitted | Comment                                                                                                    |
|------------------------------|-------------------------------------|-------------------------------------|----------------------------------------------------------------------------------------------------|
|                              |                                     |                                     | groups.                                                                                                    |
| Cloud system<br>entitlements | -                                   | +                                   | All the employee's cloud user<br>accounts, which permit system<br>entitlement inheritance, are assigned<br>to the cloud system entitlements. |

#### **Detailed information about this topic**

- Basic principles for assigning company resources on page 15
- Permitting assignments of employees, devices, workdesks, and company resources to roles on page 29

#### **Related topics**

- Possible assignments of company resources through roles on page 25
- Assigning employees to departments, cost centers, and locations on page 136
- Assigning employees to business roles on page 137
- Assigning employees, devices, and workdesks to departments, cost centers, and locations on page 81
- Assigning company resources to departments, cost centers, and locations on page 82
- Dynamic roles on page 35

# Assigning employees to departments, cost centers, and locations

Assign the employee to departments, cost centers, and locations so employees obtain their company resources through these organizations. To assign company resources to departments, cost centers, and locations, use the appropriate organization tasks.

## To assign an employee to departments, cost centers, and locations (secondary assignment; default method)

- 1. In the Manager, select the **Employees > Employees** category.
- 2. Select the employee in the result list.
- 3. Select the **Assign organizations** task.

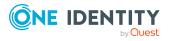

Employee administration

- 4. In the **Add assignments** pane, assign the organizations:
  - On the **Departments** tab, assign departments.
  - On the **Locations** tab, assign locations.
  - On the **Cost centers** tab, assign cost centers.

TIP: In the **Remove assignments** pane, you can remove assigned organizations.

#### To remove an assignment

- Select the organization and double-click *S*.
- 5. Save the changes.

## To assign an employee to departments, cost centers, and locations (primary assignment)

- 1. In the Manager, select the **Employees > Employees** category.
- 2. Select the employee in the result list.
- 3. Select the **Change main data** task.
- 4. Adjust the following main data on the **Organizational** tab.
  - Primary department
  - Primary cost center
  - Primary location
- 5. Save the changes.

#### **Related topics**

- Assigning company resources to employees on page 132
- Assigning company resources to departments, cost centers, and locations on page 82
- Dynamic roles on page 35
- Adding employees to IT Shop custom nodes on page 138
- Assigning employees to business roles on page 137
- Assigning employees, devices, and workdesks to departments, cost centers, and locations on page 81

## Assigning employees to business roles

NOTE: This function is only available if the Business Roles Module is installed.

Assign employees to business roles so that employees obtain their company resources through these business roles. To assign company resources to business roles use the corresponding business role tasks. For more information about working with business roles, see the *One Identity Manager Business Roles Administration Guide*.

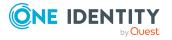

## To assign an employee to business roles (secondary assignment; default method)

- 1. In the Manager, select the **Employees > Employees** category.
- 2. Select the employee in the result list.
- 3. Select the **Assign business roles** task.
- 4. In the **Add assignments** pane, select the role class and assign business roles.

TIP: In the **Remove assignments** pane, you can remove assigned business roles.

#### To remove an assignment

- Select the business role and double-click 
   O.

   O.
- 5. Save the changes.

#### To assign an employee to business roles (primary assignment)

- 1. In the Manager, select the **Employees > Employees** category.
- 2. Select the employee in the result list.
- 3. Select the **Change main data** task.
- 4. On the **Organizational** tab, enter the primary business role.
- 5. Save the changes.

#### **Related topics**

• Assigning company resources to employees on page 132

## Adding employees to IT Shop custom nodes

When employees are added to a custom node they are entitled to make IT Shop requests. Access permissions to the IT Shop and the assignments allocated to them through product requests in the IT Shop are displayed on the employee's overview. For more information, see the *One Identity Manager IT Shop Administration Guide*.

#### To add an employee to the IT Shop

- 1. In the Manager, select the **Employees > Employees** category.
- 2. Select the employee in the result list.
- 3. Select the Assign IT Shop memberships task.
- 4. In the **Add assignments** pane, assign custom nodes.

- OR -

In the **Remove assignments** pane, remove the custom nodes.

5. Save the changes.

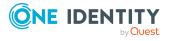

## Assigning application roles to employees

For more information about implementing and editing application roles, see the One Identity Manager Authorization and Authentication Guide.

Assigned employees obtain all the permissions of the permission group to which the application role (or a parent application role) is assigned. In addition, employees obtain the company resources assigned to the application role.

If there are no employees directly assigned to an application role, the employees of the parent application role inherit the permissions.

NOTE: The application roles for **Base roles | Everyone (Change)**, **Base roles | Everyone (Lookup)**, **Base roles | Employee Managers**, and **Base roles | Birth-right Assignments** are automatically assigned to employees. Do not make any manually assignments to these application roles.

#### To assign application to an employee

- 1. In the Manager, select the **Employees > Employees** category.
- 2. Select the employee in the result list.
- 3. Select the Assign One Identity Manager application roles task.
- 4. In the **Add assignments** pane, assign the application roles.

TIP: In the **Remove assignments** pane, you can remove application role assignments.

#### To remove an assignment

- Select the application role and double-click 
   O.

   O.
- 5. Save the changes.

### Assigning resources directly to employees

Resources can be assigned directly or indirectly to employees. Indirect assignment is carried out by allocating employees and resources in company structures, like departments, cost centers, locations, or business roles.

To react quickly to special requests, you can assign resources directly to an employee.

#### To assign resources directly to an employee

- 1. In the Manager, select the **Employees > Employees** category.
- 2. Select the employee to whom the resources will be assigned, from the result list.
- 3. Select the **Assign resources** task.
- 4. In the **Add assignments** pane, assign resources.

TIP: In **Remove assignments**, you can remove assigned resources.

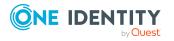

#### To remove an assignment

- Select the resource and double-click *S*.
- 5. Save the changes.

#### **Related topics**

- Assigning resources directly to employees on page 192
- Managing resources on page 186

## Assigning software directly to employees

NOTE: This function is only available if the Software Management Module is installed.

You can assign software directly or indirectly to employees. Indirect assignment is carried out by allocating employees and software in company structures, like departments, cost centers, locations, or business roles. For more information about working with software, see the *One Identity Manager Software Management Administration Guide*.

To react quickly to special requests, you can assign software directly to an employee.

#### To assign software directly to an employee

- 1. In the Manager, select the **Employees > Employees** category.
- 2. Select the employee to whom the software will be assigned, from the result list.
- 3. Select the **Assign software** task.
- 4. In the **Add assignments** pane, assign software.

TIP: In the **Remove assignments** pane, you can remove assigned software.

#### To remove an assignment

- 5. Save the changes.

## Assigning system roles directly to employees

NOTE: This function is only available if the System Roles Module is installed.

System roles can be assigned directly or indirectly to employees. Indirect assignment is carried out by allocating the employees and system roles in company structures, such as departments, cost centers, locations, or business roles. For more information about working with system roles, see the *One Identity Manager System Roles Administration Guide*.

To react quickly to special requests, you can assign system roles directly to an employee.

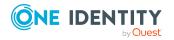

#### To assign system roles directly to an employee

- 1. In the Manager, select the **Employees > Employees** category.
- 2. Select the employee in the result list.
- 3. Select the Assign system roles task.
- 4. In the **Add assignments** pane, assign system roles.

TIP: In the **Remove assignments** pane, you can remove the system role assignment.

#### To remove an assignment

- Select the system role and double-click 𝔄.
- 5. Save the changes.

## Assigning subscribable reports directly to employees

NOTE: This function is only available if the Report Subscription Module is installed.

You can assign subscribable reports directly or indirectly to employees. Indirect assignment is carried out by assigning the employee and subscribable report to company structures, like departments, cost centers, locations, or business roles. For more information about report subscriptions, see the *One Identity Manager Report Subscriptions Administration Guide*.

In order to react quickly to special requests, you can also assign subscribable reports directly to employees.

#### To assign user accounts to an employee

- 1. In the Manager, select the **Employees > Employees** category.
- 2. Select the employee in the result list.
- 3. Select the **Assign subscribable reports** task.
- 4. In the **Add assignments** pane, assign reports.

TIP: In the **Remove assignments** pane, you can remove report assignments.

#### To remove an assignment

- Select the report and double-click 𝔄.
- 5. Save the changes.

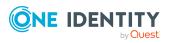

## **Displaying the origin of employees' roles and entitlements**

The **Show entitlements origin** report allows you to determine which entitlements an employee owns and where they come from. You can establish whether the employee obtained an entitlements directly or indirectly. For example, in the case of an indirect assignment, you can determine whether the entitlement resulted from a department memberships or a request,

You can also use the report to discover which departments, cost centers, locations, and business roles are assigned to an employee and how the membership evolved.

#### To use the origin report

• In the Designer, set the **SysConfig | Display | SourceDetective** configuration parameter and compile the database.

**NOTE:** If you disable the configuration parameter at a later date, model components and scripts that are not longer required, are disabled. SQL procedures and triggers are still carried out. For more information about the behavior of preprocessor relevant configuration parameters and conditional compiling, see the *One Identity Manager Configuration Guide*.

#### To display the origin of an employee's entitlements

- 1. In the Manager, select the **Employees > Employees** category.
- 2. Select an employee in the result list and run the **Show entitlements origin** report.
- 3. Under **Assigned objects**, you will see the employee's entitlements, departments, cost centers, locations, and business roles. Select an entry by double-clicking on it to view more details.
- 4. The **Origin** area displays the details for the selected entry in a hierarchical structure.

You can see whether the assignment was a direct assignment, dynamic assignment, or a request.

- You can use the **Details** button to switch to the dynamic role or to the request.
- Double-click on some of the entries in the detail view to go to the object.
- Choose the **Inspect** button for further information about the assignment of authorizations.

#### Example: Report on an entitlement's origin

The **Show entitlements origin** report establishes that Jo User1 is assigned to the Active Directory "Finance" group.

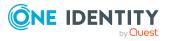

| Employees (12)                 |                                                                                                    |                                                                                                    |                                                                                                    |
|--------------------------------|----------------------------------------------------------------------------------------------------|----------------------------------------------------------------------------------------------------|----------------------------------------------------------------------------------------------------|
| Employees (12)                 | <i>∓</i> ×                                                                                                    | i Home i Harris, Clara (CLARAH) X                                                                                                    |                                                                                                    |
| 🖉 🖪 🛃 💭 🔍 🝸 🕅                  | <b>i</b>                                                                                                    | Assigned objects                                                                                                    | Object type                                                                                                    |
| Harris, Andrew (ANDREWH)       |                                                                                                    | Support                                                                                                    | Departments                                                                                                    |
| Harris, Carol (CAROLH)         |                                                                                                    | Finance Global \Finanzen                                                                                                    | Departments                                                                                                    |
| Harris, Clara (CLARAH)         |                                                                                                    | Berlin                                                                                                    | Departments                                                                                                    |
| Harris, Colin (COLINH)         |                                                                                                    | Business roles: EMEA\Development                                                                                                    | Business Roles                                                                                                    |
| Harris, Harry (HARRYH2)        |                                                                                                    | Business roles: EMEA\Accounting                                                                                                    | Business Roles<br>Active Directory user accounts                                                                                                    |
| Harris, Jerry (JERRYH)         |                                                                                                    | Doku.vi.lan/users/Harris Clara                                                                                                    |                                                                                                    |
| Harris, Laurence (LAURENCEH)   |                                                                                                    | Doku.vi.lan/HR                                                                                                    | Active Directory groups                                                                                                    |
| Harris, Petra (PETRAH)         |                                                                                                    | Doku.vi.lan/Finance                                                                                                    | Active Directory groups                                                                                                    |
| Harrison, Frederick (FREDERIC) | KH)                                                                                                    |                                                                                                    | Active Directory groups                                                                                                    |
| Harrison, Glenn (GLENNH)       |                                                                                                    | Doku.vi.lan/Finance                                                                                                    |                                                                                                    |
| Harrison, Michael (MICHAELH7   | )                                                                                                    | Origin                                                                                                    | Direct assignment Dynamic assignment Request                                                                                                    |
| Harrison, Roxanne (ROXANNE)    | H)                                                                                                    | Finance     Active Directory user accounts: <harris clara=""></harris>                                                                                                    | ✓                                                                                                    |
| he report a                    | nswers se                                                                                                    | Active Directory user accounts: assignments to g                                                                                                    | oups: <harris -="" clara="" finance=""></harris>                                                                                                    |
| Question                       | Why do                                                                                                    | es Jo User1 have the                                                                                                    | Active Directory group?                                                                                                    |
| Answer                         |                                                                                                    | 1 owns an Active Dire<br>ned to the "Finance"                                                                                                    | ctory user account and this user account<br>group.                                                                                                    |
|                                | Active Direc                                                                                                    | tory user accounts: <harris clara=""><br/>tory user accounts: assignments to groups: <harris -="" clara="" f<="" th=""><th>nance&gt;</th></harris></harris>                                                                                                    | nance>                                                                                                    |
| Question<br>Answer             | Active Direc<br>Active Direc<br>Seconda                                                                                                    | tory user accounts: assignments to groups: <harris -="" 1<br="" clara="">ry assignment: Departments: <finance finanzen="" gobal=""></finance></harris>                                                                                                    |                                                                                                    |
| -                              | Active Direct<br>Active Direct<br>Seconda<br>Why is t<br>Jo User:<br>Origin                                                                                                    | tory user accounts: assignments to groups: <harris -="" 1<br="" clara="">ry assignment: Departments: <finance finanzen="" gobal=""></finance></harris>                                                                                                    | pance>       Details     Inspect       gned to the "Finance" group?       Finance" department.       Direct assignment     Dynamic assignment       Request                                                                                                    |
| Question<br>Answer             | Active Direc<br>Seconda<br>Why is t<br>Jo User:<br>Origin<br>Active Direc<br>Active Direc<br>Active Di<br>Active Direc<br>Active Direc<br>Active Direc<br>A | tory user accounts: assignments to groups: <hr/> the user account assi<br>the user account assi<br>is assigned to the "I<br>try user accounts: <hr/> try user accounts: <hr/> try                                                                                                    | nance>       Details     Inspect   Gned to the "Finance" group?       Finance" department.   Direct assignment       Direct assignment     Request                                                                                                    |
| -                              | Active Direc<br>Active Direc<br>Seconda<br>Why is t<br>Jo User:<br>Origin<br>Active Direc<br>Active Direc<br>Active Direc<br>Active Direc<br>Active Direc<br>Active Direc<br>Active Direc<br>Active Direc<br>Active Direc<br>Active Direc<br>Active Direc<br>Active Direc<br>Active Direc                                                                                                    | tory user accounts: assignments to groups: <heris -<br="" clara="">ry assignment: Departments: <heria -<br="" clava="">the user account assis<br/>1 is assigned to the "I<br/>tory user accounts: <heris clara=""><br/>tory user accounts: <heris clara=""><br/>try assignment: Departments to groups: <heris -<br="" clara="">ry assignment: Departments: <finance finanzen="" global=""><br/>thance" department in<br/>hent. The "Global Fin</finance></heris></heris></heris></heria></heris>                                                                                                    | name>     Details      Inspect   Direct assignment     Dynamic assignment     Request     Details     Inspect     Details     Inspect     Inspect     Details     Inspect     Inspect     Ins                                                                                                    |
| -                              | Active Direc<br>Active Direc<br>Seconda<br>Why is t<br>Jo User:<br>Origin<br>Active Direc<br>Active Direc                                                                                                    | tory user accounts: assignments to groups: <hteris -<br="" clara="">ry assignment: Departments: <hterince finanzen="" gobal="">:he user account assi1 is assigned to the "Itory user accounts: <hteris clara="">tory user accounts: <hteris clara=""></hteris></hteris></hteris></hteris></hteris></hteris></hteris></hteris></hteris></hteris></hteris></hteris></hteris></hteris></hteris></hteris></hteris></hterince></hteris>                                                                                                    | narce> Details Inspect  prect assignment Dynamic assignment Request  prect assignment Dynamic assignment Request  prect assignment Dynamic assignment Request  prect assignment Dynamic assignment Request  prect assignment Dynamic assignment Request  prect assignment Dynamic assignment Request  prect assignment Dynamic assignment Request  prect assignment Dynamic assignment Request  prect assignment Dynamic assignment Request  prect assignment Dynamic assignment Request  prect assignment Dynamic assignment Request  prect assignment Dynamic assignment Request  prect assignment Dynamic assignment Request  prect Direct assignment Dynamic assignment Request  prect Direct assignment Dynamic Request  prect Direct assignment Request  prect Direct assignment Request  prect Direct assignme |
| -                              | Active Direc<br>Active Direc<br>Seconda<br>Why is t<br>Jo User:<br>Origin<br>Active Direc<br>Active Direc                                                                                                    | tory user accounts: «Harris Clara - Iry assignment: Departments: «Finance Gobal/Finances»<br>the user account assis<br>1 is assigned to the "I<br>tory user accounts: «Harris Clara - Iry<br>ry assignment: Departments to groups: «Harris Clara - Iry<br>ry assignment: Departments: «Finance Giobal/Finances»<br>hance" department in<br>hent. The "Global Finances"<br>ance" group.<br>tory user accounts: «Harris Clara - Iry<br>assignment: Clara - Iry<br>tory user accounts: «Harris Clara - Iry<br>assignment: Clara - Iry<br>tory user accounts: «Harris Clara - Iry<br>tory user accounts: «Harris Clara - Iry<br>tory user accounts: «Harris Clara - Iry<br>Assignment: Departments: «Finance Global/Finances»<br>Active Directory group assignments: Finance - Finance                                                                                                    | nance> Details Inspet                                                                                                    |
| Answer                         | Active Direc<br>Active Direc<br>Seconda<br>Why is t<br>Jo User:<br>Orgin<br>Active Direc<br>Active Direc<br>Active D                                                                                                    | tory user accounts: assignments to groups: <hr/> the user account assi the user account assi the user account assi ti is assigned to the "I try user accounts: <hr/> <pre> try user accounts: <hr/> <pre> try user accounts: <hr/> <pre> try user accounts: <hr/> <pre> try user accounts: <hr/> <pre> try user accounts: <hr/> <pre> try user accounts: <hr/> <pre> try assignment: Departments to groups: <hr/> <pre> try user accounts: <hr/> <pre> try assignment: Departments: </pre> <pre> try user accounts: <hr/> <pre> try assignment: Departments: </pre> <pre> try user accounts: <hr/> <pre> try user accounts: <hr/> <pre> try</pre></pre> | nance> Details Inspet                                                                                                    |

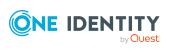

One Identity Manager 9.0 Identity Management Base Module Administration Guide

Employee administration

| Direct assignment | Dynamic assignment | Request |         |
|-------------------|--------------------|---------|---------|
|                   |                    |         |         |
| $\checkmark$      |                    |         |         |
| e>                | 1                  |         | 1       |
|                   |                    | Details | Inspect |
|                   |                    |         |         |

# Analyzing role memberships and employee assignments

The **Overview of all assignments** report is displayed for some objects, such as authorizations, compliance rules, or roles. The report finds all the roles, for example, departments, cost centers, locations, business roles, and IT Shop structures in which there are employees who own the selected base object. In this case, direct as well as indirect base object assignments are included.

#### **Examples:**

- If the report is created for a resource, all roles are determined in which there are employees with this resource.
- If the report is created for a group or another system entitlement, all roles are determined in which there are employees with this group or system entitlement.
- If the report is created for a compliance rule, all roles are determined in which there are employees who violate this compliance rule.
- If the report is created for a department, all roles are determined in which employees of the selected department are also members.
- If the report is created for a business role, all roles are determined in which employees of the selected business role are also members.

#### To display detailed information about assignments

- To display the report, select the base object from the navigation or the result list and select the **Overview of all assignments** report.
- Click the discrete the role class for which you want to determine whether roles exist that contain employees with the selected base object.

All the roles of the selected role class are shown. The color coding of elements identifies the role in which there are employees with the selected base object. The

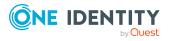

meaning of the report control elements is explained in a separate legend. To access the legend, click the **1** icon in the report's toolbar.

- Double-click a control to show all child roles belonging to the selected role.
- By clicking the ✓ button in a role's control, you display all employees in the role with the base object.
- Use the small arrow next to 
   ✓ to start a wizard that allows you to bookmark this list of employees for tracking. This creates a new business role to which the employees are assigned.

#### Figure 13: Toolbar of the Overview of all assignments report.

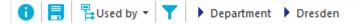

#### Table 40: Meaning of icons in the report toolbar

| Icon     | Meaning                                                         |
|----------|-----------------------------------------------------------------|
| 0        | Show the legend with the meaning of the report control elements |
|          | Saves the current report view as a graphic.                     |
|          | Selects the role class used to generate the report.             |
| <b>T</b> | Displays all roles or only the affected roles.                  |

## **Displaying the employees overview**

Use this task to obtain an overview of the most important information about an employee.

#### To obtain an overview of an employee

- 1. In the Manager, select the **Employees > Employees** category.
- 2. Select the employee in the result list.
- 3. Select the **Employee overview** task.

The most important information about an employee is shown on this form, including the employee's contact data, user accounts, and affiliation to company structures. The assigned company resources and access to IT Shop structures and IT Shop requests are displayed.

The employee's responsibilities within the One Identity Manager are displayed on the form. This includes the application roles that an employee has been assigned within the One Identity Manager and the functions as department manager, cost center manager, or approver within the IT Shop.

#### 4. Select the **Employee entitlements overview** task.

This form shows the system entitlements and all the target system groups allocated to an employee.

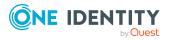

## **Displaying and deleting employees' Webauthn security keys**

One Identity offers users the option to log in, simply and securely, to One Identity Manager web applications with help of (physical) security keys. These security keys support the W3C standard **WebAuthn**.

For more information about using security keys in the Web Portal, see the *One Identity Manager Web Designer Web Portal User Guide*. For more about configuring this method, see the *One Identity Manager Web Application Configuration Guide*.

As personnel administrator, you can view employees' security keys and delete them if necessary.

#### To display an employee's security key

- 1. In the Manager, select the **Employees > Employees** category.
- 2. Select the employee in the result list.
- Select the Show webauthn security keys task.
   This shows all the employee's security keys.
- 4. Select one of the security keys in the list to show its details.

#### To delete an employee's security key

- 1. In the Manager, select the **Employees > Employees** category.
- 2. Select the employee in the result list.
- 3. Select the **Show webauthn security keys** task.
- 4. Select the security in the list and click **Remove**.
- 5. Save the changes.

# Determining the language for employees

In order for email notifications within the request process in the IT Shop or during attestation to be sent in the recipients language, the employee's language has to be determined.

- States and countries and their languages already exist in the One Identity Manager default installation. Verify and edit this information in the Designer. For more information, see the *One Identity Manager Configuration Guide*.
- Add the country and state of the primary location to the primary department, the primary cost center, the primary business role, or directly to the employee. To map

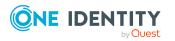

special cases, you can also add the language directly to the location, department, cost center, or employee.

An employee's language is determined in the following order:

- 1. Language that is directly assigned to the employee.
- 2. Language of the employee's state.
- 3. Language of the employee's country.
- 4. Language directly assigned to the employee's location.
- 5. Language of the primary location's state.
- 6. Language of the primary location's country.
- 7. Language directly assigned to the employee's primary department.
- 8. Language of the primary department's state.
- 9. Language of the primary department's country.
- 10. Language directly assigned to the employee's primary cost center.
- 11. Language of the primary cost center's state.
- 12. Language of the primary cost center's country.
- 13. Language directly assigned to an employee's primary business role
- 14. Language of the primary business role's state.
- 15. Language of the primary business role's country.
- 16. Fallback, in case the language could not be determined with this sequence:
  - a. Language from the **Common | MailNotification | DefaultCulture** configuration parameter.
  - b. Language **en-US**.

## **Determining employees working hours**

An employee's working hours need to be made public in order to determine the reaction times of approvers or attestors to request processes in the IT Shop or during attestation.

- States and countries and their time zones, public holidays, and standard working hours already exist in One Identity Manager. Verify and edit this information in the Designer. For more information, see the *One Identity Manager Configuration Guide*.
- The employee's location (state or country) must be determined so that the working hours can be calculated correctly. Add the country and state to the primary location, the primary department, the primary cost center, the primary business role, or directly to the employee.
- The correct working hours are subsequently calculated. The standard working hours in the country, rule for weekends and holidays, as well as different time zones and daylight-saving rules, are taken into account when the hours are calculated.

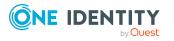

The employee's location and therefore valid working hours, are determined in the following order:

- 1. State that is directly assigned to the employee.
- 2. Country that is directly assigned to the employee.
- 3. State of primary location.
- 4. Country of primary location.
- 5. State of primary department.
- 6. Country of primary department.
- 7. State of primary cost center.
- 8. Country of primary cost center.
- 9. State of primary business role.
- 10. Country of primary business role.
- 11. Fallback, in case the location could not be determined with this sequence:
  - a. State or country using the secondary location, department, or cost center.
  - b. First country from all enabled countries in the database sorted by telephone number
  - c. Country entered as default in the database (DialogDatabase table, UID\_ DialogCountryDefault column).

For more information, see the One Identity Manager Configuration Guide.

d. Country USA.

# Manually assigning user accounts to employees

The overview form displays all the employee's user accounts. You should use account definitions as the default method for creating user accounts. For more information about account definitions, see the *One Identity Manager Target System Base Module Administration Guide*.

To react quickly to special requests, you can use the relevant tasks for assigning user accounts to manually assign a user account for an employee.

**NOTE:** The tasks for manually assigning user accounts to persons are defined in the One Identity Manager modules and are only available when the modules have been installed. For more information, see the target system guides.

#### **Related topics**

Displaying the employees overview on page 145

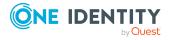

## **Entering calls for employees**

NOTE: This function is only available if the Helpdesk Module is installed.

Enter the calls for employees through the Helpdesk Module. For more information about the help desk, see *One Identity Manager Help Desk Module User Guide*.

#### To enter help desk data for an employee

- 1. In the Manager, select the **Employees > Employees** category.
- 2. Select the employee in the result list.
- 3. Select the **Show calls** task to display calls entered for an employee task.
- 4. Select the **New call** task to enter a new call.
- 5. Save the changes.

# Assigning extended properties to employees

Extended properties are meta objects, such as operating codes, cost codes, or cost accounting areas that cannot be mapped directly in One Identity Manager.

#### To specify extended properties for a group

- 1. In the Manager, select the **Employees > Employees** category.
- 2. Select the employee in the result list.
- 3. Select the **Assign extended properties** task.
- 4. In the **Add assignments** pane, assign extended properties.

TIP: In the **Remove assignments** pane, you can remove assigned extended properties.

#### To remove an assignment

- 5. Save the changes.

#### **Related topics**

• Creating and editing extended properties on page 203

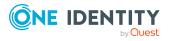

## **Employee reports**

One Identity Manager makes various reports available containing information about the selected base object and its relations to other One Identity Manager database objects. The following reports are available for employees.

NOTE: Other sections may be available depending on the which modules are installed.

| Report                                              | Description                                                                                                    |
|-----------------------------------------------------|----------------------------------------------------------------------------------------------------|
| Entitlement<br>Origins                              | The report shows an employee's entitlements and roles and the possible assignment methods.                                                                                                    |
| Request<br>history                                  | The report provides you with an overview of each IT Shop request made<br>by an employee. The report is divided into approved, canceled, denied,<br>and pending requests. You can trace when and why each product was<br>requested, renewed, or unsubscribed.                                                          |
|                                                     | View completed requests by clicking on <b>Show</b> . In the approval history you can see the approval workflow, the results of each approval step and the approver. The <b>Show</b> button shows you the current approval status of pending requests.                                                                 |
| Data quality<br>of direct<br>reports                | This report evaluates the data quality of employee data records. All employees under supervision are taken into account.                                                                                                    |
| Employees<br>per depart-<br>ment                    | This report contains the number of employee per department. The primary and secondary assignments to organizations are taken into account. You can find this report in <b>My One Identity Manager</b> .                                                                                                    |
| Employees<br>per cost<br>center                     | This report contains the number of employee per cost center. The primary and secondary assignments to organizations are taken into account. You can find this report in <b>My One Identity Manager</b> .                                                                                                    |
| Employees<br>per location                           | This report contains the number of employee per location. The primary and secondary assignments to organizations are taken into account. You can find this report in <b>My One Identity Manager</b> .                                                                                                    |
| Data quality<br>summary for<br>employee<br>records  | The report contains different analyzes of data quality for all employees.<br>You can find this report in <b>My One Identity Manager</b> .                                                                                                    |
| Access<br>overview at<br>specific point-<br>in-time | This report contains detailed information about personal and<br>organizational data as well as an overview of the company resources that<br>the employee owned at a specific point-in-time. This includes all assigned<br>user accounts, system entitlements, roles, account definitions,<br>resources, and software. |

**Table 41: Employee reports** 

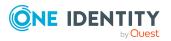

| Report                                               | Description                                                                                                    |
|------------------------------------------------------|----------------------------------------------------------------------------------------------------|
| Attestation<br>cases                                 | The report shows completed and pending attestation cases for which the person was identified as the attestor. If the employee is logged in to the Manager, they can use the report to grant or deny attestation case approval. Use <b>Approve</b> or <b>Deny</b> to grant or deny approval. Enter the reason in <b>Approval reason</b> and click on the <b>Carry out approval</b> button. If a report has been defined for the attestation instance, you can view it using the <b>Show report</b> button in the column. |
|                                                      | Use the <b>Show attestation history</b> task to display each step in the attestation case. This allows you to track the chronological sequence and approvals in the attestation case. The attestation history is displayed for pending and closed attestations.                                                                                                    |
|                                                      | NOTE: This report is available if the Attestation Module exists.                                                                                                    |
| Overview with roles and user accounts                | The report contains detailed information about personal and organizational data as well as user accounts, roles, and entitlements currently assigned to the employee.                                                                                                    |
|                                                      | You can decide whether to include dependent identities in the report.                                                                                                    |
| Overview with roles and user accounts                | The report contains detailed information about personal and organizational data as well as user accounts, roles, and entitlements currently assigned to the employee including historical data.                                                                                                    |
| (including<br>history)                               | Select the end date for displaying the history ( <b>Min. date</b> ). Older changes and assignments that were removed before this date, are not shown in the report.                                                                                                    |
|                                                      | You can decide whether to include dependent identities in the report.                                                                                                    |
|                                                      | NOTE: This report is available if the Target System Base Module exists.                                                                                                    |
| Direct reports<br>overview                           | The report shows all employees that report directly. This displays detailed information about personal and organizational data as well as current user accounts, roles, and entitlements.                                                                                                    |
|                                                      | NOTE: This report is available if the Target System Base Module exists.                                                                                                    |
| Direct reports<br>overview<br>(including<br>history) | All employees that report directly including the history. This shows<br>detailed information about personal and organizational data as well as<br>current user accounts, roles, and entitlements including the historical<br>data.                                                                                                    |
|                                                      | Select the end date for displaying the history ( <b>Min. date</b> ). Older changes and assignments that were removed before this date, are not shown in the report.                                                                                                    |
| Show user accounts                                   | This report returns all the user accounts with their permissions including a history.                                                                                                    |
| overview<br>(including                               | Select the end date for displaying the history ( <b>Min. date</b> ). Older changes and assignments that were removed before this date, are not shown in                                                                                                    |

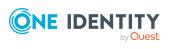

| Report                            | Description                                                                                                    |
|-----------------------------------|----------------------------------------------------------------------------------------------------|
| history)                          | the report.                                                                                                    |
|                                   | NOTE: This report is available if the Target System Base Module exists.                                                                                             |
| User accounts of direct           | This report returns all the user accounts with their permissions including a history.                                                                               |
| reports<br>(including<br>history) | Select the end date for displaying the history ( <b>Min. date</b> ). Older changes and assignments that were removed before this date, are not shown in the report. |
|                                   | NOTE: This report is available if the Target System Base Module exists.                                                                                             |
| Show owned system                 | This report shows the system entitlements with the assigned user accounts including a history.                                                                      |
| entitlements<br>(incl. history)   | Select the end date for displaying the history ( <b>Min. date</b> ). Older changes and assignments that were removed before this date, are not shown in the report. |
|                                   | NOTE: This report is available if the Target System Base Module exists.                                                                                             |

#### **Related topics**

- Displaying the origin of employees' roles and entitlements on page 142
- Analyzing role memberships and employee assignments on page 144

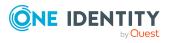

# **Managing devices and workdesks**

One Identity Manager offers extended device administration functionality for networks. One Identity Manager differentiates between device types, device models, and the device itself.

- Device types, such as PCs, printers, or monitors, provide the initial classification of the devices.
- Device models provide additional fine-tuning of the device types in order to obtain a more exact classification of devices.
- The actual devices as they are defined in the network are listed under devices.

Workdesks are required for assigning different devices to a workstation. The assignment of company resources can be mainly automated by assigning workdesks to business roles, departments, cost centers, locations, or dynamic roles.

#### To manage devices and workdesks in One Identity Manager

• In the Designer, set the **Hardware** configuration parameter and compile the database.

**NOTE:** If you disable the configuration parameter at a later date, model components and scripts that are not longer required, are disabled. SQL procedures and triggers are still carried out. For more information about the behavior of preprocessor relevant configuration parameters and conditional compiling, see the *One Identity Manager Configuration Guide*.

#### **Detailed information about this topic**

- Basic data for device admin on page 154
- Creating and editing devices on page 160
- Assigning company resources to devices on page 166
- Creating and editing workdesks on page 170
- Assigning company resources to workdesks on page 173
- Asset data for devices on page 180

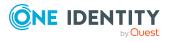

## **Basic data for device admin**

The following basic data is required for managing devices:

• Configuration parameter

Use configuration parameters to configure the behavior of the system's basic settings. One Identity Manager provides default settings for different configuration parameters. Check the configuration parameters and modify them as necessary to suit your requirements.

Configuration parameters are defined in the One Identity Manager modules. Each One Identity Manager module can also install configuration parameters. In the Designer, you can find an overview of all configuration parameters in the **Base data > General > Configuration parameters** category.

Device models

Device models are required to classify devices, for example, PC, server, monitor, printer types. One Identity Manager contains predefined device models.

• Information about manufacturers and suppliers

You can store manufacturers and suppliers to help with entering device models and devices, .

Device status

Enter the possible device status for asset data about devices.

Workdesk status

You can add a status to workdesks.

Workdesk types

Provide workdesk types for further classification of workdesks,

#### **Detailed information about this topic**

- Creating and editing device models on page 154
- Creating and editing business partners on page 157
- Creating and editing device statuses on page 158
- Creating and editing workdesk statuses on page 159
- Creating and editing workdesk types on page 159
- Configuration parameters for managing devices and workdesks on page 213

## Creating and editing device models

The prerequisite for adding devices is the definition of device models. Device models are required to classify devices, for example, PC, server, monitor, printer types. One Identity

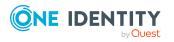

Manager contains predefined device models. You can define more device models.

#### To create or edit a device model

- In the Manager, select the Devices & Workdesks > Basic configuration data > Device models category.
- 2. In the result list, select a device model and run the **Change main data** task.

- OR -

Click 🖶 in the result list.

- 3. Edit the device model's main data.
- 4. Save the changes.

#### **Detailed information about this topic**

- General main data for device models on page 155
- Inventory data for device models on page 156

### General main data for device models

Enter the following general main data of a device model.

| Property           | Description                                                                                                    |
|--------------------|----------------------------------------------------------------------------------------------------|
| Device model       | Name of the device model.                                                                                                    |
| Device type        | Type of the device. During the setup of new device, the device model's device type filters the forms that are available for handling main data.                                      |
| Company            | Name of manufacturer. Use the dependent of the field to add a new company.<br>For more information, see Creating and editing business partners on page 157.                          |
|                    | NOTE: Only the companies that are marked as manufacturers can be selected. When a new device is added, the company named as manufacturer in the device model is used for the device. |
| Service item       | If you assigned a service item to the device model, the usage of the device model can be booked internally. Use the 🛱 next to the field to add a new service item.                   |
| Website            | Manufacturers Website. Click the $\odot$ button to display the manufacturer's website in the default web browser.                                                                    |
| Description        | Text field for additional explanation.                                                                                                    |
| Additional<br>data | Text field for additional explanation.                                                                                                    |

#### Table 42: Device model main data

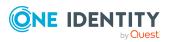

| Property            | Description                                                                                                    |
|---------------------|----------------------------------------------------------------------------------------------------|
| PC                  | Specifies whether, in principle, the device can be used as a PC in the sense of workstation.                                                                                                    |
| Server              | Specifies whether the device is used as a server.                                                                                                    |
| Local<br>peripheral | Specifies whether this device type is a local peripheral to attach to a PC.                                                                                                    |
| Deactivated         | Specifies whether the device model is in use or not.<br>NOTE: Only device models which are enabled can be assigned in One<br>Identity Manager. If a device model is deactivated, assignment of the<br>device model is not permitted. However, existing assignments remain<br>intact. |

### Inventory data for device models

You can enter the following inventory and asset data for a device model.

**NOTE:** Prices are given to 2 decimal places by default. The number of decimal places to enter can be modified in the Designer. For more information, see the *One Identity Manager Configuration Guide*.

| Property                         | Description                                                                                     |
|----------------------------------|-------------------------------------------------------------------------------------------------|
| Default supplier                 | Name of supplier. For more information, see Creating and editing business partners on page 157. |
| Employee                         | Employee responsible for the purchase.                                                          |
| Alternative device model         | Alternative device model.                                                                       |
| Warranty [months]                | Standard manufacturer warranty in months.                                                       |
| Additional guarantee<br>[months] | Additional manufacturer guarantee in months.                                                    |
| Usage [months]                   | Estimated period of use.                                                                        |
| Minimum stock                    | Minimum level of stock in storage.                                                              |
| Maximum stock                    | Maximum level of stock in storage.                                                              |
| Item number                      | Article number at suppliers.                                                                    |
| Request units                    | Measurement units for requests.                                                                 |
| Minimum request<br>quantity      | Minimum quantity for requests.                                                                  |

# Table 43: Inventory data for a device model

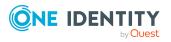

| Property               | Description             |
|------------------------|-------------------------|
| Last quote date        | Last quote date.        |
| Price of last offer    | Price of last offer.    |
| Last delivery date     | Last delivery date.     |
| Price of last delivery | Price of last delivery. |

### **Creating and editing business partners**

Enter data for external companies that might be used as manufacturers, suppliers, or leasing partners.

#### To create or edit a business partner

- 1. In the Manager, select the **Devices & Workdesks > Basic configuration data > Business partners** category.
- 2. In the result list, select a company and run the Change main data task.
  - OR -
  - Click 📴 in the result list.
- 3. Edit the business partner's main data.
- 4. Save the changes.

Enter the following data for a company.

#### Table 44: General main data of a company

| Property           | Description                                                                   |
|--------------------|-------------------------------------------------------------------------------|
| Company            | Short description of the company for the views in One Identity Manager tools. |
| Name               | Full company name.                                                            |
| Surname prefix     | Additional company name.                                                      |
| Short name         | Company's short name.                                                         |
| Contact            | Contact person for the company.                                               |
| Partner            | Specifies whether this is a partner company.                                  |
| Customer<br>number | Customer number at the partner company.                                       |
| Supplier           | Specifies whether this is a supplier.                                         |
| Customer           | Customers number at supplier.                                                 |

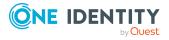

| Property        | Description                                                  |
|-----------------|--------------------------------------------------------------|
| number          |                                                              |
| Leasing partner | Specifies whether this is a leasing provider or rental firm. |
| Manufacturer    | Specifies whether this is a manufacturer.                    |
| Remarks         | Text field for additional explanation.                       |

#### Table 45: Company address

| Property         | Description                                                                                          |
|------------------|----------------------------------------------------------------------------------------------------|
| Street           | Street or road.                                                                                      |
| Building         | Building                                                                                             |
| Zip code         | Zip code.                                                                                            |
| City             | City.                                                                                                |
| State            | State.                                                                                               |
| Country          | Country.                                                                                             |
| Phone            | Company's telephone number.                                                                          |
| Fax              | Company's fax number.                                                                                |
| Email<br>address | Company's email address.                                                                             |
| Website          | Company's website. Click the ${igside S}$ button to display the web page in the default web browser. |

## **Creating and editing device statuses**

You can define the status that devices take on, for example: activated, deactivated, stored.

#### To create or edit a device status

- In the Manager, select the Devices & Workdesks > Basic configuration data > Device status category.
- 2. In the result list, select a device status and run the **Change main data** task.

- OR -

Click 🖥 in the result list.

- 3. Edit the device's main data.
- 4. Save the changes.

Enter the following data for a device status.

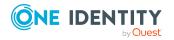

| Property          | Description                            |
|-------------------|----------------------------------------|
| Device status     | Name of the device status.             |
| Short description | Text field for additional explanation. |
| Description       | Text field for additional explanation. |

#### Table 46: Device status general data

### Creating and editing workdesk statuses

Enter the statuses that workdesks are able to have, for example, activated, deactivated, stored.

#### To create or edit a workdesk status

- In the Manager, select the Devices & Workdesks > Basic configuration data > Workdesk status category.
- 2. In the result list, select a workdesk status and run the **Change main data** task.

- OR -

Click 🖬 in the result list.

- 3. Edit the workdesk status's main data.
- 4. Save the changes.

Enter the following data for a workdesk status.

#### Table 47: Main data for a workdesk

| Property          | Description                            |
|-------------------|----------------------------------------|
| Status            | Workdesk status name.                  |
| Short description | Text field for additional explanation. |
| Description       | Text field for additional explanation. |

### Creating and editing workdesk types

Provide workdesk types for further classification of workdesks. Enter additional device prerequisites for a workdesk.

#### To create or edit a workdesk type

 In the Manager, select the Devices & Workdesks > Basic configuration data > Workdesk type category.

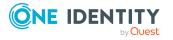

In the result list, select a workdesk type and run the Change main data task.
 OR -

Click 🖶 in the result list.

- 3. Edit the workdesk type's main data.
- 4. Save the changes.

Enter the following data for a workdesk type.

| Table | 48: | Main | data | for a | workdesk | type |
|-------|-----|------|------|-------|----------|------|
|-------|-----|------|------|-------|----------|------|

| Property                   | Description                                                        |
|----------------------------|--------------------------------------------------------------------|
| Workdesk type              | Name of the workdesk type.                                         |
| Display name               | Name for displaying in the One Identity Manager tools.             |
| Short description          | Text field for additional explanation.                             |
| Description                | Text field for additional explanation.                             |
| Leasing fee                | Leasing fee.                                                       |
| Floppy disk drive required | Specifies whether this workdesk type requires a floppy disk drive. |
| CD-ROM drive required      | Specifies whether this workdesk type requires a CD-ROM drive.      |

## **Creating and editing devices**

#### Table 49: Configuration parameter for setting up a device

| Configuration parameter                                  | Effect when set                                                                                                    |
|----------------------------------------------------------|----------------------------------------------------------------------------------------------------|
| Hardware   Display   CustomHardwareType                  | When a new device is set up with<br>the corresponding device model,<br>the data is displayed in a<br>customized form. |
| Hardware   Display   CustomHardwareType  <br>MobilePhone | Add a device type that represents a mobile phone.                                                                     |
| Hardware   Display   CustomHardwareType  <br>Monitor     | Add a device type that represents a monitor                                                                           |
| Hardware   Display   CustomHardwareType   PC             | Add a device type that represents a PC.                                                                               |
| Hardware   Display   CustomHardwareType   Printer        | Add a device type that represents a printer.                                                                          |

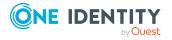

| Configuration parameter                          | Effect when set                                                                      |
|--------------------------------------------------|--------------------------------------------------------------------------------------|
| Hardware   Display   CustomHardwareType   Server | Add a device type that represents a server.                                          |
| Hardware   Display   CustomHardwareType   Tablet | Add a device type that represents a tablet.                                          |
| Hardware   Display   MachineWithRPL              | Data for remote booting of workstations and servers can be edited.                   |
| Hardware   Workdesk   WorkdeskAuto               | When workstation or server is setup an associated workdesk is created automatically. |

You can manage different devices with One Identity Manager, for example, workstations, servers, monitors, printers, or other devices.

#### To create or edit a device

- 1. In the Manager, select the **Devices & Workdesks > Devices** category.
- 2. Select one of the following nodes.
  - Personal computer
  - Server
  - Monitors
  - Printer
  - Mobile telephones
  - Tablets
  - Miscellaneous

Depending on the selected filter, the device model is specified and the corresponding form for editing the main data determined when a new device is added.

3. In the result list, select a device and run the **Change main data** task.

- OR -

Click 🖶 in the result list.

- 4. Edit the device's main data.
- 5. Save the changes.

#### Detailed information about this topic

- General main data for devices on page 162
- Device networking data on page 164
- Asset data for devices on page 180
- Assigning company resources to devices on page 166

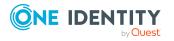

## **General main data for devices**

Enter the following general main data of a device. The main data available depends on the selected device model.

| Property              | Description                                                                                                    |
|-----------------------|----------------------------------------------------------------------------------------------------|
| Asset number          | Number of the asset in the bookkeeping.                                                                                                    |
| Device ID             | Unique device ID.                                                                                                    |
| PC                    | Specifies whether the device is a computer.                                                                                                    |
| Server                | Specifies whether the device is a server.                                                                                                    |
| Local<br>periphery    | Specifies whether this is a local periphery such as a monitor, printer, or other periphery device.                                                                                        |
| Manufacturer          | Name of manufacturer.                                                                                                    |
| Device model          | Name of the device model. The main data available depends on the selected device model.                                                                                                   |
| Device status         | Device's status.                                                                                                    |
| Workdesk              | The device's workdesk. This workdesk is used to assign various devices to a workstation or a server.                                                                                      |
|                       | If the <b>Hardware   Workdesk   WorkdeskAuto</b> configuration parameter is set, a workdesk bearing the same name is automatically created when a workstation or a server is set up.      |
| Parent device         | A parent device which is linked to this device.                                                                                                    |
| VM Client<br>(option) | Specifies whether this device is a virtual machine.                                                                                                    |
| VM Host               | Device on which a virtual machine is installed. The selection is shared if the <b>VM client</b> is set.                                                                                   |
| VM Host<br>(option)   | Specifies whether this device is a virtual machine host.                                                                                                    |
| Phone                 | Telephone number.                                                                                                    |
| Used by               | Employee who uses this device.                                                                                                    |
| Primary<br>department | Department to which the device is primary assigned. Company resources can be inherited by a device through these primary assignments if One Identity Manager is appropriately configured. |
| Primary<br>location   | Location to which the device is primary assigned. Company resources can be inherited by a device through these primary assignments if One                                                 |

#### Table 50: General main data of a device

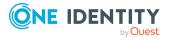

| Property                            | Description                                                                                                    |
|-------------------------------------|----------------------------------------------------------------------------------------------------|
|                                     | Identity Manager is appropriately configured.                                                                                                    |
| Primary cost<br>center              | Cost center to which the device is primary assigned. Company resources can be inherited by a device through these primary assignments if One Identity Manager is appropriately configured. |
| Primary<br>business roles           | Business role to which the device is assigned. Company resources can be inherited by a device through these primary assignments if One Identity Manager is appropriately configured.       |
|                                     | NOTE: This property is available if the Business Roles Module is installed.                                                                                                    |
| Investment                          | Investments or investment plans for the device.                                                                                                    |
| Location<br>description             | Text field for additional explanation.                                                                                                    |
| Description                         | Text field for additional explanation.                                                                                                    |
| Remarks                             | Text field for additional explanation.                                                                                                    |
| No inheritance                      | Specifies whether the device inherits company resources through roles.<br>If this option is set, the employee cannot inherit. Direct assignments<br>remain intact.                         |
| Operating<br>system                 | Operating system identifier.                                                                                                    |
| Operating<br>system version         | Version number of the operating system.                                                                                                    |
| Service pack<br>operating<br>system | Service pack identifier.                                                                                                    |
| Hotfix<br>operating<br>system       | Hotfix identifier.                                                                                                    |
| Carrier                             | Carrier contract for the device.                                                                                                    |
| Serial number                       | Manufacturer's serial number.                                                                                                    |
| MAC address                         | The device's MAC address.                                                                                                    |
| IMEI                                | The device's IMEI number.                                                                                                    |
| ICCID                               | The device's ICCID number.                                                                                                    |
| BIOS version                        | Version of the BIOS.                                                                                                    |
| Number of processors                | Number of processors in the device.                                                                                                    |

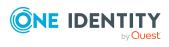

| Property                                    | Description                                                                                                    |
|---------------------------------------------|----------------------------------------------------------------------------------------------------|
| RAM [MB]                                    | RAM in megabytes.                                                                                                    |
| 1. capacity<br>[MB]                         | Capacity of the first disk in megabytes                                                                                            |
| 2. capacity<br>[MB]                         | Capacity of the second disk in megabytes                                                                                           |
| Max. vertical resolution                    | Maximum vertical image resolution.                                                                                                 |
| Max.<br>horizontal<br>resolution            | Maximum horizontal image resolution.                                                                                               |
| Import data<br>source                       | Target system or data source, from which the data set was imported.                                                                |
| Spare field no.<br>01 Spare<br>field no. 10 | Additional company-specific information. Use the Designer to customize display names, formats, and templates for the input fields. |

#### **Related topics**

- Creating and editing device models on page 154
- Creating and editing business partners on page 157
- Creating and editing device statuses on page 158
- Asset data for devices on page 180
- Entering investments and investment plans for devices on page 182
- Creating and editing workdesks on page 170
- Basic principles for assigning company resources on page 15
- Preventing inheritance to individual employees, devices, or workdesks on page 31

### **Device networking data**

Enter the following information for the network configuration. The main data available depends on the selected device model.

#### Table 51: Network data

| Property Description | Prop | erty | Descriptio |
|----------------------|------|------|------------|
|----------------------|------|------|------------|

IP address IP address in IPv4 format. (IPv4)

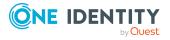

| Property             | Description                                                                                                    |
|----------------------|----------------------------------------------------------------------------------------------------|
| IP address<br>(IPv6) | IP address in IPv6 format.                                                                                                    |
| Use DHCP             | Specifies whether the IP address is taken from a DHCP server. If this option is not set, enter a fixed IP address and enter the subnet mask and standard gateway.                                                                    |
| Subnet<br>mask       | Subnet mask.                                                                                                    |
| Default<br>gateway   | Default gateway.                                                                                                    |
| Use WINS             | Specifies whether WINS name resolution is used. If this option is set, enter the IP addresses of the preferred and the alternative WINS server.                                                                                      |
| WINS<br>primary      | IP address of the preferred WINS server.                                                                                                    |
| WINS<br>secondary    | IP address of the alternative WINS server.                                                                                                    |
| Range ID             | To communicate worth one another, all computers require a TCP/IP<br>network with the same area ID. The area ID is used for identification when<br>the given DNS sever cannot be found. Normally, this input should be left<br>empty. |
| Use DNS              | Specifies whether WINS name resolution is used. If this option is set, enter the IP address of the preferred and the alternative DNS server.                                                                                         |
| DNS server           | IP address of the preferred DNS server.                                                                                                    |
| 2. DNS<br>server     | IP address of the alternative DNS server.                                                                                                    |
| 3. DNS<br>server     | IP address of the alternative DNS server.                                                                                                    |
| DNS name             | Suffix of DNS domain the device belongs to.                                                                                                    |
| DNS host<br>name     | DNS name of the computer.                                                                                                    |
| Remote<br>boot       | Specifies whether this device uses remote booting. The property is available if the <b>Hardware   Display   MachineWithRPL</b> configuration parameter is set.                                                                       |
| Remote<br>boot type  | Data for the remote boot type. The property is available if the <b>Hardware   Display   MachineWithRPL</b> configuration parameter is set.                                                                                           |

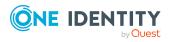

# Assigning company resources to devices

One Identity Manager uses different assignment types to assign company resources.

• Indirect assignment

In the case of indirect assignment of company resources, employees, devices, and workdesks are arranged in departments, cost centers, locations, business roles, or application roles. The total of assigned company resources for an employee, device, or workdesk is calculated from the position within the hierarchies, the direction of inheritance (top-down or bottom-up) and the company resources assigned to these roles. In the Indirect assignment methods a difference between primary and secondary assignment is taken into account.

• Direct assignment

Direct assignment of company resources results from the assignment of a company resource to an employee, device, or workdesk, for example. Direct assignment of company resources makes it easier to react to special requirements.

• Assignment by dynamic roles

Assignment through dynamic roles is a special case of indirect assignment. Dynamic roles are used to specify role memberships dynamically. Employees, devices, and workdesks are not permanently assigned to a role, just when they fulfill certain conditions. A check is performed regularly to assess which employees, devices, or workdesks fulfill these conditions. This means the role memberships change dynamically. For example, company resources can be assigned dynamically to all employees in a department in this way; if an employee leaves the department they immediately lose the resources assigned to them.

The following table shows the possible company resources assignments to devices.

NOTE: Company resources are defined in One Identity Manager modules and are not available until the modules are installed.

| Company<br>resources          | Direct assign-<br>ment<br>permitted | Indirect<br>assignment<br>permitted | Comment                                                                                         |
|-------------------------------|-------------------------------------|-------------------------------------|-------------------------------------------------------------------------------------------------|
| Active<br>Directory<br>groups | -                                   | +                                   | All Active Directory computers that reference this device are added to Active Directory groups. |
| LDAP groups                   | -                                   | +                                   | All LDAP computers that reference this device are added to LDAP groups.                         |

#### Table 52: Possible assignments of company resources to devices

NOTE: Devices also obtain company resources from their workdesks.

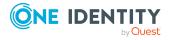

#### **Detailed information about this topic**

- Basic principles for assigning company resources on page 15
- Permitting assignments of employees, devices, workdesks, and company resources to roles on page 29

#### **Related topics**

- Possible assignments of company resources through roles on page 25
- Assigning devices to departments, cost centers, and locations on page 167
- Assigning devices to business roles
- Assigning employees, devices, and workdesks to departments, cost centers, and locations on page 81
- Assigning company resources to departments, cost centers, and locations on page 82
- Assigning company resources to workdesks on page 173
- Dynamic roles on page 35

# Assigning devices to departments, cost centers, and locations

Assign devices to departments, cost centers, and locations so that they obtain company resources through these organizations. To assign company resources to departments, cost centers, and locations, use the appropriate organization tasks.

# To assign a device to departments, cost centers, and locations (secondary assignment; default method)

- In the Manager, select the Device & Workdesks > Basic configuration data > <filter> category.
- 2. Select the device in the result list.
- 3. Select the **Assign organizations** task.
- 4. In the Add assignments pane, assign the organizations:
  - On the **Departments** tab, assign departments.
  - On the **Locations** tab, assign locations.
  - On the **Cost centers** tab, assign cost centers.

TIP: In the **Remove assignments** pane, you can remove assigned organizations.

#### To remove an assignment

- Select the organization and double-click 𝔄.
- 5. Save the changes.

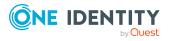

# To assign a device to departments, cost centers, and locations (primary assignment)

- In the Manager, select the Device & Workdesks > Basic configuration data > <filter> category.
- 2. Select the device in the result list.
- 3. Select the **Change main data** task.
- 4. Adjust the following main data:
  - **Primary department**: Department to which the device is assigned.
  - **Primary cost center**: Cost center to which the device is assigned.
  - **Primary location**: Location to which the device is assigned.
- 5. Save the changes.

#### **Related topics**

- Assigning company resources to devices on page 166
- Assigning company resources to departments, cost centers, and locations on page 82
- Dynamic roles on page 35
- Assigning employees to business roles on page 137
- Assigning employees, devices, and workdesks to departments, cost centers, and locations on page 81

## Assigning devices to business roles

NOTE: This function is only available if the Business Roles Module is installed.

Assign devices to business roles such that the devices obtain company resources through these business roles. To assign company resources to business roles use the corresponding business role tasks. For more information about working with business roles, see the *One Identity Manager Business Roles Administration Guide*.

#### To assign a device to business roles (secondary assignment; default method)

- 1. In the Manager, select the **Device & Workdesks > <filter>** category.
- 2. Select the device in the result list.
- 3. Select the **Assign business roles** task.
- 4. In the **Add assignments** pane, select the role class and assign business roles.

TIP: In the **Remove assignments** pane, you can remove assigned business roles.

#### To remove an assignment

- Select the business role and double-click 
   O.

   O.
- 5. Save the changes.

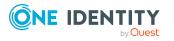

#### To assign a device to business roles (primary assignment)

- 1. In the Manager, select the **Device & Workdesks** > <**filter**> category.
- 2. Select the device in the result list.
- 3. Select the Change main data task.
- 4. In the **Primary business role** menu, select the business role to assign to the device.
- 5. Save the changes.

#### **Related topics**

• Assigning company resources to devices on page 166

## **Displaying the device overview**

Use this task to obtain an overview of the most important information about a device.

#### To obtain an overview of a device

- In the Manager, select the Device & Workdesks > Basic configuration data > <filter> category.
- 2. Select the device in the result list.
- 3. Select the **Device overview** task.

# **Entering service agreements and calls for devices**

NOTE: This function is only available if the Helpdesk Module is installed.

Use the Helpdesk Module to enter service agreements and calls for a device. For more information about the help desk, see *One Identity Manager Help Desk Module User Guide*.

#### To enter help desk data for a device

- In the Manager, select the Device & Workdesks > Basic configuration data > <filter> category.
- 2. Select the device in the result list.
- 3. Select the **Assign service agreements** task to assign the valid service agreements to the device.

The service agreements are taken into account when calculating solution and reaction times in the case of a help desk call for this device.

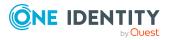

- 4. Select the **Show calls** task to display calls entered for a device.
- 5. Select the New call task, to enter a new call.
- 6. Save the changes.

## **Creating and editing workdesks**

Workdesks are used to assign various devices to a workstation or a server. The assignment of company resources can be mainly automated by assigning workdesks to business roles, departments, cost centers, locations, or dynamic roles.

TIP: To create a workdesk automatically when you create a device for a workstation or a server, set the **Hardware | Workdesk | WorkdeskAuto** configuration parameter in the Designer.

#### To create or edit a workdesk

- 1. In the Manager, select the **Devices & Workdesks > Workdesks > Names** category.
- 2. In the result list, select a workdesk and run the **Change main data** task.

- OR -

Click 🖶 in the result list.

- 3. Edit the workdesk's main data.
- 4. Save the changes.

#### Detailed information about this topic

- General main data of workdesks on page 170
- Location information for workdesks on page 172
- Additional information for workdesks on page 172
- Assigning company resources to workdesks on page 173
- Configuration parameters for managing devices and workdesks on page 213

### **General main data of workdesks**

Enter the following general main data of a workdesk.

#### Table 53: General main data of a workdesk

| Property | Description    |
|----------|----------------|
| Workdesk | Workdesk name. |

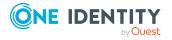

| Property                                         | Description                                                                                                    |  |
|--------------------------------------------------|----------------------------------------------------------------------------------------------------|--|
|                                                  | If the <b>Hardware   Workdesk   WorkdeskAuto</b> configuration parameter is set, a workdesk bearing the same name is automatically created when a workstation or a server is set up.       |  |
| Workdesk type                                    | Type of the workdesk.                                                                                                    |  |
| Status                                           | Status of the workdesk.                                                                                                    |  |
| Display name                                     | The display name is used to display the workdesk in the One Identity Manager tools user interface.                                                                                         |  |
| Description                                      | Text field for additional explanation.                                                                                                    |  |
| Primary cost<br>center                           | Cost center to which the workdesk is primary assigned. A workdesk can<br>obtain company resources over the primary assignments when One<br>Identity Manager is correspondingly configured. |  |
| Primary<br>business roles                        | Business role to which the employee is assigned. A workdesk can obtain company resources over the primary assignments when One Identity Manager is correspondingly configured.             |  |
|                                                  | NOTE: This property is available if the Business Roles Module is installed.                                                                                                    |  |
| Installation date                                | Date of going into operation.                                                                                                    |  |
| Workdesk<br>supervisor                           | Employee responsible for this workdesk.                                                                                                    |  |
| Checked by                                       | Employee who checked this workdesk.                                                                                                    |  |
| Date checked                                     | Last time the workdesk was checked.                                                                                                    |  |
| Check remarks                                    | Text field for additional explanation.                                                                                                    |  |
| Service type                                     | Information about the service done on this workdesk, for example, internal, or external service provider.                                                                                  |  |
| Corresponding<br>service<br>agreements set<br>up | Specifies whether the workdesk is set up according to the service agreements.<br>NOTE: This property is available if the Helpdesk Module is installed.                                     |  |
| No inheritance                                   | Specifies whether the workdesk inherits company resources through roles. If this option is set, the employee cannot inherit. Direct assignments remain intact.                             |  |
| Spare field no.<br>01 Spare<br>field no. 10      | Additional company-specific information. Use the Designer to customize display names, formats, and templates for the input fields.                                                         |  |

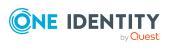

#### **Related topics**

- Creating and editing workdesk types on page 159
- Creating and editing workdesk statuses on page 159
- Basic principles for assigning company resources on page 15
- Preventing inheritance to individual employees, devices, or workdesks on page 31

### Location information for workdesks

Enter the following information about a workdesk's location.

**Table 54: Workdesk location information** 

| Property              | Description                                                                                                    |
|-----------------------|----------------------------------------------------------------------------------------------------|
| Primary<br>department | Department to which the workdesk is primary assigned. A workdesk can obtain company resources over the primary assignments when One Identity Manager is correspondingly configured. |
| Primary<br>location   | Location to which the workdesk is primary assigned. A workdesk can obtain company resources over the primary assignments when One Identity Manager is correspondingly configured.   |
| Fax                   | Fax number.                                                                                                    |
| Remarks<br>(fax)      | Text field for additional explanation.                                                                                                    |
| Building              | Building                                                                                                    |
| Room                  | Room.                                                                                                    |
| Phone                 | Telephone number.                                                                                                    |
| Floor                 | Floor.                                                                                                    |
| Remarks<br>(room)     | Text field for additional explanation.                                                                                                    |

#### **Related topics**

• Basic principles for assigning company resources on page 15

## **Additional information for workdesks**

Enter additional device prerequisites are diskettes or CD drives necessary, for example.

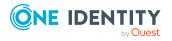

Managing devices and workdesks

| Property                   | Description                                                   |  |
|----------------------------|---------------------------------------------------------------|--|
| Setup date                 | Date of going into operation.                                 |  |
| Withdrawal date            | Date on which the workdesk is written off.                    |  |
| Leasing fee                | Leasing fee.                                                  |  |
| Floppy disk drive required | Specifies whether this workdesk requires a floppy disk drive. |  |
| CD-ROM drive required      | Specifies whether this workdesk requires a CD-ROM drive.      |  |
| Comment                    | Text field for additional explanation.                        |  |

#### Table 55: Miscellaneous workdesk data

# Assigning company resources to workdesks

One Identity Manager uses different assignment types to assign company resources.

• Indirect assignment

In the case of indirect assignment of company resources, employees, devices, and workdesks are arranged in departments, cost centers, locations, business roles, or application roles. The total of assigned company resources for an employee, device, or workdesk is calculated from the position within the hierarchies, the direction of inheritance (top-down or bottom-up) and the company resources assigned to these roles. In the Indirect assignment methods a difference between primary and secondary assignment is taken into account.

• Direct assignment

Direct assignment of company resources results from the assignment of a company resource to an employee, device, or workdesk, for example. Direct assignment of company resources makes it easier to react to special requirements.

Assignment by dynamic roles

Assignment through dynamic roles is a special case of indirect assignment. Dynamic roles are used to specify role memberships dynamically. Employees, devices, and workdesks are not permanently assigned to a role, just when they fulfill certain conditions. A check is performed regularly to assess which employees, devices, or workdesks fulfill these conditions. This means the role memberships change dynamically. For example, company resources can be assigned dynamically to all employees in a department in this way; if an employee leaves the department they immediately lose the resources assigned to them.

• Assignment by request

Assignment through the IT Shop is a special case of indirect assignment. Add employees to a shop as customers so that company resources can be assigned through IT Shop requests. All company resources assigned as product to this shop

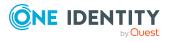

can be requested by the customers. Requested company resources are assigned to the employees after approval is granted. Role memberships can be requested through the IT Shop as well as company resources.

For more information about requests for workdesks, see the One Identity Manager IT Shop Administration Guide and the One Identity Manager Web Portal User Guide.

The following table shows the possible company resources assignments to workdesks.

NOTE: Company resources are defined in One Identity Manager modules and are not available until the modules are installed.

| Company<br>Resource           | Direct assign-<br>ment<br>permitted | Indirect<br>assignment<br>permitted | Remarks                                                                                                 |
|-------------------------------|-------------------------------------|-------------------------------------|----------------------------------------------------------------------------------------------------|
| System<br>roles               | +                                   | +                                   |                                                                                                    |
| Software                      | +                                   | +                                   |                                                                                                    |
| Active<br>Directory<br>groups | -                                   | +                                   | All Active Directory computers that reference the workdesk device are added to Active Directory groups. |
| LDAP<br>groups                | -                                   | +                                   | All LDAP computers that reference the workdesk device are added to LDAP groups.                         |

#### Table 56: Possible assignments of company resources to workdesks

#### Detailed information about this topic

- Basic principles for assigning company resources on page 15
- Permitting assignments of employees, devices, workdesks, and company resources to roles on page 29

#### **Related topics**

- Possible assignments of company resources through roles on page 25
- Assigning workdesks to departments, cost centers, and locations on page 175
- Assigning workdesks to business roles
- Assigning employees, devices, and workdesks to departments, cost centers, and locations on page 81
- Assigning company resources to departments, cost centers, and locations on page 82
- Dynamic roles on page 35

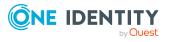

# Assigning workdesks to departments, cost centers, and locations

Assign workdesks to departments, cost centers, and locations so that they obtain company resources through these organizations. To assign company resources to departments, cost centers, or locations, use the appropriate organization tasks.

# To assign a workdesk to departments, cost centers, and locations (secondary assignment; default method)

- 1. In the Manager, select the **Devices & Workdesks > Workdesks > Names** category.
- 2. Select the workdesk in the result list.
- 3. Select the **Assign organizations** task.
- 4. In the **Add assignments** pane, assign the organizations:
  - On the **Departments** tab, assign departments.
  - On the **Locations** tab, assign locations.
  - On the **Cost centers** tab, assign cost centers.

TIP: In the **Remove assignments** pane, you can remove assigned organizations.

#### To remove an assignment

- Select the organization and double-click 
   O.

   O.
- 5. Save the changes.

# To assign a workdesk to departments, cost centers, and locations (primary assignment)

- 1. In the Manager, select the **Devices & Workdesks > Workdesks > Names** category.
- 2. Select the workdesk in the result list.
- 3. Select the Change main data task.
- 4. Adjust the following main data:
  - **Primary department**: Department to which the workdesk is assigned.
  - **Primary cost center**: Cost center to which the workdesk is assigned.
  - **Primary location**: Location to which the workdesk is assigned.
- 5. Save the changes.

#### **Related topics**

- Assigning company resources to workdesks on page 173
- Assigning company resources to departments, cost centers, and locations on page 82

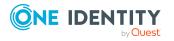

- Dynamic roles on page 35
- Assigning devices to business roles on page 168
- Assigning employees, devices, and workdesks to departments, cost centers, and locations on page 81

### Assigning workdesks to business roles

NOTE: This function is only available if the Business Roles Module is installed.

Assign the workdesk to business roles so that the workdesk obtains its company resources through these business roles. To assign company resources to business roles use the corresponding business role tasks. For more information about working with business roles, see the *One Identity Manager Business Roles Administration Guide*.

#### To assign a workdesk to business roles (secondary assignment; default method)

- In the Manager, select the Devices & Workdesks > Workdesks > Names category.
- 2. Select the workdesk in the result list.
- 3. Select the **Assign business roles** task.
- 4. In the **Add assignments** pane, select the role class and assign business roles.

TIP: In the **Remove assignments** pane, you can remove assigned business roles.

#### To remove an assignment

- Select the business role and double-click 
   O.

   O.
- 5. Save the changes.

#### To assign a workdesk to business roles (primary assignment)

- In the Manager, select the Devices & Workdesks > Workdesks > Names category.
- 2. Select the workdesk in the result list.
- 3. Select the **Change main data** task.
- 4. In the **Primary business role** menu, select the business role to assign to the workdesk.
- 5. Save the changes.

#### **Related topics**

• Assigning company resources to workdesks on page 173

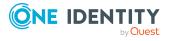

## Assigning software directly to workdesks

NOTE: This function is only available if the Software Management Module is installed.

Software can be assigned directly or indirectly to a workdesk. Indirect assignment is carried out by assigning workdesks and software to company structures, such as departments, locations, or business roles.

To react quickly to special requests, you can assign software directly to a workdesk.

#### To assign software to a workdesk

- 1. In the Manager, select the **Devices & Workdesks > Workdesks > Names** category.
- 2. Select the workdesk in the result list.
- 3. Select the **Assign software** task.
- 4. In the **Add assignments** pane, assign software.

TIP: In the **Remove assignments** pane, you can remove assigned software.

#### To remove an assignment

- 5. Save the changes.

#### **Related topics**

- Assigning workdesks to departments, cost centers, and locations on page 175
- Assigning workdesks to business roles on page 176

# Assigning system roles directly to workdesks

NOTE: This function is only available if the System Roles Module is installed.

System roles can be assigned directly or indirectly to a contact. Indirect assignment is carried out by assigning workdesks and system roles to company structures, such as departments, cost centers, locations, or business roles. For more information about working with system roles, see the *One Identity Manager System Roles Administration Guide*.

To react quickly to special requests, you can assign system roles directly to a workdesk.

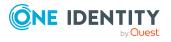

#### To assign system roles to a workdesk

- 1. In the Manager, select the **Devices & Workdesks > Workdesks > Names** category.
- 2. Select the workdesk in the result list.
- 3. Select the **Assign system roles** task to assign system roles directly to the workdesk.
- 4. In the **Add assignments** pane, assign system roles.

TIP: In the **Remove assignments** pane, you can remove the system role assignment.

#### To remove an assignment

- Select the system role and double-click 𝔄.
- 5. Save the changes.

#### **Related topics**

- Assigning workdesks to departments, cost centers, and locations on page 175
- Assigning workdesks to business roles on page 176

## **Displaying the workdesk overview**

Use this task to obtain an overview of the most important information about a workdesk.

#### To obtain an overview of a workdesk

- 1. In the Manager, select the **Devices & Workdesks > Workdesks > Names** category.
- 2. Select the workdesk in the result list.
- 3. Select the **Workdesk overview** task.

# Assigning devices to workdesks

Use this task to assign a workdesk to several devices, for example, workstations, printers, monitors, or other peripheral devices. You can also assign the workdesk through the device's main data.

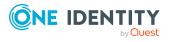

#### To assign devices to a workdesk

- 1. In the Manager, select the **Devices & Workdesks > Workdesks > Names** category.
- 2. Select the workdesk in the result list.
- 3. Select the **Assign devices** task.
- 4. In the **Add assignments** pane, assign the devices.

TIP: In the **Remove assignments** pane, you can remove the device assignments.

#### To remove an assignment

- 5. Save the changes.

#### **Related topics**

General main data for devices on page 162

## Assigning workdesks to employees

Use this task to assign a workdesk to several employees. You can also assign the workdesk through the employee's main data.

#### To assign a workdesk to employees

- 1. In the Manager, select the **Devices & Workdesks > Workdesks > Names** category.
- 2. Select the workdesk in the result list.
- 3. Select the Assign employees task.
- 4. In the Add assignments pane, add employees.

TIP: In the **Remove assignments** pane, you can remove assigned employees.

#### To remove an assignment

- Select the employee and double-click 
   O.
- 5. Save the changes.

#### **Related topics**

General employee main data on page 118

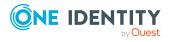

## **Entering calls for workdesks**

NOTE: This function is only available if the Helpdesk Module is installed.

Use the Helpdesk Module to enter service agreements and calls for a workdesk. For more information about the help desk, see *One Identity Manager Help Desk Module User Guide*.

#### To enter help desk data for a workdesk

- 1. Select the **Devices & Workdesks > Workdesks > Names** category.
- 2. Select the workdesk in the result list.
- 3. Select **Show calls**, to show the calls entered for a workdesk.
- 4. Select the **New call** task, to enter a new call.
- 5. Save the changes.

## **Asset data for devices**

One Identity Manager offers the possibility for the administration of data for assets and accounting within the framework of inventory management. Further information about business partners, ownership (leasing, purchasing, renting) and the associated contract information about cost and time periods belongs here. For the assets inventory management, data can be taken from another system and adopted by the One Identity Manager. For example a file extracted from the SAP R/3 assets accounting can act as data source.

#### To use this function

• In the Designer, set the **Hardware | AssetAccounting** configuration parameter and compile the database.

**NOTE:** If you disable the configuration parameter at a later date, model components and scripts that are not longer required, are disabled. SQL procedures and triggers are still carried out. For more information about the behavior of preprocessor relevant configuration parameters and conditional compiling, see the *One Identity Manager Configuration Guide*.

#### **Detailed information about this topic**

- Creating and editing asset classes for devices on page 181
- Creating and editing asset types for devices on page 181
- Basic data for device admin on page 154
- Entering investments and investment plans for devices on page 182
- Editing device asset data on page 182
- Configuration parameters for managing devices and workdesks on page 213

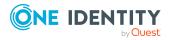

One Identity Manager 9.0 Identity Management Base Module Administration Guide

Managing devices and workdesks

# Creating and editing asset classes for devices

Enter asset classes for asset data about a device.

#### To edit or create an asset class

- In the Manager, select the Devices & Workdesks > Basic configuration data > Asset classes category.
- 2. In the result list, select an asset class and run the **Change main data** task.
  - OR -

Click 🛃 in the result list.

- 3. Edit the asset class's main data.
- 4. Save the changes.

Enter the following data for an asset class.

#### Table 57: Asset class main data

| Property      | Description                                            |
|---------------|--------------------------------------------------------|
| Storage class | Description of the asset class.                        |
| Display name  | Name for displaying in the One Identity Manager tools. |
| Description   | Text field for additional explanation.                 |

## Creating and editing asset types for devices

Enter asset types for asset data about a device.

#### To create or edit an asset type

- In the Manager, select the Devices & Workdesks > Basic configuration data > Asset types category.
- 2. In the result list, select an asset type and run the **Change main data** task.
  - OR -

Click 🚽 in the result list.

- 3. Enter the name of the asset type and a description for additional explanation.
- 4. Save the changes.

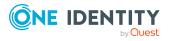

## **Entering investments and investment plans** for devices

Enter the data for investments and investment plans and assign then to devices.

#### To create or edit an investment

- 1. In the Manager, select the **Devices & Workdesks > Investments category**.
- 2. In the result list, select an investment and run the **Change main data** task.
  - OR -

Click 🖥 in the result list.

3. Edit the following main data.

#### Table 58: Investments main data

| Property           | Description                              |
|--------------------|------------------------------------------|
| Investment         | Name of the investment plan.             |
| Date               | Date of investment.                      |
| Investment manager | Employee responsible for the investment. |
| Description        | Text field for additional explanation.   |
| Remarks            | Text field for additional explanation.   |

4. Save the changes.

#### **Related topics**

• General main data for devices on page 162

## **Editing device asset data**

#### To edit a device's asset information

- In the Manager, select the Device & Workdesks > Basic configuration data > <filter> category.
- 2. Select the device in the result list.
- 3. Select the Edit asset data task.
- 4. Edit the asset data's main data.
- 5. Save the changes.

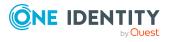

#### Detailed information about this topic

- Main data for devices' asset data on page 183
- Commercial data for devices on page 184

## Main data for devices' asset data

Enter the following main data of the asset data of a device.

**NOTE:** Prices are given to 2 decimal places by default. The number of decimal places to enter can be modified in the Designer. For more information, see the *One Identity Manager Configuration Guide*.

| Property                | Description                                                                                                    |
|-------------------------|----------------------------------------------------------------------------------------------------|
| Asset number            | Number of the asset in the bookkeeping.                                                                                                    |
| Asset                   | Asset.                                                                                                    |
| Storage class           | Asset class.                                                                                                    |
| Storage type            | Asset type.                                                                                                    |
| Device status           | The device's status.                                                                                                    |
| Enabling                | Date for enabling the asset or beginning the lease, respectively.                                                                                  |
| Deactivation            | Date for disabling the asset or end of lease, respectively.                                                                                        |
| Replacement<br>value    | Value for replacing with a new device.                                                                                                    |
| Depreciated value       | Depreciation value for the device.                                                                                                    |
| Company<br>owned        | Specifies whether the device is owned by the company.                                                                                              |
| Leased                  | Specifies whether the device is leased.                                                                                                    |
| Invoice number          | Invoice number of the purchase.                                                                                                    |
| PSP character<br>string | Asset PSP as character string.                                                                                                    |
| Last inventory<br>run   | Date of last inventory.                                                                                                    |
| Primary cost<br>center  | Cost center. Company resources can be inherited by a device through these primary assignments if One Identity Manager is appropriately configured. |

#### Table 59: Device asset data

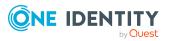

| Property                 | Description                                                                                                    |
|--------------------------|----------------------------------------------------------------------------------------------------|
| Serial number            | Serial number of the device.                                                                                                    |
| Delivery<br>remarks      | Text field for additional explanation.                                                                                                    |
| Inventory<br>remarks     | Text field for additional explanation.                                                                                                    |
| Primary<br>business role | <ul> <li>Business role. A workdesk can obtain company resources over the primary assignments when One Identity Manager is correspondingly configured.</li> <li>NOTE: This property is available if the Business Roles Module is installed.</li> </ul> |
| Primary<br>location      | Location. Company resources can be inherited by a device through these primary assignments if One Identity Manager is appropriately configured.                                                                                                    |
| Primary<br>department    | Department. Company resources can be inherited by a device through these primary assignments if One Identity Manager is appropriately configured.                                                                                                    |

#### **Related topics**

- Creating and editing asset classes for devices on page 181
- Creating and editing asset types for devices on page 181
- Basic principles for assigning company resources on page 15

## **Commercial data for devices**

Enter the following asset data for a device.

**NOTE:** Prices are given to 2 decimal places by default. The number of decimal places to enter can be modified in the Designer. For more information, see the *One Identity Manager Configuration Guide*.

#### Table 60: Commercial data of a device

| Property                      | Description              |
|-------------------------------|--------------------------|
| Acquisition<br>date           | Date of purchase.        |
| Delivery date                 | Date of delivery.        |
| Delivery<br>voucher<br>number | Delivery voucher number. |

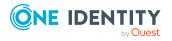

| Property                   | Description                                                                                                 |
|----------------------------|----------------------------------------------------------------------------------------------------|
| Voucher                    | Voucher. For more information about vouchers, see the One Identity Manager Chargeback Administration Guide. |
| Warranty                   | Warranty expiry date.                                                                                       |
| Warranty<br>number         | Warranty number.                                                                                            |
| Setup date                 | Date of going into operation.                                                                               |
| Owner                      | Leasing company.                                                                                            |
| supplier                   | Name of supplier.                                                                                           |
| Manufacturer               | Name of manufacturer.                                                                                       |
| Purchase price             | Purchase price.                                                                                             |
| Internal price             | Internal price.                                                                                             |
| Sales price                | Sales price.                                                                                                |
| Currency                   | Currency unit                                                                                               |
| Inventory note             | Text field for additional explanation.                                                                      |
| Withdrawal<br>date         | Date for writing off the device.                                                                            |
| Investment                 | Investment or investment plan.                                                                              |
| Leasing fee                | Leasing fee.                                                                                                |
| Internal<br>transfer price | Internal transfer price.                                                                                    |
| Depreciation<br>month      | Depreciation in months                                                                                      |

#### **Related topics**

- Creating and editing business partners on page 157
- Entering investments and investment plans for devices on page 182

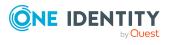

6

## **Managing resources**

One Identity Manager not only offers the possibility to map IT resources but also non-IT resources such as mobile telephones, desks, company cars, and keys: in other words, everything that is necessary to create an efficient working environment for an employee. You can assign resources directly to an employee or through classification into hierarchical roles in the One Identity Manager. Similarly, you can resources request for an employee through the IT Shop.

Resources are divided up from a functional point of view.

| Туре                                             | Description                                                                                                    | Table       |
|--------------------------------------------------|----------------------------------------------------------------------------------------------------|-------------|
| Resources                                        | Resources that an employee (workdesk, device) may own just once.                                                                                                    | QERResource |
|                                                  | The resources can be requested in the IT<br>Shop just once. The resources are<br>assigned to the employees after approval<br>has been granted. They remain assigned<br>until the request is unsubscribed. You can<br>request them again a later point. |             |
|                                                  | Example: phone, company car.                                                                                                    |             |
| Multi-request resources                          | Resources that can be requested more<br>than once in the IT Shop. Requests are<br>automatically canceled once approved.<br>The resources are not explicitly assigned<br>to employees.                                                                  | QERReuse    |
|                                                  | Example: resource for requesting remote desktop sessions for assets in a PAM system; consumables, such as pens, printing paper.                                                                                                    |             |
| Multi<br>requestable/unsubscribable<br>resources | Resources that an employee can request<br>more than once in the IT Shop but must<br>return them explicitly once they are no                                                                                                    | QERReuseUS  |

#### Table 61: Resource types

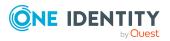

| Туре                 | Description                                                                                                    | Table     |
|----------------------|----------------------------------------------------------------------------------------------------|-----------|
|                      | longer needed. The resources are<br>assigned to the employees after approval<br>has been granted. They remain assigned<br>until the request is canceled.<br>Example: printer, monitor. |           |
| Assignment resources | Assignment resources are special<br>resources for requesting any number of<br>assignments to hierarchical roles or to<br>delegate responsibilities in the IT Shop.                     | QERAssign |
|                      | For more information about assignment resources, see the <i>One Identity Manager IT Shop Administration Guide</i> .                                                                    |           |

#### **Detailed information about this topic**

- Creating and editing resources on page 189
- Assigning resources to employees on page 191
- Creating and editing multi-request resources on page 195
- Assigning multi-request resources to employees on page 197
- Reports about resources on page 200

## **One Identity Manager users for managing resources**

The following users are used for user administration.

#### Table 62: Users

| Users                                     | Tasks                                                                                                    |
|-------------------------------------------|----------------------------------------------------------------------------------------------------|
| Administrators for the IT Shop            | Administrators must be assigned to the <b>Request &amp; Fulfillment  </b><br>IT Shop   Administrators application role.               |
|                                           | Users with this application role:                                                                                                    |
|                                           | <ul> <li>Edit the resources and assign them to IT Shop structures.</li> </ul>                                                         |
| One Identity<br>Manager<br>administrators | One Identity Manager administrator and administrative system users<br>Administrative system users are not added to application roles. |
|                                           | One Identity Manager administrators:                                                                                                  |

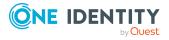

| Users | Tasks                                                                                                    |
|-------|----------------------------------------------------------------------------------------------------|
|       | <ul> <li>Create customized permissions groups for application roles for<br/>role-based login to administration tools in the Designer as<br/>required.</li> </ul> |
|       | <ul> <li>Create system users and permissions groups for non role-<br/>based login to administration tools in the Designer as required.</li> </ul>                |
|       | <ul> <li>Enable or disable additional configuration parameters in the<br/>Designer as required.</li> </ul>                                                       |
|       | <ul> <li>Create custom processes in the Designer as required.</li> </ul>                                                                                         |
|       | <ul> <li>Create and configure schedules as required.</li> </ul>                                                                                                  |
|       |                                                                                                    |

• Create and configure password policies as required.

## **Basic data for resources**

The following basic data is required for managing resources.

Resource types

You can use resource types to group resources.

Extended properties

Extended properties are meta objects, such as operating codes, cost codes, or cost accounting areas that cannot be mapped directly in One Identity Manager.

#### Detailed information about this topic

- Resource types on page 188
- Creating and editing extended properties on page 203

## **Resource types**

You can use resource types to group resources.

#### To create or edit resource types

- 1. In the Manager, select the **Entitlements > Basic configuration data > Resource types** category.
- 2. In the result list, select an resource type and run the **Change main data** task.

– OR –

Click 🖬 in the result list.

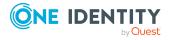

Managing resources

- 3. Enter a name and description for the resource type.
- 4. Save the changes.

## **Creating and editing resources**

#### To create or edit resources

- 1. In the Manager, select the **Entitlements > Resources** category.
- 2. Select a resource in the result list and run the **Change main data** task.

- OR -

- Click 🖶 in the result list.
- 3. Edit the resource's main data.
- 4. Save the changes.

#### **Detailed information about this topic**

- Main data for resources on page 189
- Assigning resources to employees on page 191

## Main data for resources

Enter the following main data of a resource.

| Property          | Description                                                                                                    |
|-------------------|----------------------------------------------------------------------------------------------------|
| Resource          | Resource identifier.                                                                                                    |
| Resource type     | Resource type for grouping resources.                                                                                                    |
| Service item      | Service item through which you can request the resource in the IT Shop. Assign an existing service item or add a new one.                                                                                                    |
| Required resource | Define the dependencies between resources. When this resource is requested or assigned, the required resource is assigned automatically.                                                                                      |
| Risk index        | Value for evaluating the risk of assigning the resource to employees. Set a value in the range <b>0</b> to <b>1</b> . This input field is only visible if the <b>QER   CalculateRiskIndex</b> configuration parameter is set. |

#### Table 63: Resource main data

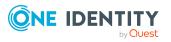

| Property                                    | Description                                                                                                    |
|---------------------------------------------|----------------------------------------------------------------------------------------------------|
|                                             | For more information, see the One Identity Manager Risk Assess-<br>ment Administration Guide.                                                                                                    |
| IT Shop                                     | Specifies whether the resource can be requested through the IT<br>Shop. The resource can be requested by an employee through the<br>Web Portal and distributed using a defined approval process. The<br>resource can still be assigned directly to employees and roles<br>outside of the IT Shop. |
|                                             | For more information, see the One Identity Manager IT Shop Admin-<br>istration Guide.                                                                                                    |
| Only for use in IT<br>Shop                  | Specifies whether the resource can be requested through the IT<br>Shop. The resource can be requested by an employee through the<br>Web Portal and distributed using a defined approval process. The<br>resource cannot be directly assigned to roles outside the IT Shop.                        |
|                                             | For more information, see the One Identity Manager IT Shop Admin-<br>istration Guide.                                                                                                    |
| No inheritance on security risk             | Resources marked with this option are not inherited by employee who are rated as a security risk.                                                                                                    |
| Description                                 | Text field for additional explanation.                                                                                                    |
| Automatic assign-<br>ment to employees      | Specifies whether the resource is automatically assigned to all<br>internal employees. By saving the resource, it is assigned to every<br>employee that is not marked as external. Once a new internal<br>employee is created, they automatically obtain this resource.                           |
|                                             | To automatically remove the resource assignment from all<br>employees, disable this option. The resource cannot be reassigned<br>to employees from this point on. Existing resource assignments<br>remain intact.                                                                                 |
| Spare field no. 01<br>Spare field no.<br>10 | Additional company-specific information. Use the Designer to customize display names, formats, and templates for the input fields.                                                                                                    |

#### **Related topics**

- Resource types on page 188
- General employee main data on page 118
- Calculation of assignments on page 22

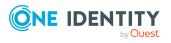

## **Assigning resources to employees**

Resources can be assigned to employees directly, indirectly, or through IT Shop requests. In the case of indirect assignment employees and resources are arranged in hierarchical roles. The number of resources assigned to an employee is calculated from the position in the hierarchy and the direction of inheritance. Add employees to a shop as customers so that resources can be assigned through IT Shop requests. All resources, which are assigned to this shop can be requested by the customers. Requested resources are assigned to the employees after approval is granted.

#### The prerequisite for indirect assignment of resources to employees is:

• Assignment of employees and resources is permitted for role classes (departments, cost centers, locations, or business roles).

#### Detailed information about this topic

- Permitting assignments of employees, devices, workdesks, and company resources to roles on page 29
- Basic principles for assigning company resources on page 15

# Assigning resources to departments, cost centers, and locations

Assign a resource to departments, cost centers or locations such that employees inherit the resource through these organizations.

#### To assign a resource to departments, cost centers and locations

- 1. In the Manager, select the **Entitlements > Resources** category.
- 2. Select a resource in the result list.
- 3. Select the **Assign organizations** task.
- 4. In the **Add assignments** pane, assign the organizations:
  - On the **Departments** tab, assign departments.
  - On the **Locations** tab, assign locations.
  - On the **Cost centers** tab, assign cost centers.
  - TIP: In the **Remove assignments** pane, you can remove assigned organizations.

#### To remove an assignment

- Select the organization and double-click 
   O.
- 5. Save the changes.

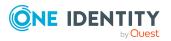

#### **Related topics**

- Departments, cost centers, and locations on page 52
- Basics for mapping company structures in One Identity Manager on page 10

## Assigning resources to business roles

NOTE: This function is only available if the Business Roles Module is installed.

Assign a resource to business roles such that the resource is inherited by employees through these business roles. For more information about working with business roles, see the *One Identity Manager Business Roles Administration Guide*.

#### To assign a resource to business roles

- 1. In the Manager, select the **Entitlements > Resources** category.
- 2. Select a resource in the result list.
- 3. Select the **Assign business roles** task.
- 4. In the **Add assignments** pane, select the role class and assign business roles.

TIP: In the **Remove assignments** pane, you can remove assigned business roles.

#### To remove an assignment

- Select the business role and double-click 
   O.

   O.
- 5. Save the changes.

## Assigning resources directly to employees

Resources can be assigned directly or indirectly to employees. Indirect assignment is carried out by allocating employees and resources in company structures, like departments, cost centers, locations, or business roles.

To react quickly to special requests, you can assign resources directly to employees.

#### To assign a resource directly to employees

- 1. In the Manager, select the **Entitlements > Resources** category.
- 2. Select a resource in the result list.
- 3. Select the **Assign to employees** task.
- 4. In the Add assignments pane, add employees.

TIP: In the **Remove assignments** pane, you can remove assigned employees.

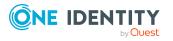

Managing resources

#### To remove an assignment

- 5. Save the changes.

#### **Related topics**

- Employee administration on page 91
- Basic principles for assigning company resources on page 15

## Adding resources to the IT Shop

Once a resource has been assigned to an IT Shop shelf, it can be requested by the shop customers. There are other prerequisites required to make a resource requestable.

- The resource must be labeled with the **IT Shop** option.
- The resource must be assigned to a service item.
- The resource must be also labeled with the **Only use in IT Shop** option if it is only to be assigned to employees by means of IT Shop requests. Then, the resource may not be assigned directly to hierarchical roles.

For more information about requesting company resources through the IT Shop, see the *One Identity Manager IT Shop Administration Guide*.

#### To add a resource to the IT Shop

- 1. In the Manager, select the **Entitlements > Resources** category.
- 2. Select a resource in the result list.
- 3. Select the Add to IT Shop task.
- 4. In the **Add assignments** pane, assign the resource to the IT Shop shelves.
- 5. Save the changes.

#### To remove a resource from individual IT Shop shelves

- 1. In the Manager, select the **Entitlements > Resources** category.
- 2. Select a resource in the result list.
- 3. Select the **Add to IT Shop** task.
- 4. In the **Remove assignments** pane, remove the resource from the IT Shop shelves.
- 5. Save the changes.

#### To remove resource from all IT Shop shelves

- 1. In the Manager, select the **Entitlements > Resources** category.
- 2. Select a resource in the result list.

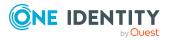

- 3. Select the Remove from all shelves (IT Shop) task.
- 4. Confirm the security prompt with **Yes**.
- 5. Click **OK**.

The resource is removed from all shelves by the One Identity Manager Service. All requests and assignment requests that include this resource are canceled in the process.

#### **Related topics**

• Main data for resources on page 189

## Adding resources in system roles

NOTE: This function is only available if the System Roles Module is installed.

A resource can be added to different system roles. A system role that only contains resources can be labeled with the **Resource package** system role type. Resources can also be added to system roles that are not resource packages. When you assign a system role to an employee the resource is assigned to the employee.

For more information about working with system roles, see the One Identity Manager System Roles Administration Guide.

NOTE: Resources with the **Only use in IT Shop** option set can only be assigned to system roles that also have this option set.

#### To assign a resource to system roles

- 1. In the Manager, select the **Entitlements > Resources** category.
- 2. Select a resource in the result list.
- 3. Select the **Assign system roles** task.
- 4. In the **Add assignments** pane, assign system roles.

TIP: In the **Remove assignments** pane, you can remove the system role assignment.

#### To remove an assignment

- Select the system role and double-click ⊘.
- 5. Save the changes.

## **Displaying the resources overview**

Use this task to obtain an overview of the most important information about a resource. The affiliation of the resource to hierarchical roles and IT Shop structures counts in this

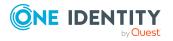

Managing resources

here.

#### To obtain an overview of a resource

- 1. In the Manager, select the **Entitlements > Resources** category.
- 2. Select a resource in the result list.
- 3. Select the **Resource overview** task.

# Assigning extended properties to resources

Extended properties are meta objects, such as operating codes, cost codes, or cost accounting areas that cannot be mapped directly in One Identity Manager.

#### To specify extended properties for an resource

- 1. In the Manager, select the **Entitlements > Resources** category.
- 2. Select a resource in the result list.
- 3. Select Assign extended properties.
- 4. In the **Add assignments** pane, assign extended properties.

TIP: In the **Remove assignments** pane, you can remove assigned extended properties.

#### To remove an assignment

- 5. Save the changes.

#### Detailed information about this topic

• Creating and editing extended properties on page 203

## **Creating and editing multi-request resources**

You can only edit multi-request resources if the **QER** | **ITShop** configuration parameter is set.

• In the Designer, check if the configuration parameter is set. Otherwise, set the configuration parameter and compile the database.

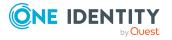

#### To create or edit multi-request resources

- 1. In the Manager, select the **Entitlements > Multi-request resources for IT Shop** category.
- 2. Select a resource in the result list and run the **Change main data** task.
  - OR -

Click 🖬 in the result list.

- 3. Edit the multi-request resource's main data.
- 4. Save the changes.

#### To create or edit multi requestable/unsubscribable resources

- In the Manager, select the Entitlements > Multi requestable/unsubscribable resources for IT Shop category.
- 2. Select a resource in the result list and run the **Change main data** task.

- OR -

- Click 🖬 in the result list.
- 3. Edit the multi requestable/unsubscribable resource's main data.
- 4. Save the changes.

#### **Detailed information about this topic**

- Main data for multi-request resources on page 196
- Assigning multi-request resources to employees on page 197
- Adding multi-request resources to the IT Shop on page 198

## Main data for multi-request resources

Enter the following main data of a multi-request resource.

#### Table 64: Main data for a multi-request resource

| Property                                        | Description                                                                                                    |
|-------------------------------------------------|----------------------------------------------------------------------------------------------------|
| Multi-request resource                          | Resource identifier.                                                                                                    |
| Multi<br>requestable/unsubscribable<br>resource |                                                                                                    |
| Resource type                                   | Resource type for grouping resources.                                                                                           |
| Service item                                    | Service item through which you can request the resource<br>in the IT Shop. Assign an existing service item or add a<br>new one. |

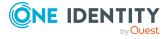

| Property                              | Description                                                                                                    |
|---------------------------------------|----------------------------------------------------------------------------------------------------|
| Risk index                            | Value for evaluating the risk of assigning the resource to<br>employees. Set a value in the range <b>0</b> to <b>1</b> . This input<br>field is only visible if the <b>QER   CalculateRiskIndex</b><br>configuration parameter is set.                                                               |
|                                       | For more information, see the One Identity Manager Risk Assessment Administration Guide.                                                                                                    |
| IT Shop                               | Specifies whether the resource can be requested through<br>the IT Shop. The resource can be requested by an<br>employee through the Web Portal and distributed using a<br>defined approval process. The resource can still be<br>assigned directly to employees and roles outside of the IT<br>Shop. |
|                                       | This option cannot be disabled. For more information, see the One Identity Manager IT Shop Administration Guide.                                                                                                    |
| Only for use in IT Shop               | Specifies whether the resource can be requested through<br>the IT Shop. The resource can be requested by an<br>employee through the Web Portal and distributed using a<br>defined approval process. The resource cannot be directly<br>assigned to roles outside the IT Shop.                        |
|                                       | This option cannot be disabled. For more information, see the One Identity Manager IT Shop Administration Guide.                                                                                                    |
| Description                           | Text field for additional explanation.                                                                                                    |
| Spare field no. 01 Spare field no. 10 | Additional company-specific information. Use the Designer to customize display names, formats, and templates for the input fields.                                                                                                    |

#### **Related topics**

• Resource types on page 188

# Assigning multi-request resources to employees

Assign multi requestable resources through IT Shop requests to employees. To do this, add employees to a shop as customers. All resources, which are assigned to this shop can be requested by the customers. For more information, see the *One Identity Manager IT Shop Administration Guide*.

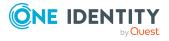

#### **Detailed information about this topic**

- Adding multi-request resources to the IT Shop on page 198
- Assigning company resources through IT Shop requests on page 19

# Adding multi-request resources to the IT Shop

A multi-request resource can be requested by shop customers when it is assigned to an IT Shop shelf. For more information, see the *One Identity Manager IT Shop Administration Guide*.

#### To set up multi-request resources and add them as products in the IT Shop

- In the Manager, select the Entitlements > Multi-request resources for IT Shop category.
- 2. Click 🖬 in the result list.
- 3. Edit the resource's main data.
- 4. Save the changes.
- 5. Select the **Add to IT Shop** task.

In the **Add assignments** pane, assign a shelf.

TIP: In the **Remove assignments** pane, you can remove shelf assignments.

#### To remove an assignment

- Select the shelf and double-click ⊘.
- 6. Save the changes.

# To set up multi requestable/unsubscribable resources and to add them as products to the IT Shop

- 1. In the Manager, select the Entitlements > Multi requestable/unsubscribable resources for IT Shop category.
- 2. Click 🗐 in the result list.
- 3. Edit the resource's main data.
- 4. Save the changes.
- 5. Select the Add to IT Shop task.

In the Add assignments pane, assign a shelf.

TIP: In the **Remove assignments** pane, you can remove shelf assignments.

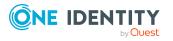

#### To remove an assignment

- 6. Save the changes.

#### To remove multi-request resources from all IT Shop shelves

 In the Manager, select the Entitlements > Multi-request resources for IT Shop category.

- OR -

In the Manager, select the **Entitlements > Multi requestable/unsubscribable resources for IT Shop** category.

- 2. Select a resource in the result list.
- 3. Select the Remove from all shelves (IT Shop) task.
- 4. Confirm the security prompt with **Yes**.
- 5. Click **OK**.

The resource is removed from all shelves by the One Identity Manager Service. This cancels all requests for this resource.

## **Displaying the multi-request resource overview**

Use this task to obtain an overview of the most important information about a multirequest resource. For this, take into account the affiliation of the resource to IT Shop structures.

#### To obtain an overview of a multi-request resource

- In the Manager, select the Entitlements > Multi-request resources for IT Shop category.
- 2. Select a resource in the result list.
- 3. Select the Multi-Request resource overview task.

#### To obtain an overview of a requestable/unsubscribable resource

- 1. In the Manager, select the Entitlements > Multi requestable/unsubscribable resources for IT Shop category.
- 2. Select a resource in the result list.
- 3. Select the Multi requestable/Unsubscribable resource overview task.

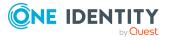

## **Reports about resources**

One Identity Manager makes various reports available containing information about the selected base object and its relations to other One Identity Manager database objects. The following reports are available for resources.

NOTE: Other sections may be available depending on the which modules are installed.

| Table ( | 65: | Reports | about | resources |
|---------|-----|---------|-------|-----------|
|---------|-----|---------|-------|-----------|

| Report                           | Description                                                                  |
|----------------------------------|------------------------------------------------------------------------------|
| Overview of all assign-<br>ments | This report finds all roles containing employees with the selected resource. |

#### **Related topics**

• Analyzing role memberships and employee assignments on page 144

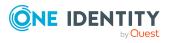

Managing resources

# **Setting up extended properties**

Extended properties are meta objects, such as operating codes, cost codes, or cost accounting areas that cannot be mapped directly in One Identity Manager. You can assign extended properties to company resources, hierarchical roles, and employees. They can, for example, be used in the rule conditions of compliance rules.

#### To assign extended properties

- 1. First, set up a property group, under which the extended properties will be grouped.
- 2. Set up the extended properties in the property group.
- 3. Assign the extended properties to the objects.

There can be any number of objects of different object types assigned to an extended property at this point.

#### **Detailed information about this topic**

- Creating property groups for extended properties on page 202
- Creating and editing extended properties on page 203

## **One Identity Manager users for managing extended properties**

The following users are used for managing extended properties.

#### Table 66: Users

| Users                          | Tasks                                                                                                    |  |
|--------------------------------|----------------------------------------------------------------------------------------------------|--|
| Administrators for the IT Shop | Administrators must be assigned to the <b>Request &amp; Fulfillment  </b><br>IT Shop   Administrators application role. |  |
|                                | Users with this application role:                                                                                       |  |

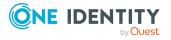

| Users                   | Tasks                                                                                                    |
|-------------------------|----------------------------------------------------------------------------------------------------|
|                         | <ul> <li>Create extended properties for company resources of any type.</li> </ul>                                                                                |
| One Identity<br>Manager | One Identity Manager administrator and administrative system users Administrative system users are not added to application roles.                               |
| administrators          | One Identity Manager administrators:                                                                                                    |
|                         | <ul> <li>Create customized permissions groups for application roles for<br/>role-based login to administration tools in the Designer as<br/>required.</li> </ul> |
|                         | <ul> <li>Create system users and permissions groups for non role-<br/>based login to administration tools in the Designer as required.</li> </ul>                |
|                         | <ul> <li>Enable or disable additional configuration parameters in the<br/>Designer as required.</li> </ul>                                                       |
|                         | <ul> <li>Create custom processes in the Designer as required.</li> </ul>                                                                                         |
|                         | <ul> <li>Create and configure schedules as required.</li> </ul>                                                                                                  |
|                         | <ul> <li>Create and configure password policies as required.</li> </ul>                                                                                          |

## **Creating property groups for extended properties**

Property groups are used to group extended properties. Each extended property must be assigned to at least one property group. Furthermore, you can assign the extended properties to any other property groups.

#### To create a property group

- 1. In the Manager, select the **Entitlements > Basic configuration data > Extended properties** category.
- 2. Click 🖶 in the result list.
- 3. Enter a name and description for the property group.
- 4. Save the changes.

#### **Related topics**

- Assigning extended properties to property groups on page 204
- Main data for extended properties on page 203
- Assigning additional property groups to extended properties on page 205

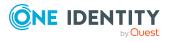

# Creating and editing extended properties

#### To edit an extended property

- In the Manager, select the Entitlements > Basic configuration data > Extended properties > <property group> category.
- 2. Select the extended property in the result list. Select the **Change main data** task.
  - OR -
  - Click 🗐 in the result list.
- 3. Edit the extended property's main data.
- 4. Save the changes.

#### Detailed information about this topic

- Main data for extended properties on page 203
- Specifying scope limits for extended properties on page 205

## Main data for extended properties

Enter the following data for an extended property.

Table 67: Extended property main data

| Property                     | Description                                                                                                    |
|------------------------------|----------------------------------------------------------------------------------------------------|
| Extended<br>property<br>name | Name of the extended property.                                                                                                    |
| Property<br>group            | The property group for structuring extended properties. You can assign a primary property group to a property on the main data form. Extended properties are grouped by this property group in navigation. |
|                              | If you have to assign an extended property to several property groups, you can assign additional property groups.                                                                                          |
| Lower scope<br>limit         | Lower scope limit for further subdivision.                                                                                                    |
| Upper scope<br>limit         | Upper scope limit for further subdivision.                                                                                                    |

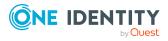

| Property                                       | Description                                                                                                    |
|------------------------------------------------|----------------------------------------------------------------------------------------------------|
| Description                                    | Text field for additional explanation.                                                                                             |
| Spare field<br>no. 01<br>Spare field<br>no. 10 | Additional company-specific information. Use the Designer to customize display names, formats, and templates for the input fields. |

#### **Related topics**

- Specifying scope limits for extended properties on page 205
- Assigning additional property groups to extended properties
- Assigning extended properties to property groups

# Assigning extended properties to property groups

Each extended property must be assigned to at least one property group. Furthermore, you can assign the extended properties to any other property groups.

If you want to assign more properties to a property group, use the **Assign extended properties** task.

#### To assign extended properties to a property group

- 1. In the Manager, select the **Entitlements > Basic configuration data > Extended properties** category.
- 2. Select a property group in the result list.
- 3. Select the Assign extended properties task.
- 4. In the Add assignments pane, assign extended properties.

TIP: In the **Remove assignments** pane, you can remove assigned extended properties.

#### To remove an assignment

- Select the extended property and double-click ⊘.
- 5. Save the changes.

#### **Related topics**

- Main data for extended properties on page 203
- Assigning additional property groups to extended properties on page 205

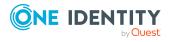

# Assigning additional property groups to extended properties

Each extended property must be assigned to at least one property group. Furthermore, you can assign the extended properties to any other property groups. If an extended property needs to be assigned to several property groups, then you can use the **Assign property groups** task to assign additional property groups.

#### To assign an extended property to a property group

- In the Manager, select the Entitlements > Basic configuration data > Extended properties > <property group> category.
- 2. Select the extended property in the result list.
- 3. Select the **Assign property groups** task.
- 4. In the **Add assignments** pane, assign property groups.

TIP: In the **Remove assignments** pane, you can remove assigned property groups.

#### To remove an assignment

- 5. Save the changes.

#### **Related topics**

- Main data for extended properties on page 203
- Assigning extended properties to property groups on page 204

# **Specifying scope limits for extended properties**

You can subdivide extended properties by specifying scoped limits. You are not obliged to enter scoped limit. If you do enter a lower boundary you are not required to enter an upper one. However, if you specify an upper boundary, you have to enter a lower one.

Take note of the following when defining scoped limits:

- Basically, any string is permitted as a lower or upper scoped limit.
- You can use \* as a wildcard for any number of characters (even null).
- Wild cards can only be added to the end of a string, for example, AB\*. Strings such as \*AB or A\*B are not allowed, for example.

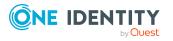

• If you enter a lower boundary without a wildcard, you cannot use a wildcard in the upper boundary.

The following restrictions apply for the length of the string:

- If you enter a lower and upper boundary without a wildcard, the strings have to be the same length, for example, lower boundary 123/upper boundary 456. A lower boundary of 123 and an upper of 45, for example, is not permitted or a lower boundary 123/upper boundary 4567 is also not allowed.
- If you use a wildcard in the lower boundary but none in the upper boundary, then the length of the upper boundary string needs to be the same as or bigger than the string in the lower boundary.
- If you use a wildcard in the lower and upper boundary, they have to be the same length, for example, lower boundary 123\*/upper boundary 456\*. A lower boundary of 123\* and an upper of 45\*, for example, is not permitted or a lower boundary 123\*/upper boundary 4567\* is also not allowed.

## **Displaying the extended properties overview**

Use this task to obtain an overview of the most important information about an extended property. For this you need to take into account the affiliation of the extended property to the different One Identity Manager objects.

#### To obtain an overview of an extended property

- 1. In the Manager, select the Entitlements > Basic configuration data > Extended properties > <property group> category.
- 2. Select the extended property in the result list.
- 3. Select the **Extended property overview** task.

#### To obtain an overview of a property group

- 1. In the Manager, select the **Entitlements > Basic configuration data > Extended properties** category.
- 2. Select a property group in the result list.
- 3. Select the **Property group overview** task.

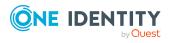

# Assigning objects to extended properties

You can assign extended properties to company resources, hierarchical roles, and employees.

#### To assign objects to an extended property

- 1. In the Manager, select the Entitlements > Basic configuration data > Extended properties > <property group> category.
- 2. Select the extended property in the result list.
- 3. Select the **Assign objects** task.
- 4. In the **Table** menu, select the required object type.
- The object belonging to the object types are displayed on the form.
- 5. In the **Add assignments** pane, assign objects.

TIP: In the **Remove assignments** pane, you can remove object assignments.

To remove an assignment

- Select the object and double-click 
   ✓.

   ✓.
- 6. Save the changes.

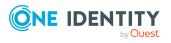

# **Appendix A**

# **Configuration parameters for managing departments, cost centers, and locations**

The following configuration parameters are additionally available in One Identity Manager after the module has been installed.

| Configuration parameters                                                  | Description                                                                                                    |
|---------------------------------------------------------------------------|----------------------------------------------------------------------------------------------------|
| QER   Structures                                                          | Controls whether hierarchical roles are supported.                                                                                                    |
| QER   Structures  <br>DynamicGroupCheck                                   | Controls generation of calculation tasks for dynamic roles. If the configuration parameter is not set, the subparameters do not apply.                                                                                                    |
| QER   Structures  <br>DynamicGroupCheck  <br>CalculateImmediatelyPerson   | If the parameter is set, a calculation task for<br>modifications to employees or employee level objects<br>is queued immediately in the DBQueue Processor. If<br>the parameter is not set, the calculation tasks are<br>queued the next time the schedule is planned to run. |
| QER   Structures  <br>DynamicGroupCheck  <br>CalculateImmediatelyHardware | If the parameter is set, a calculation task for<br>modifications to employees or employee level objects<br>is queued immediately in the DBQueue Processor. If<br>the parameter is not set, the calculation tasks are<br>queued the next time the schedule is planned to run. |
| QER   Structures  <br>DynamicGroupCheck  <br>CalculateImmediatelyWorkdesk | If the parameter is set, a calculation task for<br>modifications to workdesks or workdesk level objects<br>is queued immediately in the DBQueue Processor. If<br>the parameter is not set, the calculation tasks are<br>queued the next time the schedule is planned to run. |
| QER   Structures  <br>ExcludeStructures                                   | Preprocessor relevant configuration parameter for defining the effectiveness of role memberships. If this parameter is set, mutually excluding roles can be                                                                                                    |

#### **Table 68: Configuration parameter**

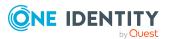

One Identity Manager 9.0 Identity Management Base Module Administration Guide

208

Appendix: Configuration parameters for managing departments, cost centers, and locations

| Configuration parameters                                     | Description                                                                                                    |
|--------------------------------------------------------------|----------------------------------------------------------------------------------------------------|
|                                                              | defined. Changes to this parameter require the database to be recompiled.                                                                                                    |
|                                                              | If you disable the configuration parameter at a later<br>date, model components and scripts that are not<br>longer required, are disabled. SQL procedures and<br>triggers are still carried out. For more information<br>about the behavior of preprocessor relevant config-<br>uration parameters and conditional compiling, see the<br>One Identity Manager Configuration Guide. |
| QER   Structures   Inherite  <br>Employee                    | Determines whether employees inherit through primary assignment.                                                                                                    |
| QER   Structures   Inherite  <br>Employee  GroupExclusion    | Specifies whether employees inherit assignments from their primary department (Person.UID_<br>Department).                                                                                                    |
| QER   Structures   Inherite  <br>Employe   FromLocality      | Specifies whether employees inherit assignments from their primary location (Person.UID_Locality).                                                                                                    |
| QER   Structures   Inherite  <br>Employee  FromProfitCenter  | Specifies whether employees inherit assignments from their primary cost center (Person.UID_<br>ProfitCenter).                                                                                                    |
| QER   Structures   Inherite  <br>Hardware                    | Determines whether devices inherit through primary assignment.                                                                                                    |
| QER   Structures   Inherite  <br>Hardware   FromDepartment   | Specifies whether devices inherit assignments from their primary department (Hardware.UID_Department).                                                                                                    |
| QER   Structures   Inherite  <br>Hardware   FromLocality     | Specifies whether devices inherit assignments from their primary location (Hardware.UID_Locality).                                                                                                    |
| QER   Structures   Inherite  <br>Hardware   FromProfitCenter | Specifies whether devices inherit assignments from their primary cost center (Hardware.UID_<br>ProfitCenter).                                                                                                    |
| QER   Structures   Inherite  <br>Workdesk                    | Determines whether workdesks inherit through primary assignment.                                                                                                    |
| QER   Structures   Inherite  <br>Workdesk   FromDepartment   | Specifies whether workdesks inherit assignments from their primary department (Workdesks.UID_<br>Department).                                                                                                    |
| QER   Structures   Inherite  <br>Workdesk   FromLocality     | Specifies whether workdesks inherit assignments from their primary location (Workdesk.UID_Locality).                                                                                                    |
| QER   Structures   Inherite  <br>Workdesk   FromProfitCenter | Specifies whether workdesks inherit assignments<br>from their primary cost center (Workdesk.UID_<br>ProfitCenter).                                                                                                    |

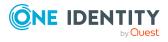

One Identity Manager 9.0 Identity Management Base Module Administration Guide

# **Appendix B**

# **Configuration parameters for managing employees**

The following configuration parameters are additionally available in One Identity Manager after the module has been installed.

| Table | 69: | Configuration | parameters |
|-------|-----|---------------|------------|
|-------|-----|---------------|------------|

| Configuration parameter                                 | Description                                                                                                    |
|---------------------------------------------------------|----------------------------------------------------------------------------------------------------|
| QER   Person                                            | If this configuration parameter is set, employee administration is supported.                                                                                                    |
| QER   Person   AllowLo-<br>ginWithSecurityIncident      | Specifies whether employees who are classified as security risks are allowed to log in to the One Identity Manager.                                                                                                    |
|                                                         | If the configuration parameter is set, login is possible.                                                                                                    |
|                                                         | If the configuration parameter is not set, employees<br>who are classified as security risk are not allowed to<br>log in (default).                                                                                                   |
| QER   Person                                            | Specifies how the central user account is mapped.                                                                                                    |
| CentralAccountGlobalUnique                              | If this configuration parameter is set, the central user<br>account for an employee is formed uniquely in<br>relation to the central user accounts of all employees<br>and the user account names of all permitted target<br>systems. |
|                                                         | If the configuration parameter is not set, it is only formed uniquely related to the central user accounts of all employees.                                                                                                    |
| QER   Person  <br>DefaultMailDomain                     | Default mail domain. The value is used to establish an employee's email address.                                                                                                    |
| Person   MasterIdentity  <br>UseMasterForAuthentication | Specifies whether the main identity should be used to log in to One Identity Manager tools using an employee-linked authentication module.                                                                                            |

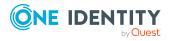

210

| Configuration parameter                                                  | Description                                                                                                    |
|--------------------------------------------------------------------------|----------------------------------------------------------------------------------------------------|
|                                                                          | If this parameter is set, the main identity is used for<br>employee-linked authentication. If the parameter is<br>not set, the subidentity for employee-linked authen-<br>tication is used.                                                                                                    |
| QER   Person  <br>PasswordResetAuthenticator  <br>InvalidateUsedQuery    | Specifies whether the password questions used for a successful password reset become invalid afterward.                                                                                                    |
| QER   Person  <br>PasswordResetAuthenticator  <br>QueryAnswerDefinitions | Specifies the number of password questions that an employee has to define in order to change their password.                                                                                                    |
| QER   Person  <br>PasswordResetAuthenticator  <br>QueryAnswerRequests    | Specifies the number of password questions that an employee has to answer in order to change their password.                                                                                                    |
| QER   Person  <br>PasswordResetAuthenticator  <br>PasscodeSplit          | Specifies whether a passcode generated by the help desk is split into two components, one for the help desk and one for the employee's manager.                                                                                                    |
| QER   Person  <br>TemporaryDeactivation                                  | Controls the behavior between employees and user<br>accounts if employees are temporarily deactivated.<br>If the configuration parameter is set, the employee's<br>user accounts are locked if the employee is perman-<br>ently or temporarily disabled.<br>If the configuration parameter is not set, the<br>employee's properties do not have any effect on the<br>associated user accounts. |
| QER   Person  <br>UseCentralPassword                                     | Specifies whether the employee's central password is<br>used in the user accounts. The employee's central<br>password is automatically mapped to the employee's<br>user account in all permitted target systems. This<br>excludes privileged user accounts, which are not<br>updated.                                                                                                    |
| QER   Person   UseCen-<br>tralPassword   CheckAllPolicies                | Specifies whether an employee's central password is<br>checked against all the target system's password<br>policies of the employee's user accounts. Checking is<br>only carried out in the Password Reset Portal.                                                                                                    |
| QER   Person   UseCen-<br>tralPassword   SyncToSys-<br>temPassword       | Specifies whether the employee's central password is copied to the employee's system user password.                                                                                                    |
| QER   Person   UseCen-<br>tralPassword   SyncToSys-<br>temPassword       | Specifies whether the employee's system user account is unlocked when the central password is synchronized.                                                                                                    |

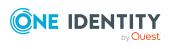

| Configuration parameter                  | Description                                                                                                    |
|------------------------------------------|----------------------------------------------------------------------------------------------------|
| UnlockByCentralPassword                  |                                                                                                    |
| SysConfig                                | Allows configuration of general system behavior settings.                                                                                                    |
| SysConfig   Display                      | Allows the configuration of the front-end design.                                                                                                    |
| SysConfig   Display  <br>SourceDetective | Preprocessor relevant configuration parameter for<br>controlling how the source of an employee's entitle-<br>ments are displayed. Changes to this parameter<br>require the database to be recompiled.                                                                                                    |
|                                          | If you disable the configuration parameter at a later<br>date, model components and scripts that are not<br>longer required, are disabled. SQL procedures and<br>triggers are still carried out. For more information<br>about the behavior of preprocessor relevant config-<br>uration parameters and conditional compiling, see the<br>One Identity Manager Configuration Guide. |

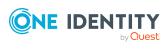

# **Appendix C**

# **Configuration parameters for managing devices and workdesks**

The following configuration parameters are additionally available in One Identity Manager after the module has been installed.

| Configuration parameters      | Description                                                                                                    |
|-------------------------------|----------------------------------------------------------------------------------------------------|
| Hardware                      | Preprocessor relevant configuration parameter to control the database model components for device administration. If the parameter is set, the device administration components are available. Changes to this parameter require the database to be recompiled.                                                                                                    |
|                               | If you disable the configuration parameter at a later date,<br>model components and scripts that are not longer required, are<br>disabled. SQL procedures and triggers are still carried out. For<br>more information about the behavior of preprocessor relevant<br>configuration parameters and conditional compiling, see the<br><i>One Identity Manager Configuration Guide</i> . |
| Hardware  <br>AssetAccounting | Preprocessor parameter to control the model components for<br>asset accounting. If the parameter is set, asset accounting<br>components are available. Changes to this parameter require<br>the database to be recompiled.                                                                                                    |
|                               | If you disable the configuration parameter at a later date,<br>model components and scripts that are not longer required, are<br>disabled. SQL procedures and triggers are still carried out. For<br>more information about the behavior of preprocessor relevant<br>configuration parameters and conditional compiling, see the<br><i>One Identity Manager Configuration Guide</i> . |
| Hardware   Display            | Specifies whether the displaying of device properties can be configured.                                                                                                    |
| Hardware   Display            | Specifies whether forms customized to the main data are                                                                                                    |

#### **Table 70: Configuration parameter**

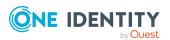

One Identity Manager 9.0 Identity Management Base Module Administration Guide

| Configuration<br>parameters                                 | Description                                                                                                    |
|-------------------------------------------------------------|----------------------------------------------------------------------------------------------------|
| CustomHardwareType                                          | displayed when setting up a new device with the appropriate device model.                                                                                                    |
| Hardware   Display  <br>CustomHardwareType  <br>MobilePhone | Add a device type that represents a mobile phone.                                                                                                    |
| Hardware   Display  <br>CustomHardwareType  <br>Monitor     | Add a device type that represents a monitor                                                                                                    |
| Hardware   Display  <br>CustomHardwareType  <br>PC          | Add a device type that represents a PC.                                                                                                    |
| Hardware   Display  <br>CustomHardwareType  <br>Printer     | Add a device type that represents a printer.                                                                                                    |
| Hardware   Display  <br>CustomHardwareType  <br>Server      | Add a device type that represents a server.                                                                                                    |
| Hardware   Display  <br>CustomHardwareType  <br>Tablet      | Add a device type that represents a tablet.                                                                                                    |
| Hardware   Display  <br>DisplayResolutions                  | Pipe delimited list of all monitor resolutions that are supplied on the device's main data forms.                                                                                                   |
| Hardware   Display  <br>MachineWithRPL                      | Specifies whether the data for remote booting of workstations and servers can be edited.                                                                                                    |
| Hardware   Workdesk                                         | If this configuration parameter is set, workdesk administration is supported.                                                                                                    |
| Hardware   Workdesk  <br>WorkdeskAuto                       | Specifies whether when setting up a workstation or server, an associated workdesk is automatically created.                                                                                         |
| Hardware   Workdesk  <br>WorkdeskAutoPerson                 | If this configuration parameter is set, creating a workdesk<br>automatically creates an associated employee object. This<br>employee object can be used to make requests for this worksta-<br>tion. |

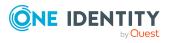

One Identity solutions eliminate the complexities and time-consuming processes often required to govern identities, manage privileged accounts and control access. Our solutions enhance business agility while addressing your IAM challenges with on-premises, cloud and hybrid environments.

## **Contacting us**

For sales and other inquiries, such as licensing, support, and renewals, visit https://www.oneidentity.com/company/contact-us.aspx.

## **Technical support resources**

Technical support is available to One Identity customers with a valid maintenance contract and customers who have trial versions. You can access the Support Portal at https://support.oneidentity.com/.

The Support Portal provides self-help tools you can use to solve problems quickly and independently, 24 hours a day, 365 days a year. The Support Portal enables you to:

- Submit and manage a Service Request
- View Knowledge Base articles
- Sign up for product notifications
- Download software and technical documentation
- View how-to videos at www.YouTube.com/OneIdentity
- Engage in community discussions
- Chat with support engineers online
- · View services to assist you with your product

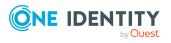

About us

# Index

## A

admin identity personal 102 application role additional manager 53 administrators 53, 92 approver 53, 62 approver (IT) 53, 62 assign employees 139 attestors 53, 61 base roles employee manager 92 employee manager 92 **Identity Management** employees administrators 92 assignment about IT Shop request 19 company resources 25 direct 16 dynamic role 19 indirect 16 primary 17 configurations 17 secondary 16 configurations 29 permit 29

### С

calculation schedule default schedule 40 run immediately 43 set up 40 company resources assign 15, 82, 132, 166, 173 configuration parameter 210, 213 cost center administrators 53 allow assignment 29 approver 62,68 approver (IT) 62, 68 assign company resources 25, 82 assign devices 81, 167 assign employees 81, 136 assign extended properties 89 assign workdesk 175 assign workdesks 81 attestors 53, 61, 68 basics 11 conflicting roles 33, 87 country 70 dynamic 84 edit 67 functional area 70 IT operating data 76 manager 68 no inheritance 30-31, 68

### B

business partner 94, 157

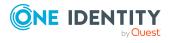

One Identity Manager 9.0 Identity Management Base Module Administration Guide

profit 70 risk index 70 rule violation 70 short name 68 state 70 transparency index 70 turn over 70

### D

department administrators 53 allow assignment 29 approver 62-63 approver (IT) 62-63 assign company resources 25, 82 assign devices 81, 167 assign employees 81, 136 assign extended properties 89 assign workdesk 175 assign workdesks 81 attestors 53, 61, 63 basics 11 conflicting roles 33, 87 contact data 66 country 66 dynamic 84 edit 63 functional area 66 IT operating data 76 manager 63 no inheritance 30-31, 63 object ID 63 profit 66 risk index 66 rule violation 66

short name 63 state 66 transparency index 66 turn over 66 device assign business role 162, 168 assign company resources 166 assign cost center 81, 162, 167 assign department 81, 162, 167, 183 assign location 81, 162, 167 assign to workdesk 162, 178 company 157 device ID 162 device model 154, 162 device status 158, 183 edit 160 enter call 169 location 183 network configuration 164 no inheritance 31, 162 service agreement 169 storage class 181, 183 storage data 180 storage type 181, 183 workdesk 170 device model deactivate 155 device type 155 edit 154 local periphery 155 logic PC 155 PC 155 server 155 device status 158 device type 155

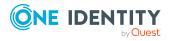

direction of inheritance 11 dynamic role calculate 39, 44, 46-47 calculation schedule 36, 40, 50 condition 36, 50 test 38 cost center 84 department 84 edit excluded list 85 exclude employees 48, 85 excluded list 48 location 84 object class 50 organizations 50 recalculation 50 role 50 set up 36

### E

employee access restriction 130 add to IT Shop 138 address 122 administrators 92 assign application role 139 assign business role 120, 137 assign company resources 132 assign cost center 81, 120, 136 assign department 81, 120, 136 assign extended properties 149 assign location 81, 136 assign reports 141 assign resource 139 assign software 140 assign system role 140

assign to workdesk 118, 179 central password 100, 124 central SAP user account 124 central user account 98, 124 certification status 118, 131 company 94, 118 country 122, 146-147 default email address 99, 124 delete 129-130 delete permissions 130 deputy 120 employee manager 92 enter call 149 entry date 120 external 118 identity 124 identity card number 120 image 122 language 122, 146 leaving date 120 location 122 locked 116 log 117 logins 124 main identity 101, 124 manager 120 managerial scope 145 new user 130 no inheritance 31, 118 permanently deactivate 118, 128 phone 122 pseudo employee 124 reenable 128-129 report 150 risk index 118

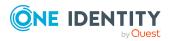

One Identity Manager 9.0 Identity Management Base Module Administration Guide

security key (Webauthn) 146 security risk 118, 189 Starling 2FA user ID 124 state 122, 146-147 subidentity 101 system user 124 temporarily deactivate 120, 127 user account 145, 148 work hours 147 X500 person 124 employee manager 92 exclude list (dynamic role) 48 incorrect entries 85 extended property 201 assign objects 207 assign property group 205 assign resource 195 assign to employee 149 create 203 overview form 206 property group 203 scope limit 203, 205

### F

functional area 59

## G

group identity 102

## Ι

identity organizational 102 primary 102 inheritance block 30 bottom-up 11 calculate 20-22 halt 13, 30 limit 30-31 top-down 11 XIsInEffect 22 XOrigin 22 inheritance exclusion 33 define for roles 87 IT operating data 76 change 80

### L

leaser 94, 157 location address 74-75 administrators 53 allow assignment 29 approver 62,71 approver (IT) 62, 71 assign company resources 25, 82 assign devices 81, 167 assign employees 81, 136 assign extended properties 89 assign workdesk 175 assign workdesks 81 attestors 53, 61, 71 basics 11 conflicting roles 33, 87 country 74 dynamic 84 edit 71 functional area 75

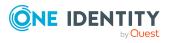

One Identity Manager 9.0 Identity Management Base Module Administration Guide IT operating data 76 manager 71 network configuration 75 no inheritance 30-31, 71 profit 75 risk index 75 rule violation 75 short name 71 state 74 transparency index 75 turn over 75

#### Μ

mail definition 96 manufacturer 94, 157

## 0

overview form extended property 206 resource 194, 199

## Ρ

password central 100, 124 password policy 104 assign 105 character sets 110 check password 115 conversion script 112-113 default policy 105, 108 display name 108 edit 108 error message 108 excluded list 115 failed logins 109 generate password 115 initial password 109 name components 109 password age 109 password cycle 109 password length 109 password strength 109 predefined 104 test script 112 property group 201 add 202 assign extended properties 204-205

## R

resource 186 assign extended properties 195 assign system role 194 assign to employee 139, 189 inheritance 189, 196 overview form 194, 199 requestable 189, 196 resource type 189, 196 risk index 189, 196 security risk 189 service item 189, 196 set up 189 resource type 189, 196 set up 188 risk assessment functional area 59 risk index for resource 189, 196 role conflicting roles 33

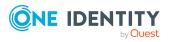

One Identity Manager 9.0 Identity Management Base Module Administration Guide

220

role classes 56 role type 57, 59 role type 57 assign 57, 59 create 58 role classes 57, 59 roles allow assignment 29 assign company resources 25 basics 11 inheritance bottom-up 11 top-down 11 no inheritance 30-31

### S

service identity 102 service item for resource 189, 196 software assign to employee 140 assign to workdesks 177 sponsored identity 102 storage class 181 storage type 181 subscribable report assign to employee 141 supplier 94, 157 system role add resource 194 assign to employee 140 assign to workdesk 177 system user 124 locked 116

### Т

template IT operating data, modify 80

### U

user account apply template 80

### W

workdesk assign business role 170, 176 assign company resources 173 assign cost center 81, 170, 175 assign department 81, 172, 175 assign device 178 assign employees 179 assign location 81, 172, 175 assign software 177 assign system role 177 create automatically 170 edit 170 no inheritance 31, 170 status 170 workdesk status 159 workdesk type 159, 170 workdesk status 159 workdesk type 159

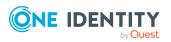